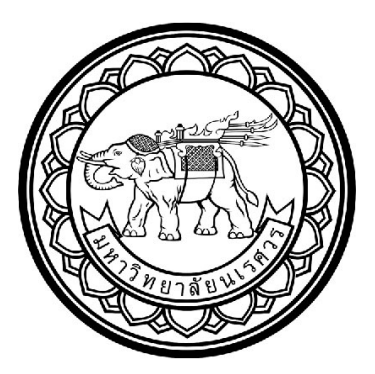

## **ต้นแบบเครื่องรับคืนขวดแบบกึ่งอัตโนมัติ**

**เพื่อส่งเสริมการปลอดขยะในมหาวิทยาลัย**

**A Prototype of a Semi-automated Reverse Vending Machine**

**to Promote Zero Waste in a University Campus**

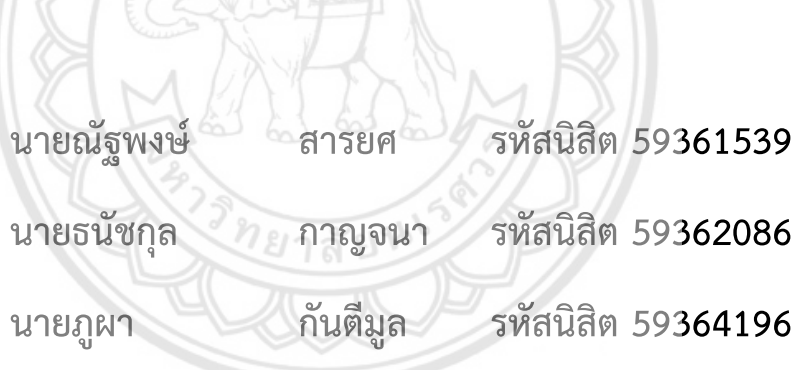

**ปริญญานิพนธ์นี้เป็นส่วนหนึ่งของการศึกษาหลักสูตรวิศวกรรมศาสตรบัณฑิต สาขาวิชาวิศวกรรมเครื่องกล ภาควิชาวิศวกรรมเครื่องกล คณะวิศวกรรมศาสตร์ มหาวิทยาลัยนเรศวร** 

**ปีการศึกษา 2562**

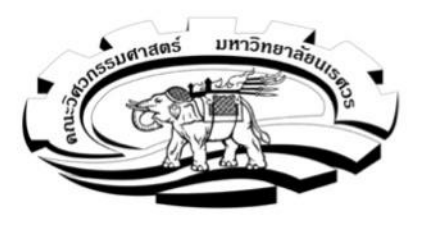

## ใบรับรองโครงงาน

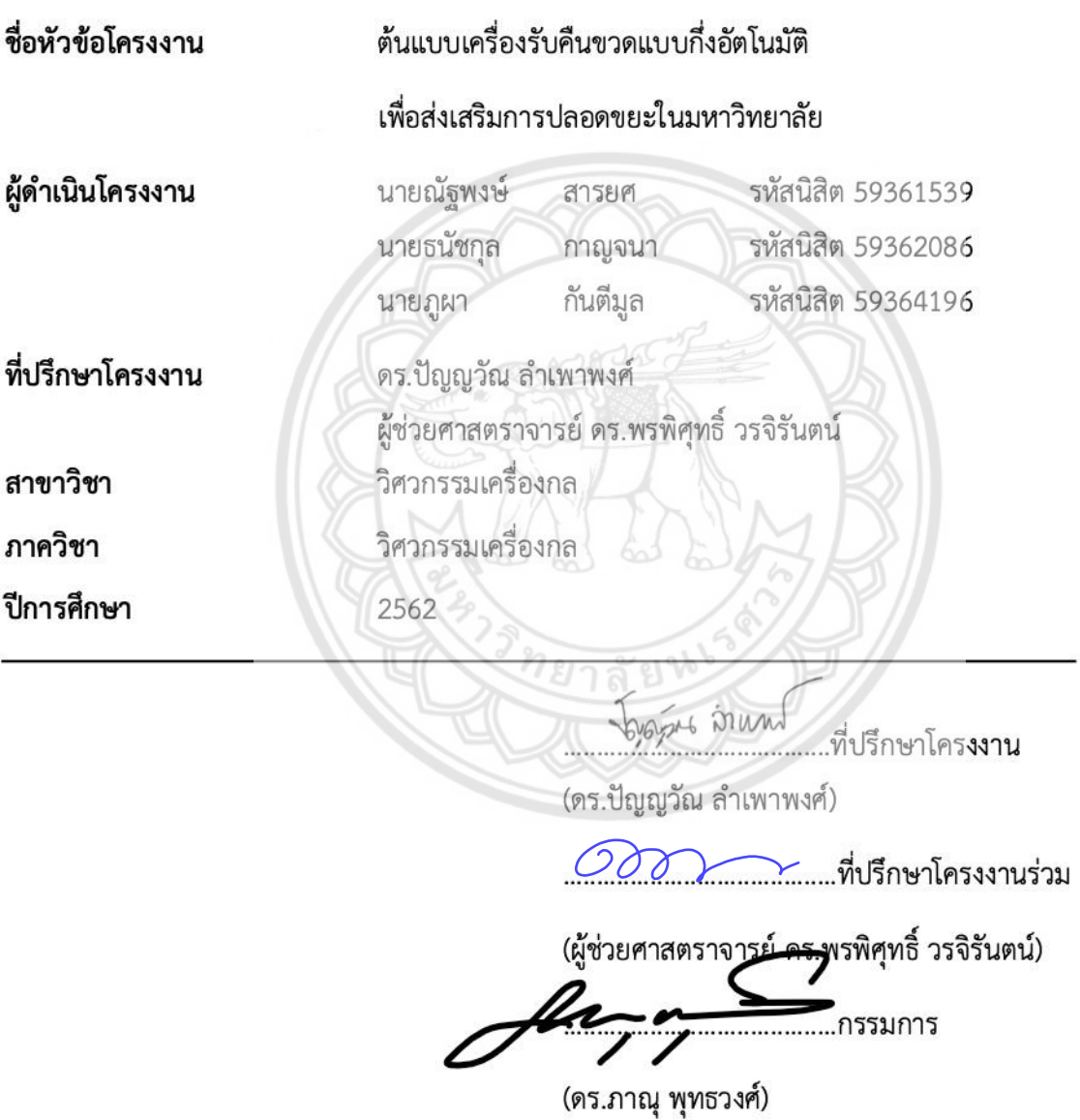

ประปุ่ม โดน กรรมการ

(ดร.ปองพันธ์ โอทกานนท์)

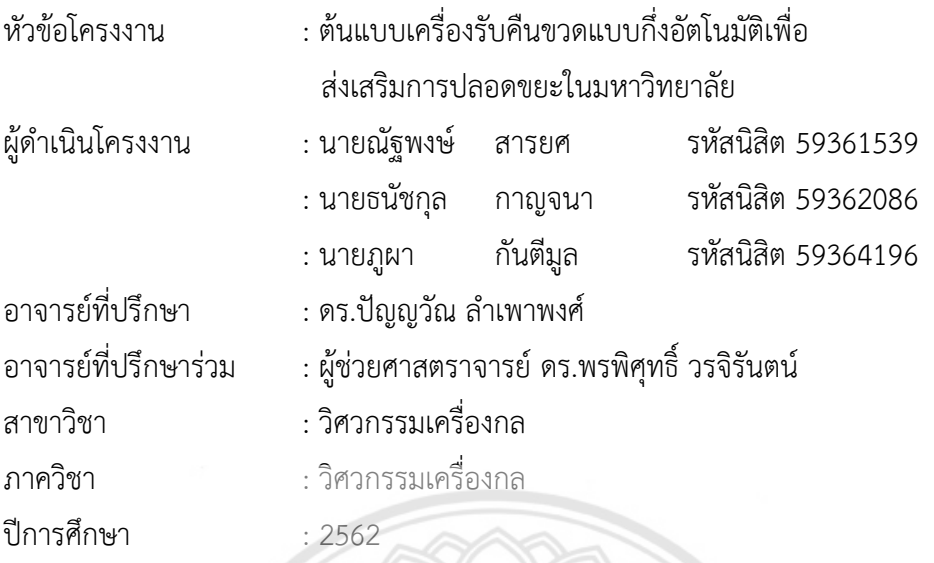

**บทคัดย่อ**

<span id="page-2-0"></span>โครงงานนี้เป็นการพัฒนาเครื่องรับคืนขวดกึ่งอัตโนมัติสำหรับใช้เพื่อส่งเสริมการปลอดขยะ ภายในมหาวิทยาลัย โดยมุ่งเน้นที่กลุ่มนิสิตที่เข้ามาใช้บริการและให้สิ่งตอบแทนเป็นชั่วโมงกิจกรรม การดำเนินงาน เริ่มจากศึกษาข้อมูลเครื่องรับคืนขวดที่มีจำหน่ายในท้องตลาดและศึกษาวรรณกรรม ปริทัศน์รวมทั้งทำการสำรวจราคารับซื้อขวดในท้องตลาดและข้อมูลการใช้ขวดพลาสติกจากร้านค้า ภายในคณะวิศวกรรมศาสตร์ เพื่อนำข้อมูลข้างต้นนี้ไปออกแบบและสร้างเครื่องรับคืนขวดแบบ กึ่งอัตโนมัติที่มีต้นทุนในการสร้างต่ำ สามารถรองรับขวดน้ำประเภท PET ใส ขนาด 330 มิลลิลิตร ถึง 1,500 มิลลิลิตร โดยเครื่องมีบอร์ด Arduino รับข้อมูลบาร์โค้ดรหัสนิสิต บาร์โค้ดขวด และน้ำหนัก ขวด ส่งออกข้อมูลไปประมวลผลในโปรแกรม Windows Form Application ที่เขียนขึ้นด้วย โปรแกรม Visual Basic บนโปรแกรม Visual Studio 2019 โดยใช้โปรแกรม Microsoft Excel 365 เป็นฐานข้อมูลทั้งนี้โปรแกรมสามารถตรวจสอบฐานข้อมูลและสะสมชั่วโมงกิจกรรมได้ นอกจากนี้ยัง สามารถสื่อสารกับผู้ใช้งานผ่านหน้าจอ LCD อีกด้วย จากการทดสอบการทำงานของเครื่องรับคืนขวด พบว่าเครื่องสามารถทำงานอย่างถูกต้องและทำงานต่อเนื่องได้สามารถใช้งานได้จริงตามขอบเขตที่ กำหนดไว้

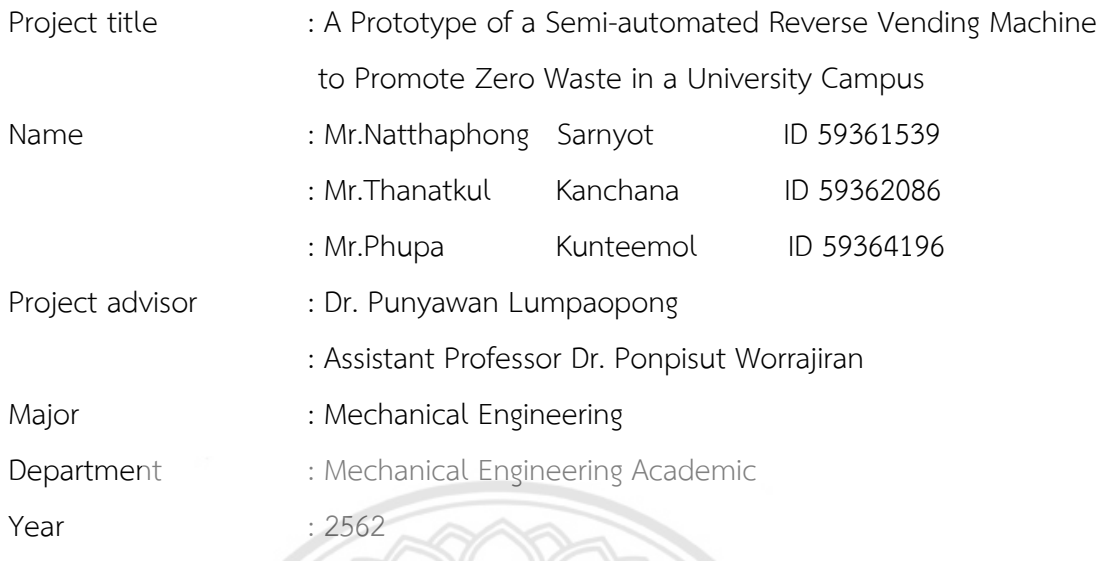

**Abstract**

<span id="page-3-0"></span>This project is the development of a prototype of a semi-automated reverse vending machine (RVM) to promote zero waste in a university campus. The RVM aims to serve university students, and rewards the users with activity hours required by the university. Initially, reverse vending machines were researched and relevant articles were reviewed. Moreover, plastic bottle purchase prices in the market and plastic bottle consumption of stores around the Faculty of Engineering were surveyed. This information was used to design and construct a semi-automated RVM at low construction cost. The machine can take clear PET bottles 330 ml to 1,500 ml. It has an Arduino board which receives students barcodes, bottle barcodes and bottle weights, and sends the data to be processed using a Windows Form Application developed with Visual Basic in Vishal Studio 2019, using Microsoft Excel 365 as a database. The program can also check the database and accumulate user's activity hours. Moreover, communication with users is done via an LCD screen. From the testing of the semi-automated RVM function and operation, it was found that the machine can work correctly and continuously. It can actually operate regarding the predefined scope.

## **กิตติกรรมประกาศ**

<span id="page-4-0"></span>โครงงานฉบับนี้สำเร็จลุล่วงได้ด้วยความกรุณาช่วยเหลือ แนะนำ ให้คำปรึกษา ตรวจสอบ แก้ไขข้อบกพร่องต่าง ๆ และสนับสนุนอุปกรณ์ในการทำงานตลอดระยะเวลาการทำปริญญานิพนธ์ ด้วยความเอาใจใส่อย่างยิ่งจาก ดร.ปัญญวัณ ลำเพาพงศ์ และ ผู้ช่วยศาสตราจารย์ ดร.พรพิศุทธิ์ วรจิ รันตน์ ทางคณะผู้จัดทำโครงงานขอขอบพระคุณเป็นอย่างสูง

ขอขอบพระคุณ ภาควิชาวิศวกรรมเครื่องกล คณะวิศวกรรมศาสตร์ มหาวิทยาลัยนเรศวร ที่ ได้ให้สถานที่ค้นคว้าหาความรู้ และสนับสนุนการใช้อุปกรณ์เครื่องมือช่างต่าง ๆ ภายในอาคาร ปฏิบัติการวิศวกรรมเครื่องกล ตลอดระยะเวลาในการทำโครงงาน

ขอขอบพระคุณ ดร.ภาณุ พุทธวงศ์และ ดร.ปองพันธ์โอทกานนท์อาจารย์ประจำภาควิชา วิศวกรรมเครื่องกล คณะวิศวกรรมศาสตร์ มหาวิทยาลัยนเรศวร ที่ได้มาเป็นคณะกรรมการในการสอบ ปริญญานิพนธ์

ขอขอบพระคุณ ทุกคนที่ช่วยเหลือสนับสนุนทั้งด้านกำลังใจด้วยดีมาตลอด นอกจากนี้ยังมีผู้ที่ ให้ความร่วมมือช่วยเหลืออีกหลายท่าน ซึ่งผู้เขียนไม่สามารถกล่าวนามในทีนี้ได้หมด จึง ขอขอบพระคุณทุกท่านเหล่านั้นไว้ ณ โอกาสนี้ด้วย

คณะผู้จัดทำโครงงาน

# **สารบัญ**

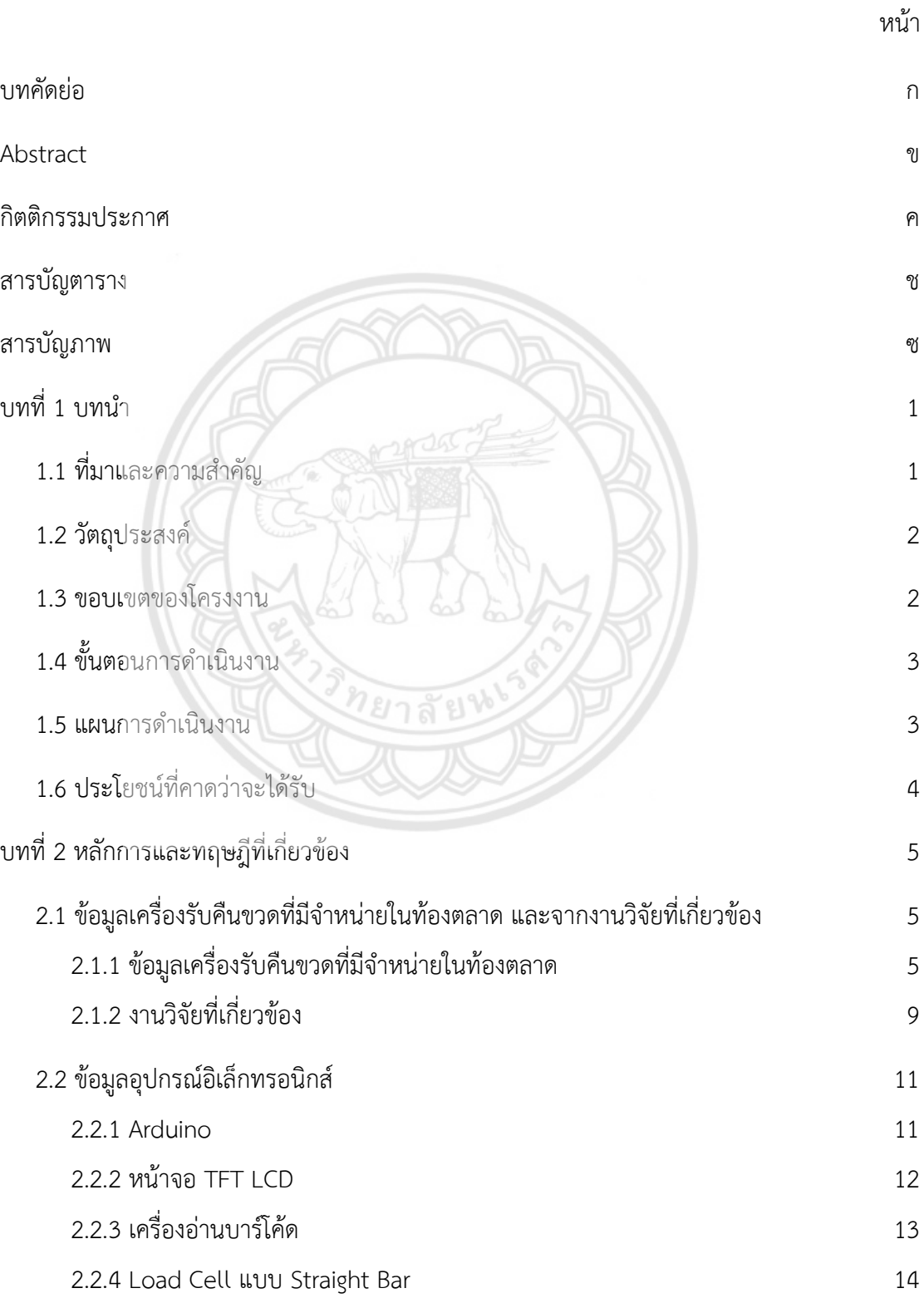

# **สารบัญ (ต่อ)**

จ

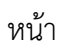

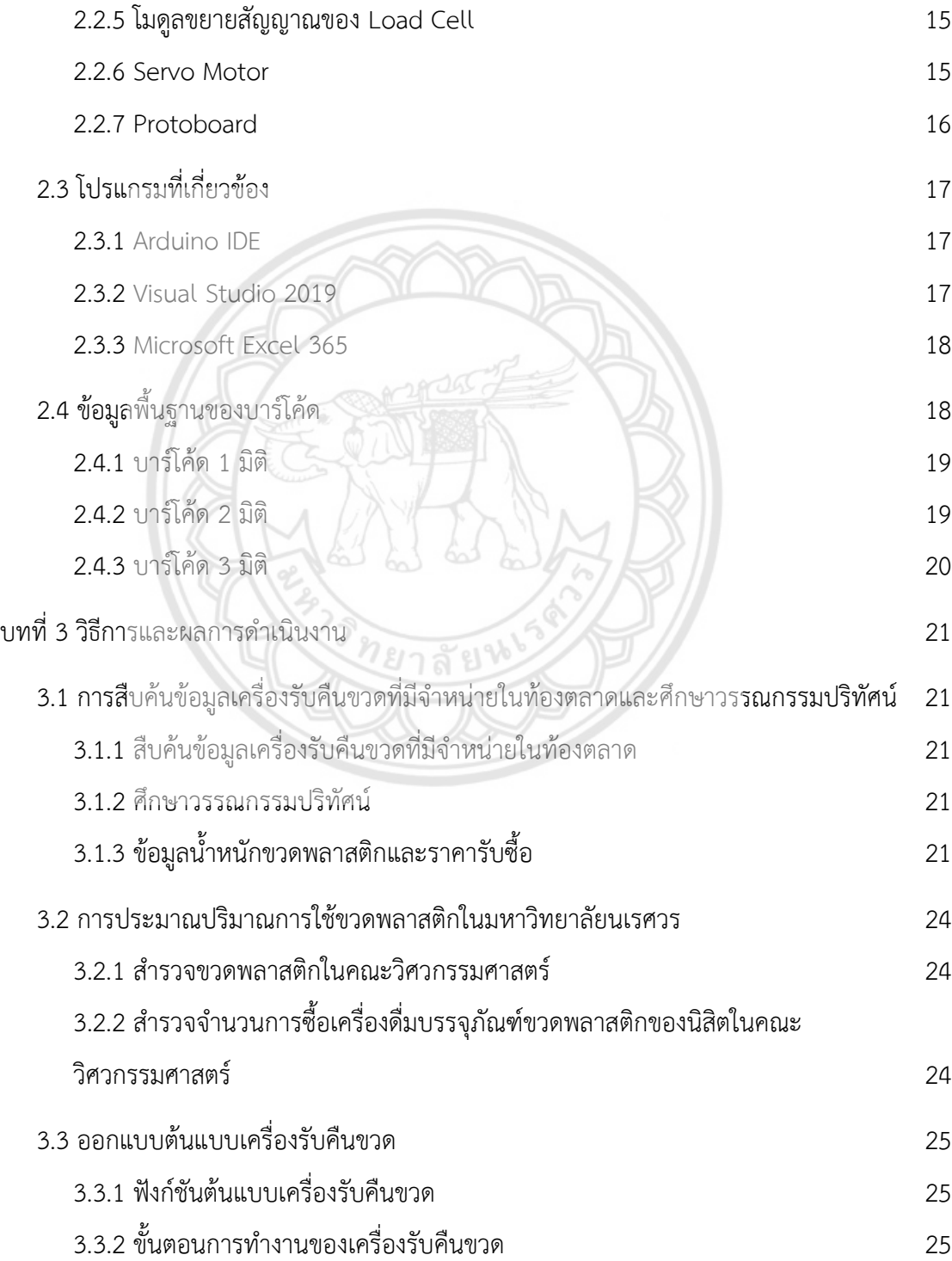

# **สารบัญ (ต่อ)**

หน้า

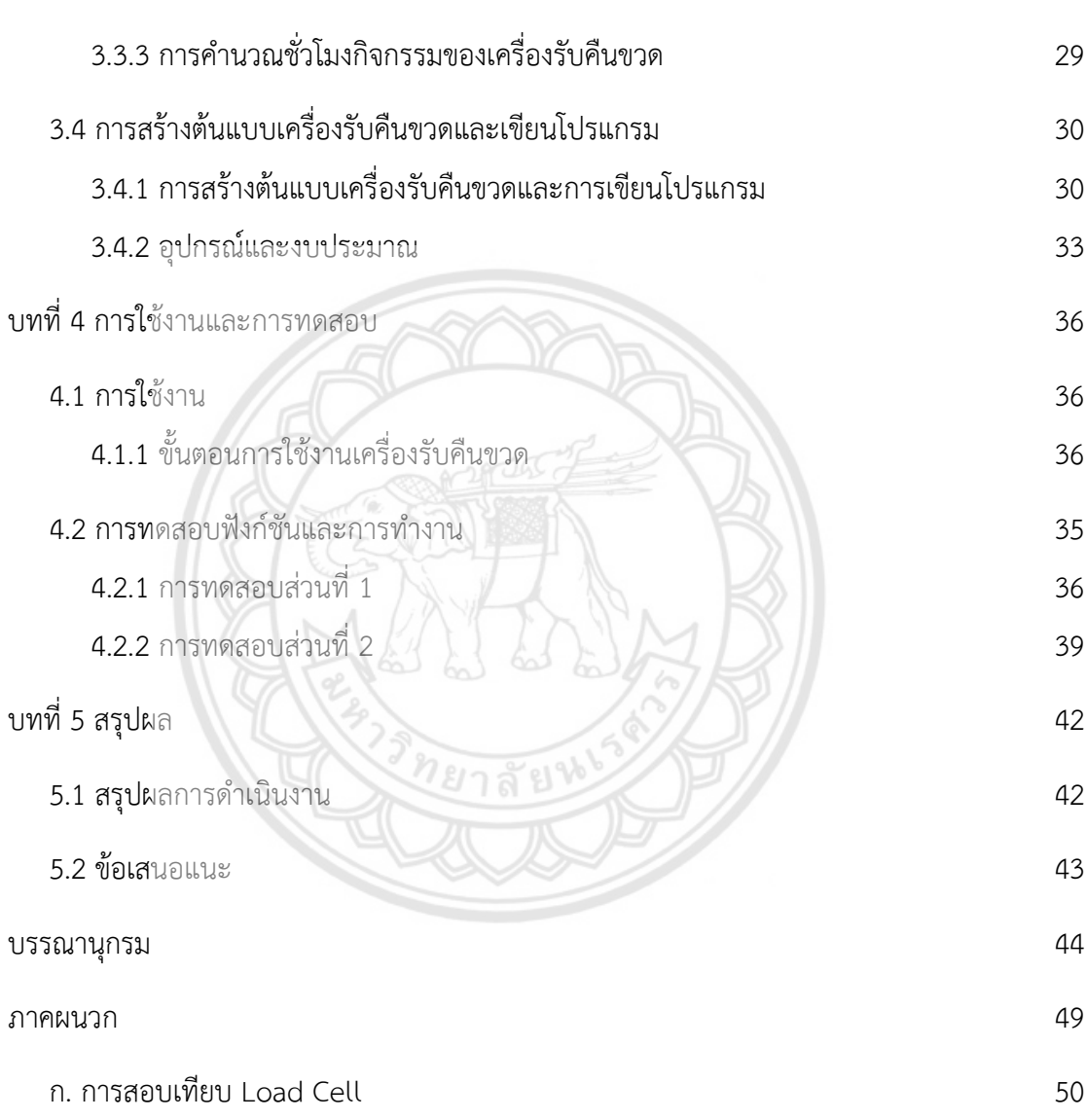

[ก.1 วิธีการดำเนินการ](#page-60-1) 50

# **สารบัญตาราง**

หน้า

<span id="page-8-0"></span>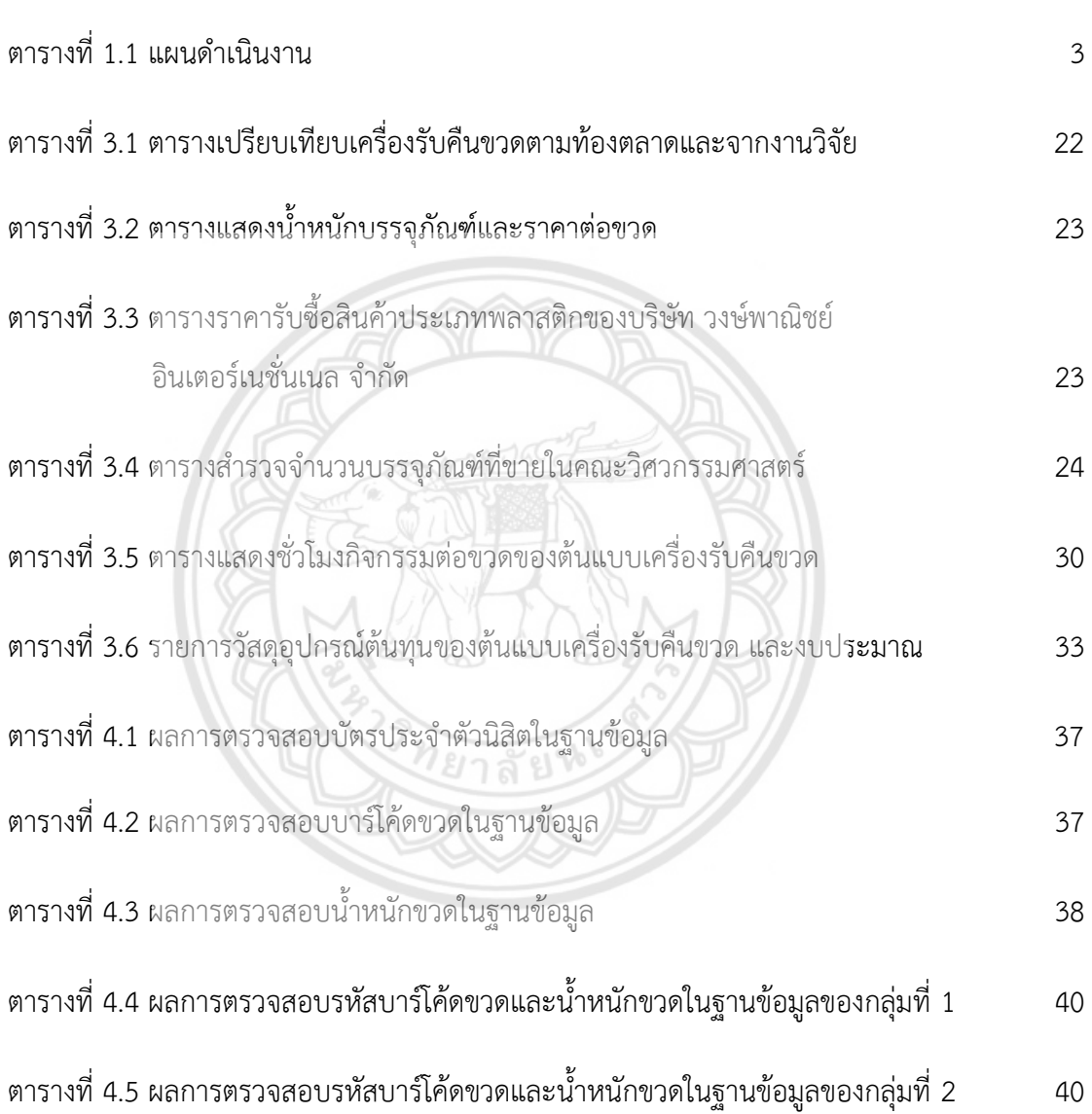

## **สารบัญภาพ**

หน้า

<span id="page-9-0"></span>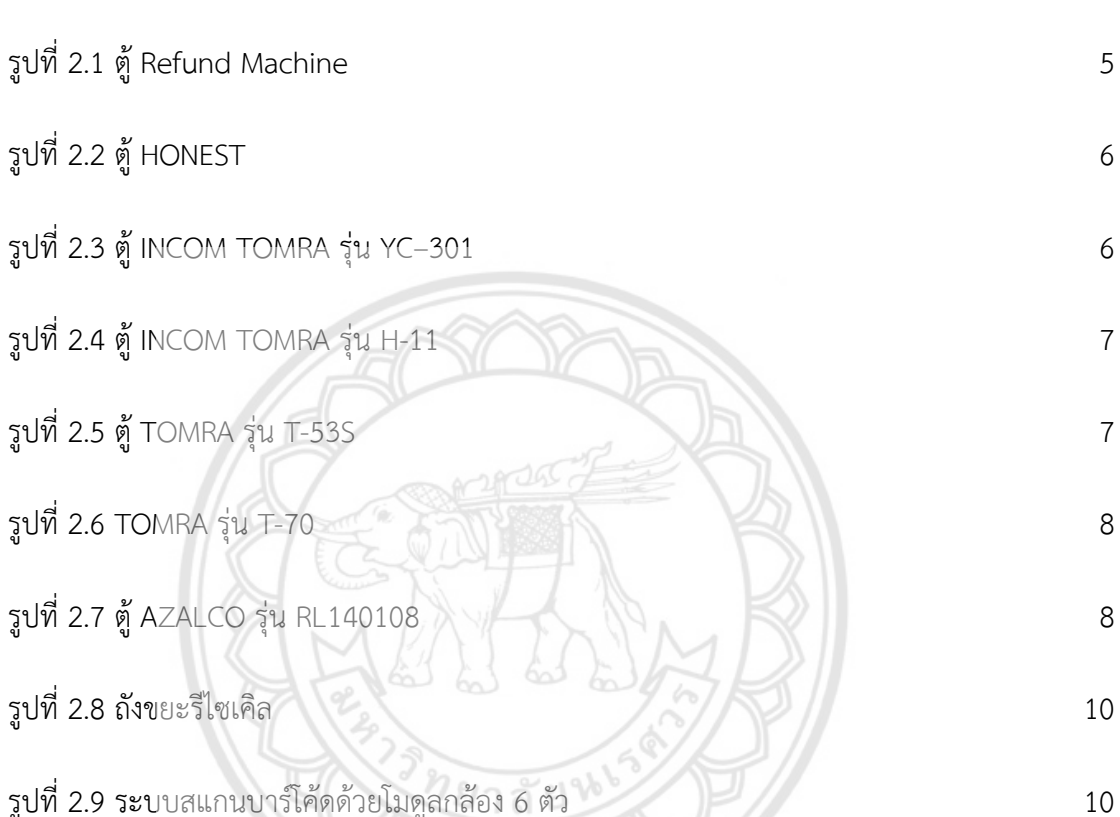

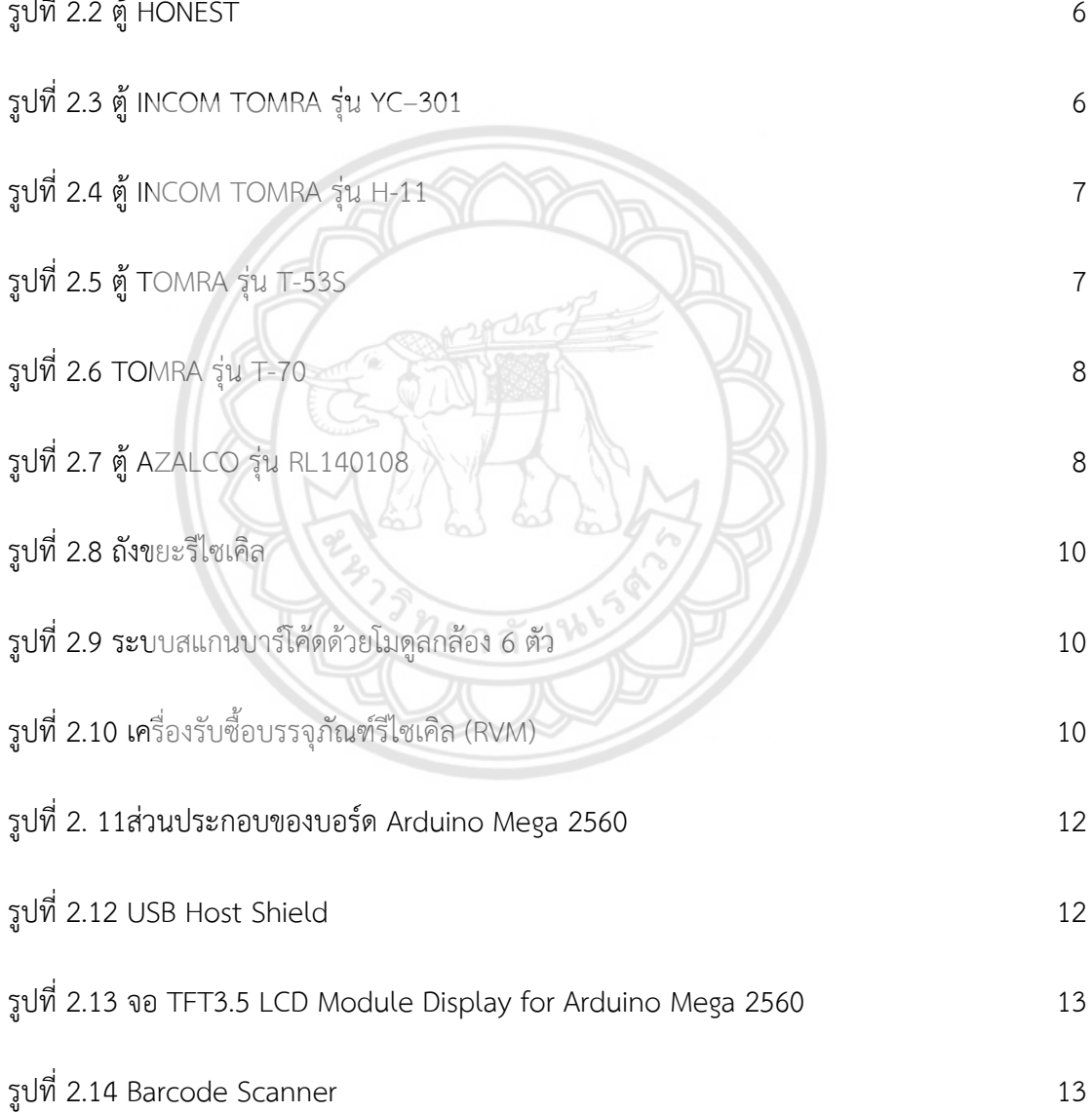

รูปที่ [2.15 Load Cell](#page-25-1) แบบ Straight Bar 14

รูปที่ 2.16 [รูปแบบการรับภาระของ](#page-25-2) Load Cell Weight Sensor 14

# **สารบัญภาพ (ต่อ)**

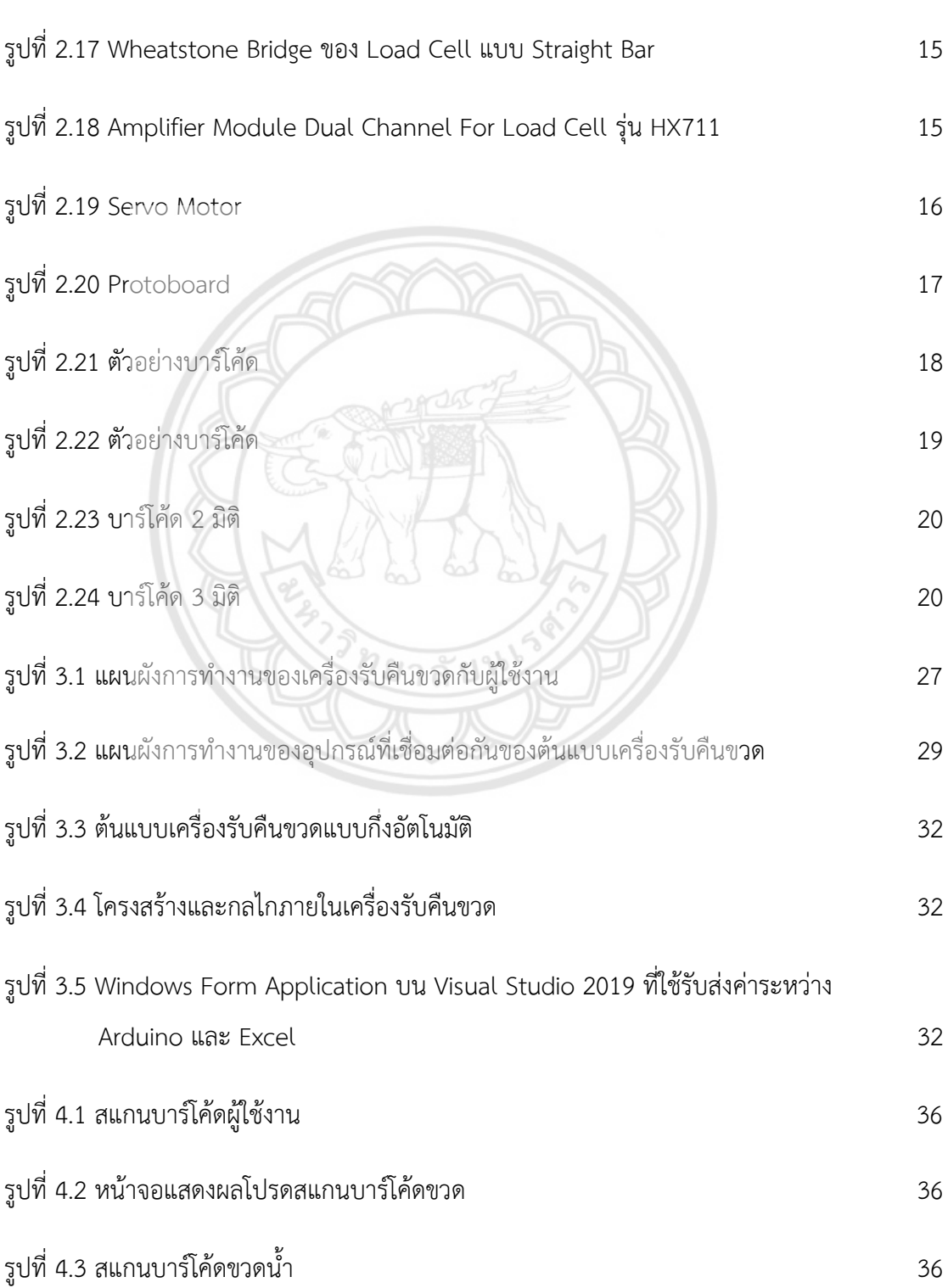

หน้า

# **สารบัญภาพ (ต่อ)**

หน้า

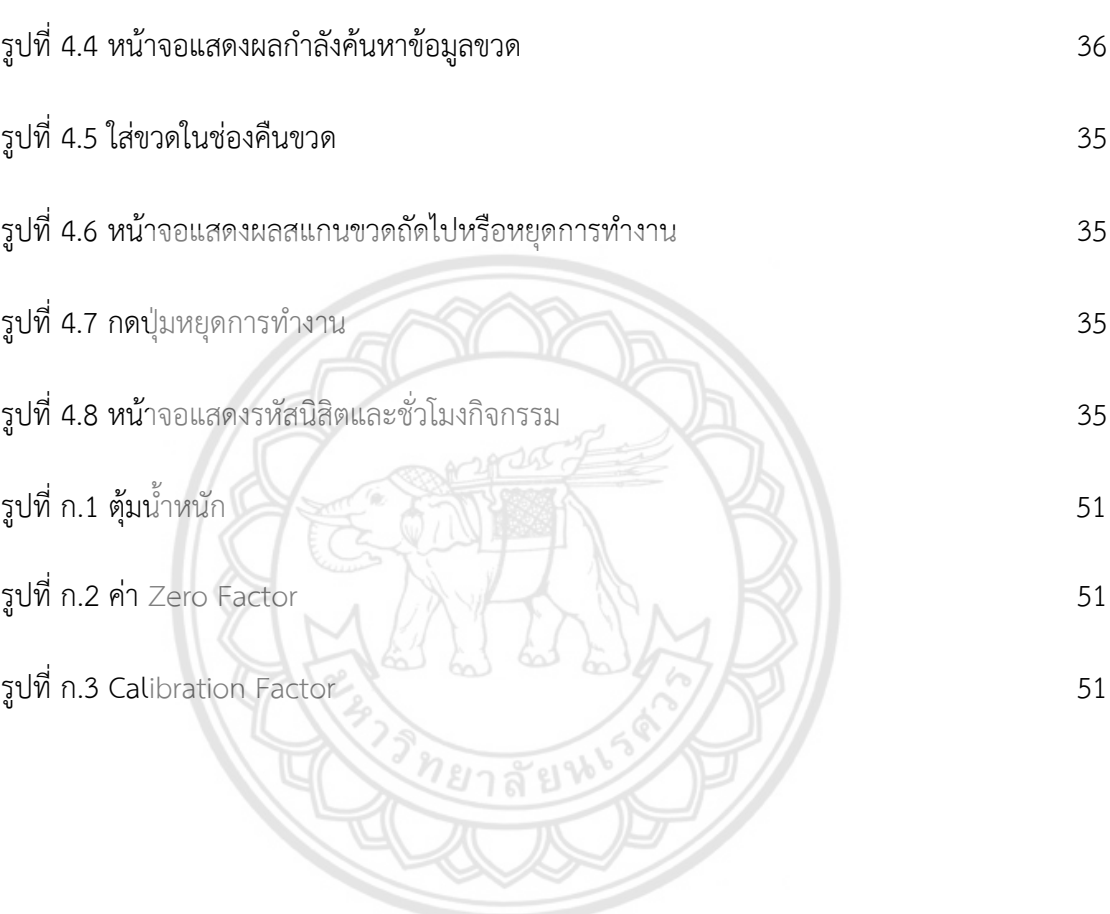

# **บทที่1 บทนำ**

### <span id="page-12-1"></span><span id="page-12-0"></span>**1.1 ที่มาและความสำคัญ**

 ในปัจจุบันปัญหาสภาวะโลกร้อนเป็นปัญหาที่ทั่วโลกได้รับผลกระทบและเริ่มตระหนักถึง วิธีการแก้ไข โดยสาเหตุหนึ่งคือขยะพลาสติกที่มีมากขึ้นทุกวันและการกำจัดที่ยังไม่เพียงพอต่อปริมาณ ขยะ โดยในประเทศไทยได้เริ่มตระหนักถึงผลกระทบและรณรงค์ให้ทั้งภาคเอกชนและภาครัฐลดการ ใช้พลาสติกลง ไม่ว่าจะเป็นการนำผลิตภัณฑ์รูปแบบอื่นที่ผลิตจากธรรมชาติมาทดแทน หรือการนำ ขวดพลาสติกกลับมารีไซเคิลใหม่ ทั้งนี้การแก้ไขปัญหาเหล่านี้ก็ยังไม่มีประสิทธิภาพมากพอ เนื่องจาก ไม่ได้แก้ปัญหาจากต้นเหตุที่แท้จริงนั้นคือพฤติกรรมการทิ้งขยะของคนในประเทศ การที่ปริมาณขยะ ขวดพลาสติกมีจำนวนหลายร้อยตันต่อปีจึงถือเป็นจำนวนมากหากเทียบกับขยะชนิดอื่น [1] พลาสติก หลายประเภทเป็นขยะที่ใช้ครั้งเดียวแล้วทิ้งและบางประเภทสามารถนำกลับมารีไซเคิลได้ ยิ่งไปกว่า นั้นขยะพลาสติกยังใช้เวลาย่อยสลายนานถึง 450 ปี [2] การคัดแยกขยะพลาสติกเพื่อนำกลับไปใช้ ใหม่ก็ถือเป็นวิธีที่ทำได้ยากในปัจจุบัน อาจเพราะด้วยปริมาณการใช้ขวดพลาสติกที่มากขึ้นทุกวันและ มีแนวโน้มจะเพิ่มขึ้นเรื่อย ๆ [3] การรองรับปริมาณขยะที่ไม่เพียงพอในเขตชุมชน ระบบการจัดการ ขยะที่ยังไม่มีประสิทธิภาพมากพอ รวมถึงพฤติกรรมการใช้และการทิ้งขยะที่ไม่คัดแยกขยะและไม่ คำนึงถึงผลกระทบที่ตามมาอีกด้วย ซึ่งในขณะนี้หลาย ๆ ประเทศรวมถึงประเทศไทยได้ให้ความสนใจ และคิดค้นวิธีลดขยะขวดพลาสติกจากเทคโนโลยีที่สามารถคัดแยกขวดพลาสติกที่ง่ายต่อการทิ้งขยะ และการนำไปรีไซเคิลต่อ จึงได้เกิดเป็นนวัตกรรมเครื่องรับคืนขวดให้ผู้คนได้ใช้บริการ เพื่อปลูกฝัง พฤติกรรมการทิ้งขยะที่ดีของบุคคล แต่ถึงอย่างนั้นเครื่องรับคืนขวดก็ยังไม่ได้รับความนิยมมากนักใน ประเทศไทย เนื่องจากเครื่องรับคืนขวดมีบริการเพียงบางจุดในเมืองใหญ่เท่านั้น สาเหตุหนึ่งอาจเป็น เพราะราคาของเครื่องที่ค่อนข้างสูงไม่ว่าจะนำเข้าจากต่างประเทศหรือผลิตในประเทศไทย ทำให้ ผู้ประกอบการรายย่อยที่ยังไม่มีกำลังทรัพย์มากพอที่จะซื้อเครื่องรับคืนขวดมากระจายบริการตามจุด ต่าง ๆ ได้ด้วยเหตุนี้ผู้จัดทำจึงมีแนวคิดที่จะพัฒนาเครื่องรับคืนขวดกึ่งอัตโนมัติสำหรับใช้ใน มหาวิทยาลัยโดยมีต้นทุนต่ำและใช้งานได้จริง เพื่อส่งเสริมการลดปริมาณขวดพลาสติกในมหาวิทยาลัย โดยมุ่งเน้นที่กลุ่มนิสิตที่เข้ามาใช้บริการและให้สิ่งตอบแทนเป็นชั่วโมงกิจกรรมจากการใช้เครื่องใน หน่วยนาที เพื่อนำไปแลกชั่วโมงกิจกรรมในมหาวิทยาลัย เครื่องรับคืนขวดแบบกึ่งอัตโนมัตินี้แตกต่าง จากเครื่องรับคืนขวดทั่วไปคือ นิสิตสามารถใช้รหัสบาร์โค้ดบนบัตรประจำตัวนิสิตทำให้สะดวกและ รวดเร็วในการใช้งานนอกจากนี้ยังสามารถสะสมชั่วโมงกิจกรรมได้ประโยชน์ที่ได้รับจากเครื่องรับคืน ขวดไม่เพียงแต่ช่วยส่งเสริมการลดปริมาณขยะขวดพลาสติกในมหาวิทยาลัย แต่ยังสร้างประโยชน์ต่อ สังคมและให้ผลตอบแทนแก่นิสิต สิ่งนี้จึงเป็นการกระตุ้นให้นิสิตในมหาวิทยาลัย มีแรงจูงใจในการคัด แยกขยะและตระหนักถึงความสำคัญของการรีไซเคิลขวดพลาสติก

### <span id="page-13-0"></span>**1.2 วัตถุประสงค์**

1.2.1 เพื่อพัฒนาต้นแบบเครื่องรับคืนขวดแบบกึ่งอัตโนมัติที่เหมาะกับการใช้งานใน มหาวิทยาลัย

### <span id="page-13-1"></span>**1.3 ขอบเขตของโครงงาน**

 โครงงานนี้ประกอบไปด้วย 4 ส่วนหลัก ๆ ได้แก่ ส่วนที่ 1 ค้นคว้างานวิจัยที่เกี่ยวข้องและ สำรวจเครื่องรับคืนขวดที่มีขายตามท้องตลาด โดยศึกษาเปรียบเทียบการใช้งานและคุณสมบัติของแต่ ละเครื่อง ส่วนที่ 2 ออกแบบฐานข้อมูลโดยใช้โปรแกรม Microsoft Excel 365 (บริษัทไมโครซอฟท์, ประเทศสหรัฐอเมริกา) ที่สามารถเชื่อมต่อกับบอร์ด Arduino โดยผ่านโปรแกรม Visual Studio 2019 (บริษัทไมโครซอฟท์, ประเทศสหรัฐอเมริกา) ซึ่งบอร์ด Arduino ใช้โปรแกรม Arduino IDE (Integrated Development Environment) ในการเขียนคำสั่งและออกแบบการทำงานของฟังก์ชัน ต้นแบบเครื่องรับคืนขวดแบบกึ่งอัตโนมัติ ซึ่งกำหนดให้เครื่องสามารถสแกนรหัสบาร์โค้ดบนบัตร ประจำตัวนิสิตและขวดน้ำ PET ใสขนาดไม่เกิน 1,500 มิลลิลิตร ที่มีรหัสบาร์โค้ดแบบแท่งเท่านั้น เครื่องต้นแบบจะสื่อสารกับ Microsoft Excel 365 ผ่านทางโปรแกรม Visual Studio 2019 ที่ สามารถค้นหารหัสบาร์โค้ดในฐานข้อมูลเพื่อตรวจสอบรหัสบาร์โค้ดบนบัตรนิสิต รหัสบาร์โค้ดบนขวด และตรวจสอบน้ำหนักของขวดในฐานข้อมูล รวมทั้งสามารถตรวจสอบและสะสมชั่วโมงกิจกรรมใน หน่วยนาที เพื่อแลกเป็นชั่วโมงกิจกรรมในมหาวิทยาลัย ส่วนที่ 3 เป็นการสร้างเครื่องต้นแบบและการ เขียนโปรแกรมที่ใช้กับต้นแบบเครื่องรับคืนขวด และส่วนสุดท้ายคือการทดสอบการทำงานของ ต้นแบบเครื่องรับคืนขวดแบบกึ่งอัตโนมัติโดยเครื่องต้องรับขวดพลาสติกที่มีข้อมูลถูกต้องเท่านั้นและ ปฏิเสธขวดที่ไม่ตรงกับฐานข้อมูล ดังนั้นจึงใช้ขวดที่ทำจากวัสดุต่างชนิดกันมาทำการทดสอบรวมถึงใช้ ขวดพลาสติกต่างยี่ห้อต่างขนาดมาทำการทดสอบความถูกต้องของการทำงานของเครื่องต้นแบบ

## <span id="page-14-0"></span>**1.4 ขั้นตอนการดำเนินงาน**

1.4.1 ศึกษาข้อมูลที่เกี่ยวข้องกับงานวิจัย ผลิตภัณฑ์ ขนาดและชนิดขวดพลาสติกรวมไปถึง สำรวจปริมาณการใช้ขวดพลาสติกในคณะวิศวกรรมศาสตร์

1.4.2 ออกแบบระบบเครื่องรับคืนขวดแบบกึ่งอัตโนมัติที่เหมาะกับการใช้งานในมหาวิทยาลัย

1.4.3 สร้างเครื่องรับคืนขวดแบบกึ่งอัตโนมัติที่สามารถใช้งานได้จริงและเขียนโปรแกรมเพื่อ ใช้งานกับต้นแบบเครื่องรับคืนขวด

## 1.4.4 ทดสอบการใช้งานเครื่องรับคืนขวดแบบกึ่งอัตโนมัติ

1.4.5 จัดทำรูปเล่มปริญญานิพนธ์

## <span id="page-14-1"></span>**1.5แผนการดำเนินงาน**

<span id="page-14-2"></span>ตารางที่ 1.1 แผนดำเนินงาน

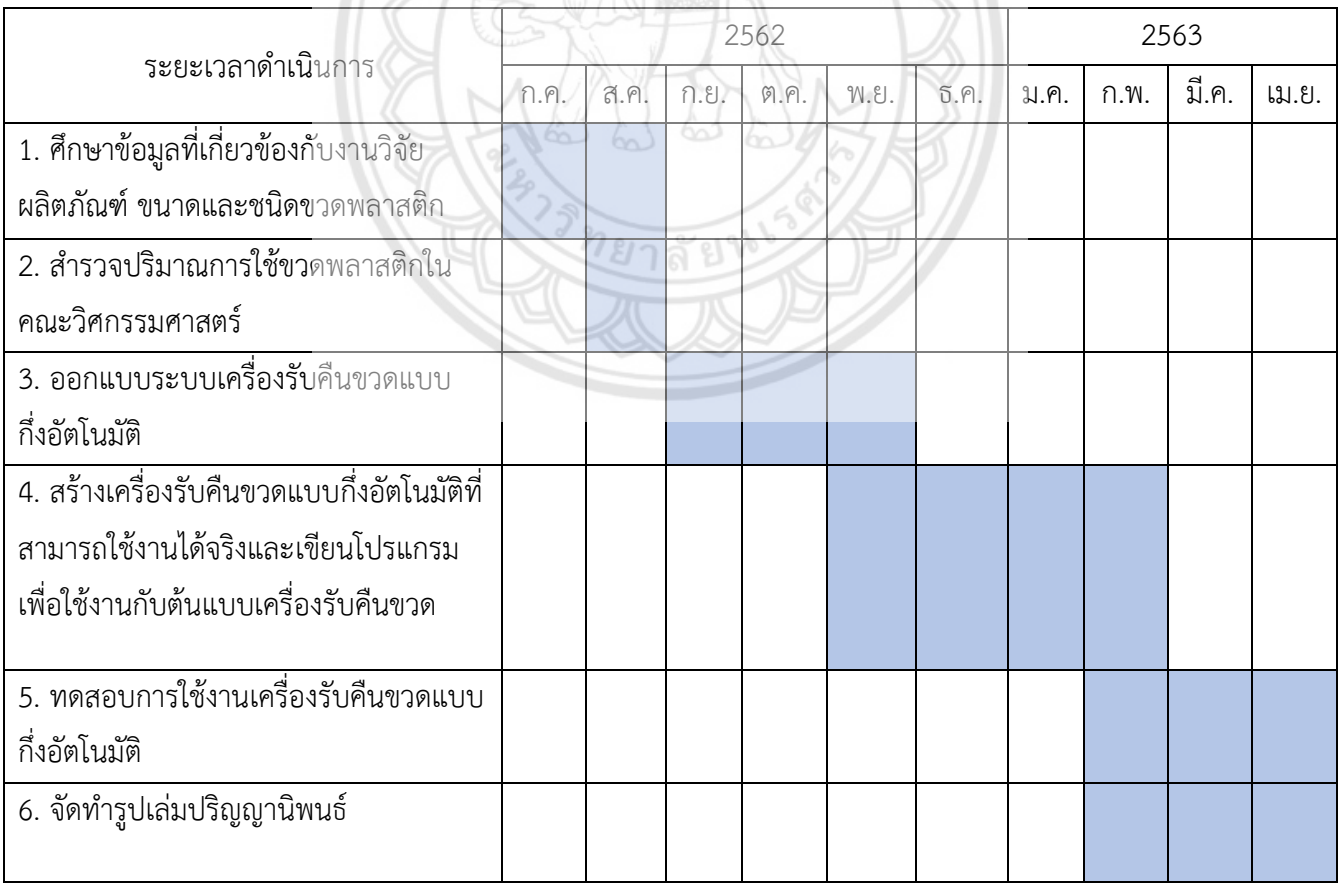

## <span id="page-15-0"></span>**1.6 ประโยชน์ที่คาดว่าจะได้รับ**

1.6.1 ได้ต้นแบบเครื่องรับคืนขวดแบบกึ่งอัตโนมัติที่สามารถใช้งานได้จริง เหมาะกับการใช้ งานในมหาวิทยาลัย

1.6.2 ช่วยส่งเสริมให้ผู้ใช้ตระหนักเห็นความสำคัญของการรีไซเคิลขยะขวดพลาสติก

1.6.3 สามารถนำต้นแบบเครื่องรับคืนขวดแบบกึ่งอัตโนมัติไปพัฒนาต่อได้ในอนาคต

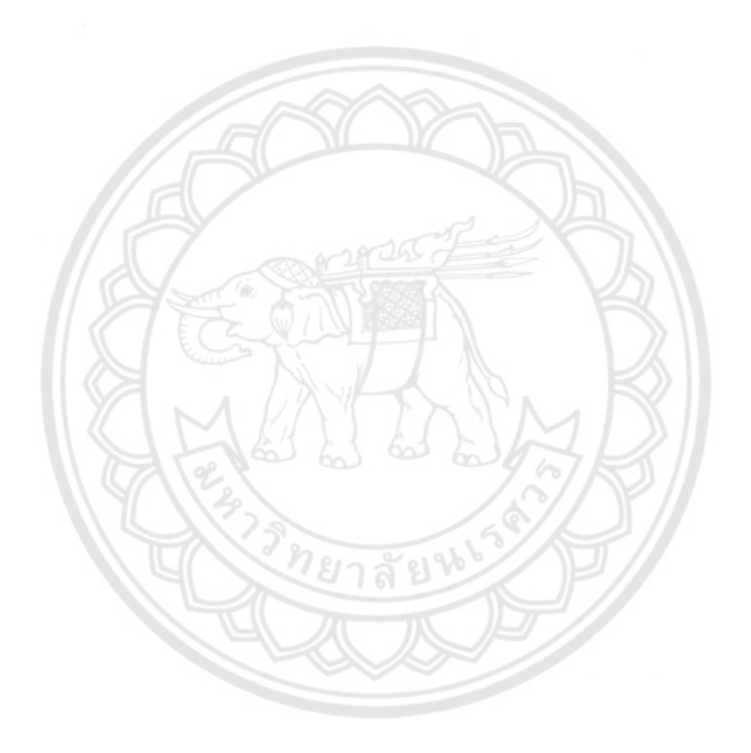

# **บทที่ 2 หลักการและทฤษฎีที่เกี่ยวข้อง**

## <span id="page-16-1"></span><span id="page-16-0"></span>**2.1 ข้อมูลเครื่องรับคืนขวดที่มีจำหน่ายในท้องตลาด และจากงานวิจัยที่เกี่ยวข้อง**

## **2.1.1 ข้อมูลเครื่องรับคืนขวดที่มีจำหน่ายในท้องตลาด**

<span id="page-16-2"></span>เครื่องรับคืนขวดที่มีจำหน่ายในท้องตลาดโดยทั่วไปทั้งในไทยและในต่างประเทศนั้นมีฟังก์ชัน และหลักการโดยรวมที่คล้ายคลึงกันคือการรับขวดจากผู้ใช้งานและแลกเป็นเงินหรือแลกเป็นคูปอง จากการสืบค้นข้อมูลพบเครื่องที่มีฟังก์ชันเพิ่มเติมจากเครื่องทั่วไปอยู่ 7 เครื่องดังนี้

1. ตู้ Refund Machine (รูปที่ 2.1) เป็นตู้ที่ขึ้นผลิตในประเทศไทย ราคาของตู้ประมาณ 120,000 บาท (ไม่รวมภาษี) โดยตู้มีหน้าจอแบบสัมผัสขนาด 19 นิ้ว รับเฉพาะขวดพลาสติกและมี ระบบสแกนบาร์โค้ดอัตโนมัติเพื่อการจำแนกบรรจุภัณฑ์แต่ละประเภทรวมไปถึงการชั่งน้ำหนักเพื่อ ตรวจจับของเหลวที่ตกค้างอยู่ภายในบรรจุภัณฑ์และตู้สามารถทำการการอัพเกรด Software แบบ OTA (Over The Air) โดยการสั่งการจากศูนย์ปฏิบัติการของบริษัทได้ ซึ่งการทำงานของตู้เมื่อนำขวด ไปใส่ในช่องรับขวด เครื่องจะทำการประเมินราคาของขวดนั้น ๆ ในการรับเงินนั้นจะให้ผู้ใช้งานเลือก วิธีการรับเงิน 4 แบบ คือ 1. ใช้แทนเงินสดเพื่อซื้อสินค้า 2. เก็บสะสมแต้ม 3. เติมเงินโทรศัพท์ 4. บริจาคเพื่อการกุศล

<span id="page-16-3"></span>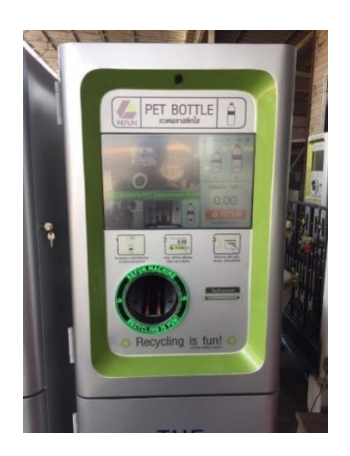

รูปที่ 2.1 ตู้ Refund Machine [4]

2. ตู้ HONEST (รูปที่ 2.2) เป็นตู้ที่ผลิตขึ้นในประเทศจีน ราคาของตู้ประมาณ 180,000 ถึง 306,000 บาท (ไม่รวมภาษี) มีหน้าจอแบบสัมผัสขนาด 19 นิ้ว สามารถรับได้ทั้งขวดพลาสติกและ กระป๋อง มีระบบสแกนบาร์โค้ดอัตโนมัติเพื่อการจำแนกบรรจุภัณฑ์แต่ละประเภทรวมไปถึงการชั่ง น้ำหนักเพื่อตรวจจับของเหลวที่ตกค้างอยู่ภายในบรรจุภัณฑ์ ตู้ HONEST มีระบบบีบอัดเพื่อเพิ่มพื้นที่ เก็บบรรจุภัณฑ์ ซึ่งการทำงานของตู้เมื่อนำขวดไปใส่ในช่องรับบรรจุภัณฑ์ เครื่องจะทำการประเมิน ราคาของบรรจุภัณฑ์นั้น ๆ ให้ผลตอบแทนเป็นบัตรกํานัลแลกของรางวัลซึ่งสามารถนำไปแลกของ รางวัลหรือใช้เป็นส่วนลดได้

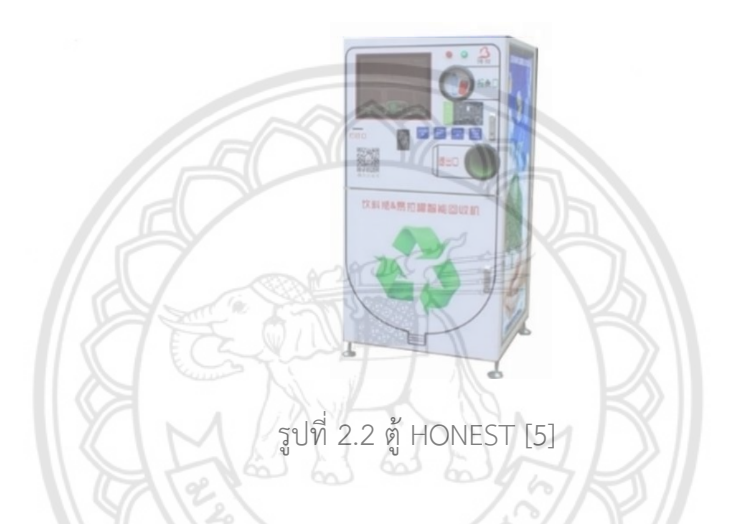

<span id="page-17-0"></span>3. ตู้ INCOM TOMRA รุ่น YC–301 เป็นตู้ที่ผลิตขึ้นในประเทศจีน ราคาตู้ประมาณ 210,000 ถึง 280,000 บาท (ไม่รวมภาษี) มีหน้าจอแบบสัมผัสขนาด 42 นิ้ว ดังแสดงในรูปที่ 2.3 สามารถรับได้ ทั้งขวดพลาสติกและกระป๋อง ซึ่งตู้ INCOM TOMRA มีระบบป้องกันการฉ้อโกง มีระบบการสแกน บาร์โค้ดเพื่อจำแนกบรรจุภัณฑ์แต่ละประเภท เมื่อนำบรรจุภัณฑ์ใส่ในช่องรับบรรจุภัณฑ์ เครื่องจะทำ การประเมินราคาของบรรจุภัณฑ์นั้น ๆ ให้ผลตอบแทนเป็นบัตรกำนัลแลกของรางวัลซึ่งสามารถนำไป แลกของรางวัลหรือใช้เป็นส่วนลดได้

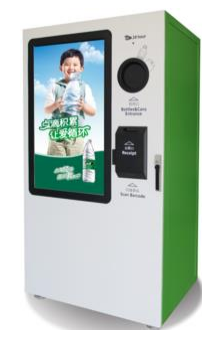

<span id="page-17-1"></span>รูปที่ 2.3 ตู้ INCOM TOMRA รุ่น YC–301 [6]

4. ตู้ INCOM TOMRA รุ่น H-11 เป็นตู้ที่ผลิตขึ้นในประเทศจีน ราคาตู้ประมาณ 240,000 ถึง 350,000 บาท (ไม่รวมภาษี) ซึ่งมีหน้าจอแบบสัมผัสขนาด 21.5 นิ้ว ดังแสดงในรูปที่ 2.4 สามารถรับ ได้ทั้งขวดพลาสติกและกระป๋อง มีระบบการสแกนที่ใช้ร่วมกับ Sensor เพื่อจำแนกบรรจุภัณฑ์แต่ละ ประเภทและทำให้มีความแม่นยำของกระบวนการรีไซเคิล การทำงานเมื่อนำบรรจุภัณฑ์ใส่ในช่องรับ บรรจุภัณฑ์เครื่องจะทำการประเมินราคาของบรรจุภัณฑ์นั้น ๆ ให้ผลตอบแทนเป็นบัตรกำนัลแลกของ รางวัลซึ่งสามารถนำไปแลกของรางวัลหรือใช้เป็นส่วนลดได้

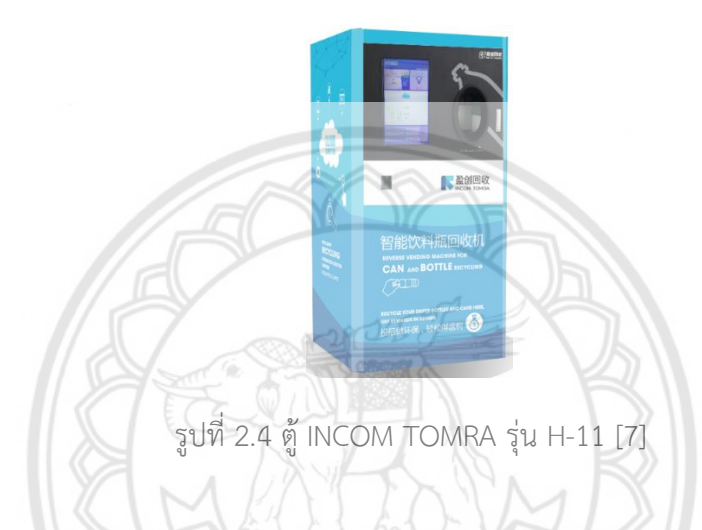

<span id="page-18-0"></span>5. ตู้ TOMRA รุ่น T-53S (รูปที่ 2.5) เป็นตู้ที่ผลิตขึ้นในประเทศนอร์เวย์ (ไม่ระบุราคาและ ขนาดหน้าจอ) สามารถรับได้เฉพาะขวดพลาสติกและมีการบีบอัดขวด การทำงานเมื่อนำบรรจุภัณฑ์ ไปใส่ในช่องรับบรรจุภัณฑ์เครื่องจะทำการประเมินราคาของบรรจุภัณฑ์นั้น ๆ ให้ผลตอบแทนเป็นบัตร กำนัลแลกของรางวัลซึ่งสามารถนำไปแลกของรางวัลหรือใช้เป็นส่วนลดได้

<span id="page-18-1"></span>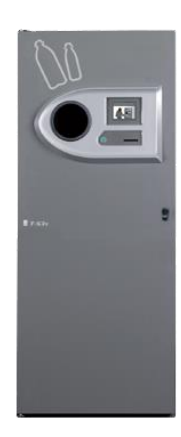

รูปที่ 2.5 ตู้TOMRA รุ่น T-53S [8]

6. ตู้ TOMRA รุ่น T-70 (รูปที่ 2.6) เป็นตู้ที่ผลิตขึ้นในประเทศนอร์เวย์ (ไม่ระบุราคาและ ขนาดหน้าจอ) เครื่องสามารถรับได้ทั้งขวดพลาสติกและกระป๋อง โดยการทำงานเมื่อนำบรรจุภัณฑ์ใส่ ในช่องรับบรรจุภัณฑ์ เครื่องจะทำการประเมินราคาของบรรจุภัณฑ์นั้น ๆ ให้ผลตอบแทนเป็นบัตร กำนัลแลกของรางวัลซึ่งสามารถนำไปแลกของรางวัลหรือใช้เป็นส่วนลดได้

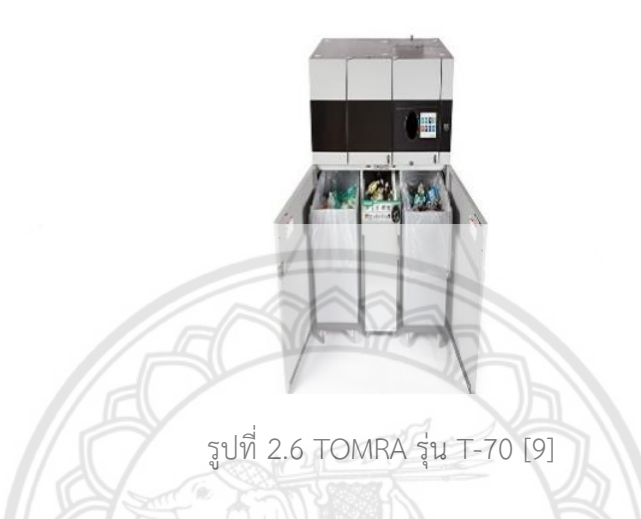

<span id="page-19-0"></span>7. ตู้ AZALCO รุ่น RL140108 เป็นตู้ที่ผลิตขึ้นในประเทศจีน ราคาตู้ประมาณ 300,000 บาท (ไม่รวมภาษี) ซึ่งมีหน้าจอแบบสัมผัสขนาด 21 นิ้ว ดังแสดงในรูปที่ 2.7 เครื่องสามารถรับได้เฉพาะ ขวดพลาสติกและบรรจุขวดได้ถึง 1,000 ขวด ไม่มีการบีบอัดขวด โดยการทำงานเมื่อนำบรรจุภัณฑ์ใส่ ในช่องรับบรรจุภัณฑ์ เครื่องจะทำการประเมินราคาของบรรจุภัณฑ์นั้น ๆ ให้ผลตอบแทนคืนแบบเป็น เหรียญ บัตรกำนัลแลกของรางวัล หรือคะแนนเครดิต

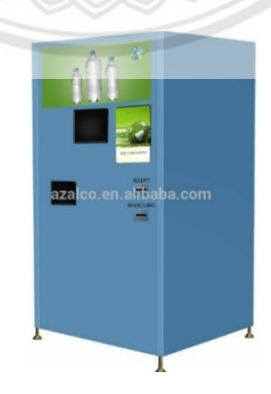

<span id="page-19-1"></span>รูปที่ 2.7 ตู้ AZALCO รุ่น RL140108 [10]

### **2.1.2 งานวิจัยที่เกี่ยวข้อง**

<span id="page-20-0"></span>การรีไซเคิลเป็นหนึ่งในวิธีการสำคัญในการจัดการขยะและปัญหาสภาวะโลกร้อนอย่างมี ประสิทธิภาพ โดย Razali Tomari และคณะ [11] ได้เสนอการพัฒนาถังขยะรีไซเคิลมาตรฐานที่ ควบคุมด้วยระบบไมโครคอนโทรเลอร์และระบบเซ็นเซอร์ที่ทำขึ้นบนฝาถังขยะ ดังรูปที่ 2.8 เพื่อ สะดวกในการคัดแยกขยะทำหน้าที่โดยการรับขยะพลาสติก ระบุข้อมูลผู้ใช้ ชั่งน้ำหนักและแปลง น้ำหนักเป็นคะแนนสะสมเพื่อแลกเปลี่ยนเป็นสิ่งตอบแทน การพัฒนานวัตกรรมใหม่ ๆ ยังเกิดขึ้นอย่าง ต่อเนื่อง โดยมีเครื่องแลกขวดคืนเงินที่พัฒนาขึ้นมาด้วยเทคโนโลยีที่ทันสมัยมากขึ้น Jere Liukkonen และคณะ [12] ได้พัฒนาระบบสแกนบาร์โค้ดที่เข้ามาช่วยในการคัดแยกประเภทของขวดพลาสติก ควบคุมด้วย Raspberry Pi ที่มีระบบโมดูลกล้องหลายตัว ดังรูปที่ 2.9 สามารถอ่านบาร์โค้ดจากขวด ได้รอบทิศทางอย่างชัดเจนและมีความแม่นยำสูง เพื่อความรวดเร็วและประหยัดเวลาในการ ประมวลผล นอกจากนี้ยังสามารถคัดแยกขวดที่มีของเหลวอยู่คืนกลับไปยังผู้ใช้งานได้อีกด้วย ไม่ เพียงแต่เท่านี้ในประเทศไทยยังมีผู้ที่สนใจนำเครื่องแลกคืนขวดมาพัฒนาต่อโดยสาขาวิศวกรรมการ จัดการอุตสาหกรรมเพื่อความยั่งยืน คณะวิศวกรรมศาสตร์ มหาวิทยาลัยราชมงคลพระนคร [13] ได้ ศึกษาพัฒนาและผลิตเครื่องรับซื้อบรรจุภัณฑ์รีไซเคิลหรือเครื่อง RVM (Reverse Vending Machines) มีหน้าจอแบบสัมผัสขนาด 15 นิ้ว เป็นเครื่องสำหรับจัดการขยะประเภทขวดพลาสติก และกระป๋องอลูมิเนียมในเครื่องเดียวกัน โดยใช้ PLC (Programmable Logic Controller) ในการ ควบคุมการทำงานของมอเตอร์และเซนเซอร์ต่าง ๆ และเทคโนโลยีบีบอัดขวดหรือกระป๋องให้มีขนาด เล็กลงเพื่อสะดวกในการจัดเก็บและพื้นที่รองรับประมาณขยะได้มากขึ้น รวมทั้งยังมีระบบป้องกัน ความปลอดภัยให้กับเครื่องรับซื้อบรรจุภัณฑ์รีไซเคิลด้วย ดังรูปที่ 2.10 อย่างไรก็ตามเครื่อง RVM ยังมี ข้อจำกัดทั้งในเรื่องของขนาดและน้ำหนักเครื่องที่ค่อนข้างใหญ่และมีต้นทุนในการพัฒนาที่สูงทำให้ไม่ มีจำหน่ายในท้องตลาด นอกจากนี้ยังมี นายธนกิตติ์ สาชาติ และคณะ [14] ได้สร้างแบบจำลองตู้รับ ซื้อขยะรีไซเคิลและแอปพลิเคชันบนโทรศัพท์มือถือที่ควบคุมผ่านเทคโนโลยี IOT (Internet Of Things) แบบจำลองระบบรับซื้อขยะสามารถรับขยะได้ตามประเภทไม่ว่าจะเป็น ขวดพลาสติก ขวด แก้ว กระป๋องและกระดาษ เพื่อให้ผู้ใช้สามารถทิ้งขยะได้ถูกตามประเภท จากนั้นผู้ใช้จะได้ค่าตอบแทน ผ่านแอปพลิเคชันเพื่อนำไปใช้จ่ายหรือเป็นส่วนลดในมหาวิทยาลัยได้อย่างไรก้ตามตู้รับซื้อขยะรีไซเคิล เป็นเพียงแบบจำลองทำให้ยังไม่มีฟังก์ชันอีกหลายอย่างเช่น วัสดุตู้ที่ใช้ยังไม่มีความแข็งแรงทนทาน เมื่อนำไปใช้งานจริง ระบบความปลอดภัยของตู้กับผู้ใช้และพื้นที่กักเก็บบรรจุภัณฑ์

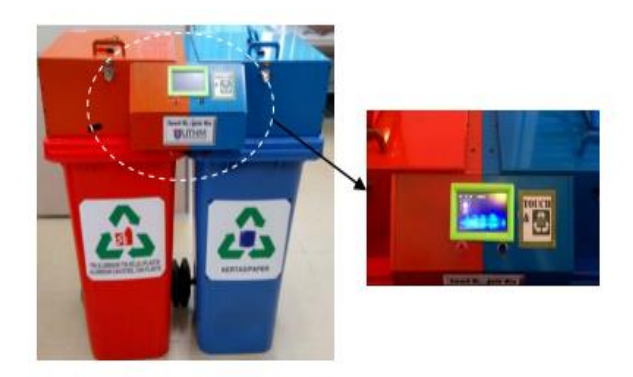

รูปที่ 2.8 ถังขยะรีไซเคิล [12]

<span id="page-21-1"></span><span id="page-21-0"></span>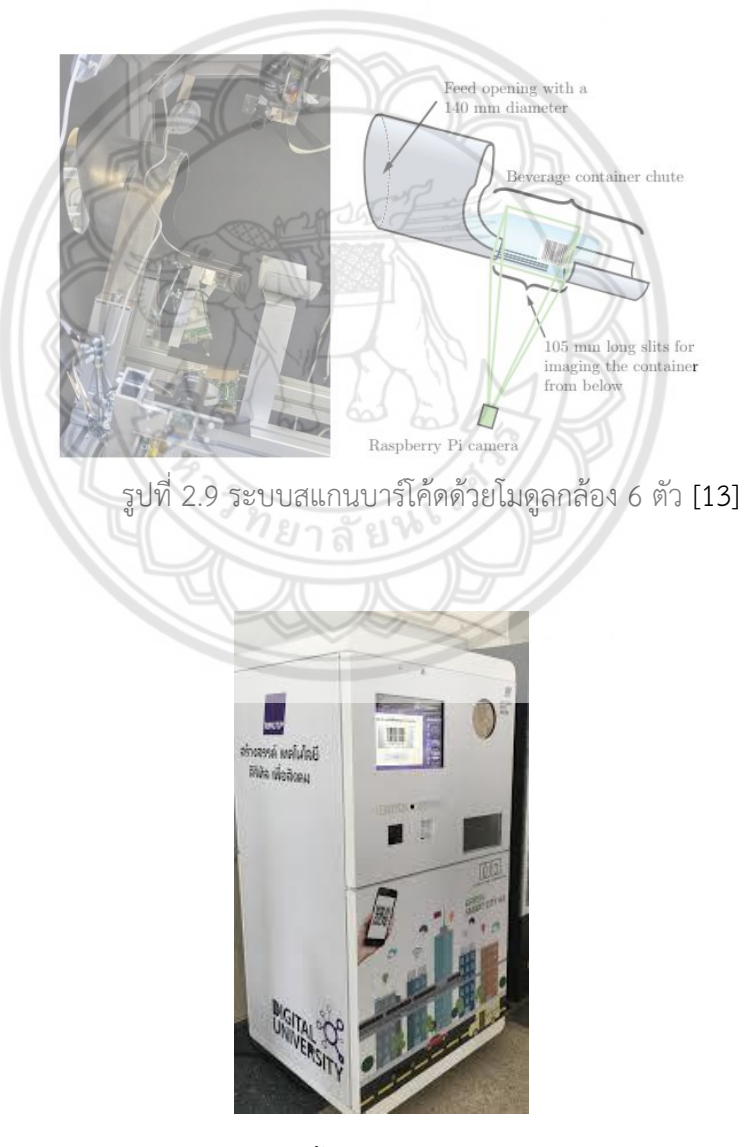

<span id="page-21-2"></span>รูปที่ 2.10 เครื่องรับซื้อบรรจุภัณฑ์รีไซเคิล (RVM) [14]

### <span id="page-22-1"></span><span id="page-22-0"></span>**2.2 ข้อมูลอุปกรณ์อิเล็กทรอนิกส์**

#### **2.2.1 Arduino**

Arduino เป็นบอร์ดไมโครคอนโทรเลอร์ตระกูล AVR (Microcontroller AVR) [15] ที่มี ไมโครคอนโทรลเลอร์ขนาด 8 บิต คือบอร์ดตระกูลหนึ่งผลิตโดยบริษัท Atmel AVR อยู่ในรูปแบบ สมองกลฝังตัว (Embedded System) มีลักษณะสถาปัตยกรรมเป็นแบบ RISC (Reduced Instruction Set Computing) มีความเร็วในการประมวลผล 1 คำสั่งต่อ 1 สัญญาณนาฬิกา ใช้ พลังงานไฟฟ้า โดยบางรุ่นใช้ไฟเพียง 1.5 Volt ถึง 5.5 Volt เท่านั้น และยังมีโหมดประหยัดพลังงาน อีก 6 โหมด มีการพัฒนาแบบ Open Source คือมีการเปิดเผยข้อมูลทั้งด้าน Hardware และ Software ตัวบอร์ด Arduino ถูกออกแบบมาให้ใช้งานได้ง่าย ทั้งนี้ผู้ใช้งานยังสามารถดัดแปลง เพิ่มเติม พัฒนาต่อยอดทั้งตัวบอร์ด หรือโปรแกรมต่อได้อีกด้วย โดยความง่ายของบอร์ด Arduino ใน การต่ออุปกรณ์เสริมต่าง ๆ คือ ผู้ใช้งานสามารถต่อวงจรอิเล็กทรอนิคส์จากภายนอกแล้วเชื่อมต่อเข้า มาที่ขา I/O ของบอร์ดหรือเพื่อความสะดวกสามารถเลือกต่อกับบอร์ดเสริม (Arduino Shield คือ อุปกรณ์เสริมที่เสียบลงไปแล้วก็นำไปใช้งานได้ทำให้อุปกรณ์เสริมที่นำมาใช้ต่อพ่วงร่วมกันเรียกว่า Shield) [16] เช่น Arduino XBee Shield, Arduino Music Shield, Arduino Relay Shield, USB Host Shield, Arduino Wireless Shield, Arduino GPRS Shield เป็นต้น มาเสียบ บนบอร์ด Arduino แล้วเขียนโปรแกรมพัฒนาต่อได้ ในการเขียนโปรแกรมสำหรับบอร์ด Arduino ต้องใช้ภาษา ของ Arduino โดยอ้างอิงตามภาษา C/C++ ซึ่งมีเครื่องมือที่ใช้เขียนโปรแกรม คือ Arduino IDE โดย เครื่องมือนี้สามารถใช้งานได้ Arduino ได้ทุกรุ่น ภายในจะมีเครื่องมือที่จำเป็นสำหรับใช้งาน Arduino เช่น การค้นหา Arduino ที่เชื่อมต่อกับเครื่องคอมพิวเตอร์ การเลือกรุ่น Arduino ที่ต่ออยู่เพื่อ ตรวจสอบว่าขนาดของโปรแกรมที่เขียนหรือไลบรารี่ (Library) ต่าง ๆ ที่รองรับกับ Arduino รุ่นนั้น ๆ อีกทั้งยังมีโปรแกรมเชื่อมต่อแบบอนุกรมโดยตรงสำหรับคอมพิวเตอร์ ซึ่งสะดวกและทำให้ผู้ที่ไม่มี ความรู้ด้านไมโครคอนโทรลเลอร์อย่างลึกซึ้งสามารถเขียนโปรแกรมสั่งงานได้โดยบอร์ดที่นำมาใช้คือ Arduino รุ่น MEGA 2560 (รูปที่ 2.11) เนื่องจาก มีจำนวนพอร์ต Digital 54 พอร์ต พอร์ต I/O 16 พอร์ต เหมาะกับงานที่ต้องการรับสัญญาณจาก Sensor หรือควบคุมมอเตอร์ Servo หลาย ๆ ตัว

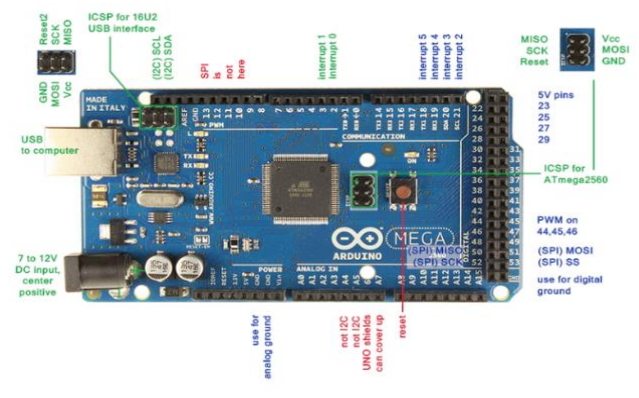

รูปที่ 2.11 ส่วนประกอบของบอร์ด Arduino Mega 2560 [15]

<span id="page-23-1"></span>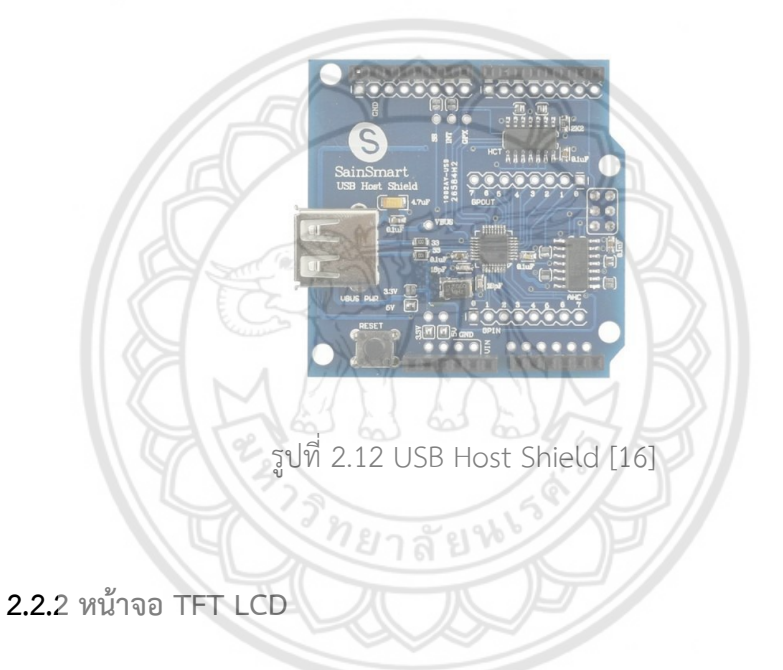

<span id="page-23-2"></span><span id="page-23-0"></span>หน้าจอ TFT LCD (Thin Film Transistor Liquid Crystal Display) [17] ดังรูปที่ 2.13 เป็นหน้าจอที่มีการตอบสนองต่อการแสดงผลที่ค่อนข้างไว ประมวลผลการทำงานได้รวดเร็ว ทำให้การ แสดงผลมีความคมชัด และสว่างสดใสกว่าหน้าจอแบบ STN LCD (เทคโนโลยีมอนิเตอร์ Liquid Crystal Display) ซึ่งหน้าจอมักนำไปใช้อย่างแพร่หลายในอุปกรณ์อิเล็กทรอนิกส์ราคาแพงต่าง ๆ เช่น Notebook, PDA (Personal Digital Assistant), กล้องดิจิตอล รวมถึงโทรศัพท์มือถือราคาแพงหลาย รุ่น แต่ข้อเสียของหน้าจอ TFT LCD ก็คือจะใช้พลังงานไฟฟ้าค่อนข้างมาก ทำให้แบตเตอรี่ต้องมีการ ประจุไฟใหม่บ่อยครั้ง หรืออาจต้องมีแบตเตอรี่ที่มีค่าความจุ (mAh) สูงไว้รองรับ

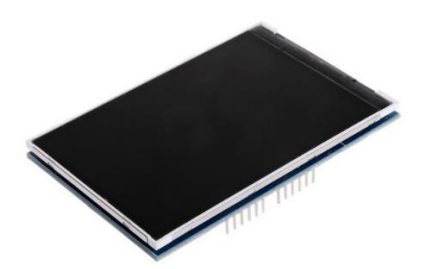

<span id="page-24-1"></span>รูปที่ 2.13 จอ TFT3.5 LCD Module Display for Arduino Mega 2560 [17]

**2.2.3 เครื่องอ่านบาร์โค้ด**

<span id="page-24-0"></span>Barcode Reader หรือตัวอ่าน Barcode มีอีกชื่อว่า Scanner Barcode และมีการเรียกว่า Price Scanner หรือ Point-Of-Sale (POS)

Barcode Reader [18] ดังรูปที่ 2.14 เป็นอุปกรณ์ที่ใช้ในการจับและอ่านสารสนเทศที่เก็บใน บาร์โค้ด ตัวอ่านบาร์โค้ดประกอบด้วยตัวสแกน ตัวถอดรหัส (มีทั้งติดอยู่ภายในหรือภายนอก) และ สายเคเบิลที่เชื่อมตัวอ่านกับคอมพิวเตอร์ เนื่องจากตัวอ่าน Barcode จับและแปล Barcode เป็น ตัวเลขหรือตัวอักษร ข้อมูลต้องได้รับการส่งไปยังคอมพิวเตอร์ ดังนั้นซอฟต์แวร์สามารถทำข้อมูลให้ เข้าใจได้ ตัวสแกน Barcode สามารถเชื่อมต่อกับคอมพิวเตอร์ผ่าน USB หรืออุปกรณ์อินเตอร์เฟสที่ เรียกว่า Wedge ได้ ตัวอ่าน Barcode ทำงานโดยส่งลำแสงตรงตัด Barcode และวัดจำนวนรวมของ แสงที่สะท้อนกลับ (แท่งสีดำสะท้อนแสงน้อยกว่าช่องว่างระหว่างแท่ง) ตัวสแกนแปลงกลับพลังงาน แสงเป็นพลังงานไฟฟ้า ซึ่งแปลงไปเป็นข้อมูลโดยตัวถอดรหัสและส่งต่อข้อมูลไปยังคอมพิวเตอร์

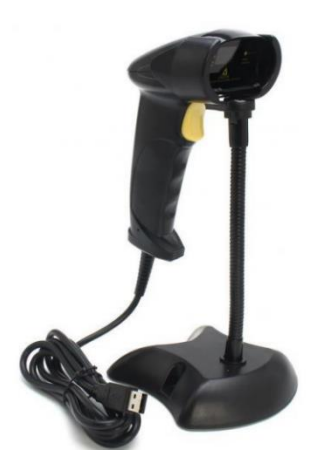

<span id="page-24-2"></span>รูปที่ 2.14 Barcode Scanner [18]

#### **2.2.4 Load Cell แบบ Straight Bar**

<span id="page-25-0"></span>Load Cell [19] (รูปที่ 2.15) คือ Sensor สำหรับตรวจวัดน้ำหนัก แรงกระทำทางกลหรือ ปริมาณของ Load ที่ต้องการทราบค่า โดยใช้ Strain Gauge มาติดตั้งในบริเวณที่มีการเปลี่ยนแปลง รูปทรงของ Load Cell เมื่อมีแรงมากระทำกับตัว Load Cell จะทำให้ Strain Gauge ที่ติดอยู่ใน บริเวณที่มีการเปลี่ยนรูปทรงยืดหรือหดตัวทำให้ค่าความต้านทานที่ตัว Strain Gauge เปลี่ยนไป

ในจุดที่ Strain Gauge ได้รับแรงกด (Compression) จะทำให้ Strain Gauge หดตัวเข้าหา กันดังรูปที่ 2.16 และในจุดที่ได้รับแรงดึง (Tension) จะทำให้ Strain Gauge ถูกยืดออก จึงทำให้ค่า ความต้านทานของ Strain Gauge เปลี่ยนแปลงไป Strain Gauge ทั้ง 4 ตัวที่อยู่บน Load Cell แบบ Straight Bar จะถูกต่ออยู่ด้วยกันในลักษณะของวงจร Wheatstone Bridge [20] ดังรูปที่ 2.17

<span id="page-25-1"></span>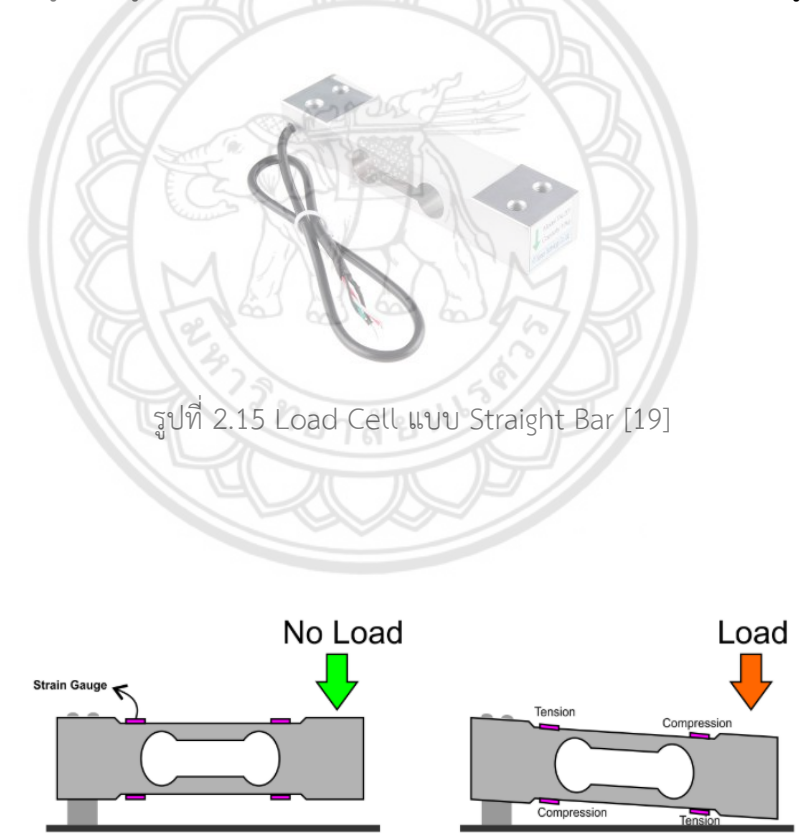

<span id="page-25-2"></span>รูปที่ 2.16 รูปแบบการรับภาระของ Load Cell Weight Sensor [19]

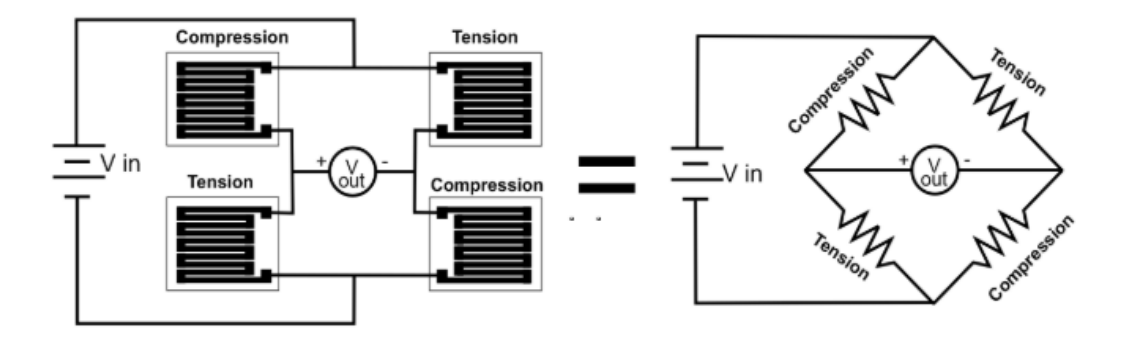

<span id="page-26-2"></span>รูปที่ 2.17 Wheatstone Bridge ของ Load Cell แบบ Straight Bar [20]

**2.2.5 โมดูลขยายสัญญาณของ Load Cell** 

<span id="page-26-0"></span>Amplifier Module Dual Channel for Load Cell รุ่น HX711 [21] เป็นโมดูลขยาย สัญญาณจาก Load Cell ให้บอร์ด Arduino สามารถอ่านสัญญาณได้ สัญญาณที่ได้เป็นแบบดิจิตอล 24 Bit มีช่องสำหรับต่อกับโหลดเซลล์ได้โดยตรง ใช้ไฟเลี้ยง 2.6-5.5 โวลต์ ทำงานที่อุณหภูมิ -20 ถึง 85 องศาเซลเซียส โดยโมดูลขยายสัญญาณของ Load Cell มีลักษณะดังรูปที่ 2.18

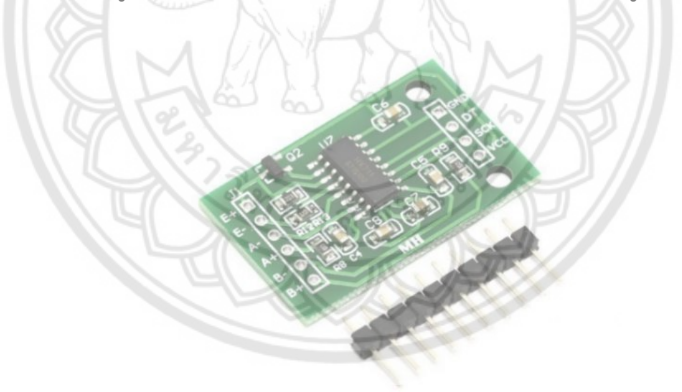

รูปที่ 2.18 Amplifier Module Dual Channel For Load Cell รุ่น HX711 [21]

#### <span id="page-26-3"></span>**2.2.6 Servo Motor**

<span id="page-26-1"></span>Servo Motor [22] คือมอเตอร์ที่ประกอบด้วยไฟฟ้าคอนโทรลและเครื่องกล ใช้สำหรับงานที่ ต้องการควบคุมตำแหน่งความเร็ว แรงบิด ความแม่นยำ และความรวดเร็ว เพื่อให้เครื่องกลและไฟฟ้า คอนโทรลทำงานสอดคล้องกันอย่างมีประสิทธิภาพ โดยใช้การควบคุมแบบป้อนกลับ (Feedback Controller) ซึ่งคือระบบควบคุมที่มีการวัดค่าส่งออกของระบบ แล้วนำมาเปรียบเทียบกับค่าป้อนเข้า ระบบเพื่อควบคุมและปรับแต่งให้ค่าส่งออกของระบบให้มีค่าเท่ากับหรือใกล้เคียงกับค่าที่ป้อนเข้า

หลักการทำงานของ RC Servo Motor (Remote Control Servo Motor) เมื่อจ่ายสัญญาณ พัลซ์เข้ามายัง RC Servo Motor ส่วนวงจรควบคุม (Electronic Control System) ภายใน Servo จะทำการอ่านและประมวลผลค่าความกว้างของสัญญาณพัลซ์ (Pulse) คือสัญญาณทางไฟฟ้าที่มี รูปร่างหรือลักษณะเป็นคลื่นรูปสี่เหลี่ยม (Square Wave) ที่ส่งเข้ามาเพื่อแปลค่าเป็นตำแหน่งองศาที่ ต้องการให้มอเตอร์หมุนเคลื่อนที่ไปยังตำแหน่งนั้น แล้วส่งคำสั่งไปทำการควบคุมให้ Motor หมุนไป ยังตำแหน่งที่ต้องการ โดยมี Position Sensor เป็นตัวเซ็นเซอร์คอยวัดค่ามุมที่ Motor กำลังหมุน เป็น Feedback กลับมาให้วงจรควบคุมเปรียบเทียบกับค่าที่ป้อนเข้าเพื่อควบคุมให้ได้ตำแหน่งที่ ต้องการอย่างถูกต้องแม่นยำ เซอโวมอเตอร์มีลักษณะ ดังรูปที่ 2.19

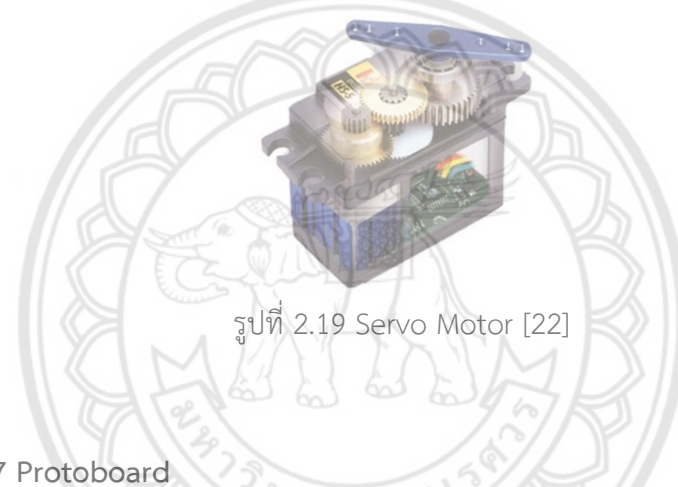

#### <span id="page-27-1"></span>**2.2.7 Protoboard**

<span id="page-27-0"></span> Protoboard [23] คือเป็นอุปกรณ์ที่ช่วยให้สามารถเชื่อมต่อวงจรเพื่อทดลองง่ายขึ้น ลักษณะ ของบอร์ดจะเป็นพลาสติกมีรูจำนวนมาก ภายใต้รูเหล่านั้นจะมีการเชื่อมต่อถึงกันอย่างมีรูปแบบ เมื่อ นำอุปกรณ์อิเล็กทรอนิกส์มาเสียบ ทำให้พลังงานไฟฟ้าสามารถไหลจากอุปกรณ์หนึ่ง ไปยังอุปกรณ์ หนึ่งได้ ผ่านรูที่มีการเชื่อมต่อกันด้านล่าง พื้นที่การเชื่อมต่อกัน จะแบ่งได้เป็น 2 กลุ่มใหญ่ คือ

 2.2.7.1 กลุ่มแนวตั้ง เป็นกลุ่มที่เป็นพื้นที่สำหรับการเชื่อมต่อวงจร วางอุปกรณ์ จะมี ช่องเว้นกลางกลุ่มสำหรับเสียบไอซีตัวถังแบบ DIP และบ่งบอกการแบ่งเขตเชื่อมต่อ ดังรูปที่ 2.20

 2.2.7.2 กลุ่มแนวนอน เป็นกลุ่มที่มีการเชื่อมต่อกันในแนวนอน ใช้สำหรับพักไฟที่มา จากแหล่งจ่าย เพื่อใช้สำหรับเชื่อมต่อไฟจากแหล่งจ่ายเลี้ยงให้วงจรต่อไป และจะมีสี สัญลักษณ์สกรีน เพื่อบอกขั้วที่ของแหล่งจ่ายที่ควรนำมาพักไว้ โดยสีแดง จะหมายถึงขั้วบวก และสีดำ หรือสีน้ำเงิน จะ หมายถึงข้าลบ

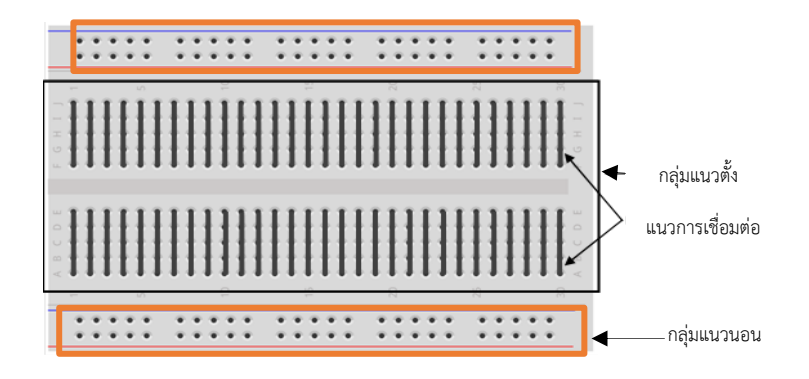

รูปที่ 2.20 Protoboard [23]

## <span id="page-28-3"></span><span id="page-28-0"></span>**2.3 โปรแกรมที่เกี่ยวข้อง**

#### **2.3.1 Arduino IDE**

<span id="page-28-1"></span> Arduino IDE [24] เป็นโปรแกรมสำหรับใช้เขียนโปรแกรมคอมไพล์และอัพโหลดโปรแกรม ลงบอร์ด Arduino หรือบอร์ดตัวอื่น ๆ ที่คล้ายกัน Arduino IDE สามารถสร้าง Sketch (โปรแกรมที่ ถูกเขียนด้วย Arduino IDE จะถูกเรียกว่า Sketch) โดยการเขียนโปรแกรมจะใช้ภาษา C/C++ สำหรับ Arduino 1.8.12 ซึ่งการเขียนโปรแกรมสำหรับ Arduino จะประกอบไปด้วยฟังก์ชันที่ หลากหลายเพื่อช่วยในการป้อนคำสั่ง

#### **2.3.2 Visual Studio 2019**

<span id="page-28-2"></span> Visual Studio 2019 [25] คือการสนับสนุนการเขียนโปรแกรมเชิงวัตถุอย่างเต็มรูปแบบ และยังถูกออกแบบมาเพื่อช่วยให้ผู้เรียนสามารถเรียนรู้ได้อย่างรวดเร็ว โปรแกรมเมอร์สามารถสร้าง โปรแกรม GUI (Graphical User Interface) อย่างง่ายไปจนถึงซับซ้อน ออกแบบการติดต่อกับผู้ใช้ (ฟอร์ม) ได้ทันทีและพัฒนา Application ได้หลายแบบไม่ว่าจะ Windows Form Application และ Web Application เป็นต้น โดยใช้ภาษา เช่น Visual Basic และ C# เป็นต้น การเขียนโปรแกรมนั้น สามารถออกแบบได้โดยการลากและวางส่วนประกอบต่าง ๆ ของตัวควบคุมหรือฟอร์ม การระบุ Attribute เพิ่มเติมสำหรับส่วนประกอบเหล่านั้นและเป็นเครื่องมือที่ใช้สร้างโปรแกรมต่าง ๆ เช่น โปรแกรมที่รันบนระบบปฏิบัติการ Windows โปรแกรมฐานข้อมูล Microsoft access, Microsoft Excel, Microsoft SQL Server และ Component ทางด้าน Active X

#### **2.3.3 Microsoft Excel 365**

<span id="page-29-0"></span>Microsoft Excel 365 [26] คือโปรแกรมใช้สำหรับเก็บข้อมูลในลักษณะของตาราง มี ความสามารถในการคำนวณและสร้างกราฟจากข้อมูลได้อย่างรวดเร็ว ปัจจุบันได้มีการพัฒนา Microsoft Excel หลายรุ่นเพื่อรูปลักษณ์ของหน้าตาและการใช้งานโปรแกรมให้ดูง่าย โดยมีส่วน ติดต่อผู้ใช้ที่มีการรวบรวมไว้เป็นหมวดหมู่ให้สามารถใช้งานได้ง่ายและเป็นระบบมากขึ้น โปรแกรม Microsoft Excel เป็นโปรแกรมประเภท Speadsheet หรือโปรแกรมตารางงาน ซึ่งจะเก็บข้อมูลต่าง ๆ ลงบนแผ่นตารางงาน คล้ายกับการเขียนข้อมูลลงไปในสมุดที่มีการตีช่องตารางทั้งแนวนอนและ แนวตั้ง ซึ่งช่องตารางแต่ละช่องจะมีชื่อประจำแต่ละช่อง ทำให้ง่ายต่อการป้อนข้อมูล การแก้ไขข้อมูล สะดวกต่อการคำนวณและการนำข้อมูลไปประยุกต์ใช้ เนื่องจากมีความสามารถด้านการ คำนวณ Microsoft Excel สามารถสร้างสูตรการคำนวณได้ จึงสามารถนำไปประยุกต์ใช้กับงาน จัดเก็บข้อมูลเบื้องต้นได้

## <span id="page-29-1"></span>**2.4 ข้อมูลพื้นฐานของบาร์โค้ด**

บาร์โค้ด (Barcode) [27] หรือในภาษาไทยเรียกว่า "รหัสแท่ง" ประกอบด้วยเส้นมืด (มักจะ เป็นสีดำ) และเส้นสว่าง (มักเป็นสีขาว) วางเรียงกันเป็นแนวดิ่ง เป็นรหัสแทนตัวเลขและตัวอักษร โดย หลักการแล้วบาร์โค้ดจะถูกอ่านด้วยเครื่องอ่านบาร์โค้ดและบันทึกข้อมูลเข้าไปเก็บในคอมพิวเตอร์ โดยตรงไม่ต้องกดปุ่มที่แป้นพิมพ์ ทำให้มีความสะดวก รวดเร็วในการทำงานรวมถึงอ่านข้อมูลได้อย่าง ถูกต้องแม่นยำ เชื่อถือได้โดยประเทศไทยเลือกใช้ระบบ EAN-13 ซึ่งมีลักษณะเฉพาะของเลขชุด 13 หลักดังแสดงในรูปที่ 2.21 มีความหมายดังนี้

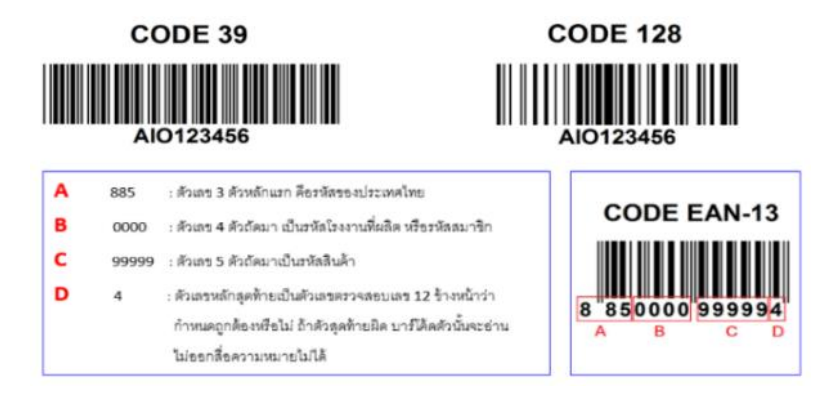

<span id="page-29-2"></span>รูปที่ 2.21 ตัวอย่างบาร์โค้ด [27]

885 : ตัวเลข 3 หลักแรก คือรหัสของประเทศไทย

0000 : ตัวเลข 4 ตัวถัดมา เป็นรหัสโรงงานที่ผลิต หรือรหัสสมาชิก

99999 : ตัวเลข 5 ตัวถัดมา เป็นรหัสของสินค้า

4 : ตัวเลขหลักสุดท้ายเป็นตัวเลขตรวจสอบความถูกต้องของตัวเลข 12 ตัวข้างหน้า

บาร์โค้ดออกเป็น 3 ประเภท ได้แก่ บาร์โค้ด 1 มิติ(Barcode 1D), 2 มิติ(Barcode 2D) และ 3 มิติ(Barcode 3D)

**2.4.1 บาร์โค้ด 1 มิติ**

<span id="page-30-0"></span>มีลักษณะเป็นแถบประกอบด้วยเส้นสีดำสลับกับเส้นสีขาว ใช้แทนรหัสตัวเลขหรือตัวอักษร โดยสามารถบรรจุข้อมูลได้ประมาณ 20 ตัวอักษรการใช้งานบาร์โค้ดมักใช้ร่วมกับฐานข้อมูลคือเมื่อ อ่านบาร์โค้ดและถอดรหัสแล้วจึงนำรหัสที่ได้ใช้เรียกข้อมูลจากฐานข้อมูลอีกต่อหนึ่งบาร์โค้ดจะต้องมี ความคมชัดของเส้นแต่ละเส้น ไม่ขาดหาย ออกดังรูปที่ 2.22 ขนาดของบาร์โค้ดจะมีขนาดมาตรฐาน ของแต่ละระบบอยู่แล้ว โดยสามารถย่อลงได้มากสุด 20% พื้นที่ด้านข้างของตัวบาร์โค้ด (Quiet Zone) จะต้องมีเนื้อที่ 10 เท่าของแท่งรหัสที่เล็กที่สุด หรือมากกว่า 3.6 มิลลิเมตร มิฉะนั้นจะอ่านไม่

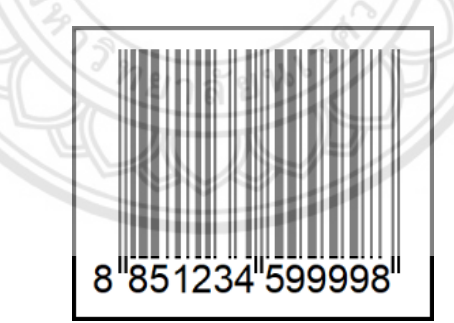

รูปที่ 2.22 ตัวอย่างบาร์โค้ด [27]

### **2.4.2 บาร์โค้ด 2 มิติ**

<span id="page-30-2"></span><span id="page-30-1"></span>เป็นเทคโนโลยีที่พัฒนาเพิ่มเติมจากบาร์โค้ด 1 มิติ โดยออกแบบให้บรรจุได้ทั้งในแนวตั้งและ แนวนอน ทำให้สามารถบรรจุข้อมูลมากได้ประมาณ 4,000 ตัวอักษรหรือประมาณ 200 เท่าของ บาร์โค้ด 1 มิติในพื้นที่เท่ากันหรือเล็กกว่า ข้อมูลที่บรรจุสามารถใช้ภาษาอื่นนอกจากภาษาอังกฤษได้ เช่น ภาษาญี่ปุ่น จีน หรือเกาหลี เป็นต้นและบาร์โค้ด 2 มิติสามารถถอดรหัสได้ แม้ภาพบาร์โค้ด บางส่วนมีการเสียหาย อุปกรณ์ที่ใช้อ่านและถอดรหัสบาร์โค้ด 2 มิติมีตั้งแต่เครื่องอ่านแบบซีซีดีหรือ เครื่องอ่านแบบเลเซอร์เหมือนกับของบาร์โค้ด 1 มิติจนถึงโทรศัพท์มือถือแบบมีกล้องถ่ายรูปในตัวซึ่ง ติดตั้งโปรแกรมถอดรหัสไว้ ในส่วนลักษณะของบาร์โค้ด 2 มิติมีอยู่อย่างมากมายตามชนิดของบาร์โค้ด เช่น วงกลม สี่เหลี่ยมจัตุรัส หรือสี่เหลี่ยมผืนผ้าคล้ายกับบาร์โค้ด 2 มิติ ดังรูปที่ 2.24 เป็นต้น ตัวอย่าง บาร์โค้ด 2 มิติ ได้แก่ PD417, MaxiCode, Data Matrix, และ QR Code

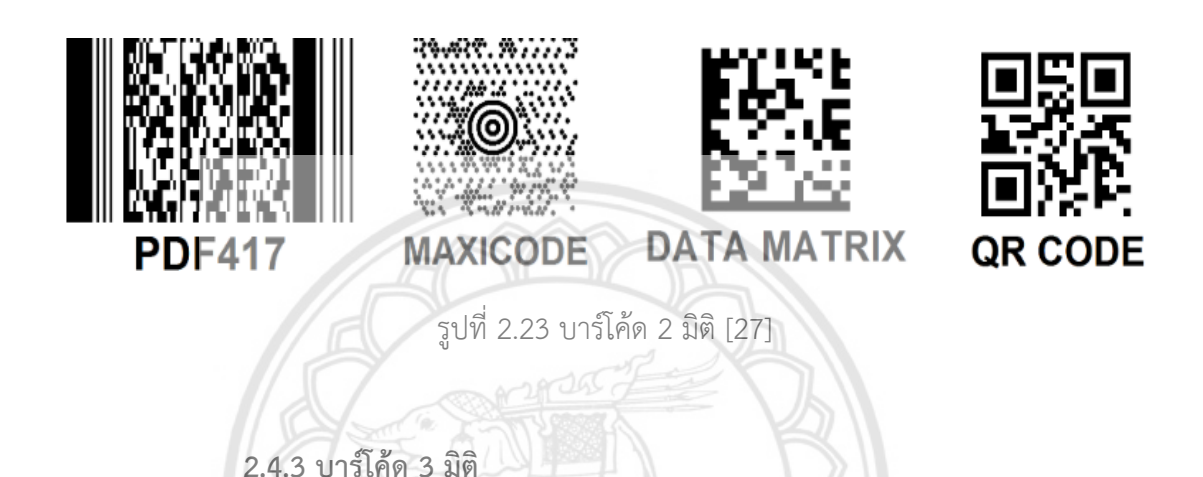

<span id="page-31-1"></span><span id="page-31-0"></span>เป็นเทคโนโลยีที่พัฒนาเพิ่มเติมจากบาร์โค้ด 2 มิติเพื่อบาร์โค้ดติดบนวัตถุได้นาน ทนต่อสภาพ สิ่งแวดล้อม โดยการยิงเลเซอร์ หรือทำการสลักตัวบาร์โค้ดลงไปบนเนื้อวัตถุโดยตรง ทำให้บาร์โค้ดมี ลักษณะสูงหรือต่ำกว่าพื้นผิวขึ้นมาดังรูปที่ 2.24

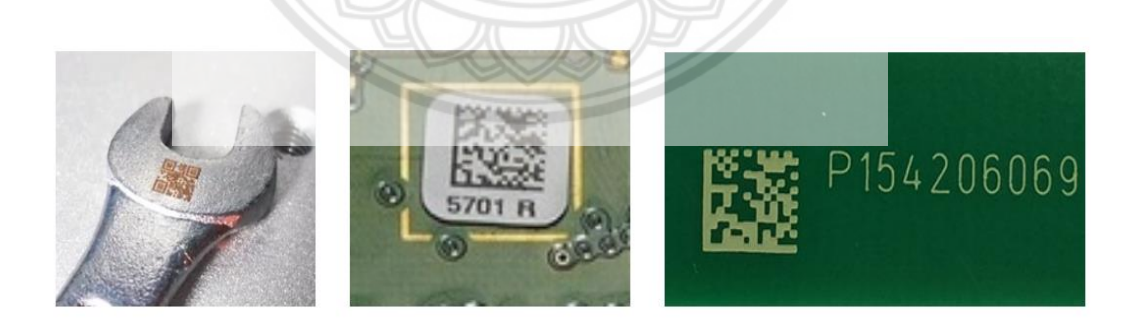

รูปที่ 2.24 บาร์โค้ด 3 มิติ [27]

# **บทที่ 3 วิธีการและผลการดำเนินงาน**

## <span id="page-32-1"></span><span id="page-32-0"></span>**3.1 การสืบค้นข้อมูลเครื่องรับคืนขวดที่มีจำหน่ายในท้องตลาดและศึกษาวรรณกรรม ปริทัศน์**

### **3.1.1 สืบค้นข้อมูลเครื่องรับคืนขวดที่มีจำหน่ายในท้องตลาด**

<span id="page-32-2"></span>จากการสืบค้นข้อมูลราคา ฟังก์ชันการทำงาน ประเภทของบรรจุภัณฑ์ที่เครื่องสามารถรับได้ และการให้ผลตอบแทนแก่ผู้ที่มาใช้บริการเครื่องรับคืนขวดเป็นต้น พบว่าเครื่องรับคืนขวดที่มีจำหน่าย ในท้องตลาดแต่ละเครื่องนั้น มีราคาที่ค่อนข้างสูง มีฟังก์ชันการทำงานโดยรวมที่คลายคลึงกันดัง รายละเอียดในหัวข้อที่ 2.1 โดยได้ทำการเปรียบเทียบฟังก์ชันของเเต่ละเครื่องดังตารางที่ 3.1

## **3.1.2 ศึกษาวรรณกรรมปริทัศน์**

<span id="page-32-3"></span>ในการศึกษาวรรณกรรมปริทัศน์เป็นการศึกษาการเพิ่มประสิทธิภาพในการทำงานเช่น การ พัฒนาถังขยะรีไซเคิลที่ถูกควบคุมด้วยระบบไมโครคอนโทรเลอร์และระบบเซ็นเซอร์เพื่อสะดวกในการ คัดแยก การนำระบบสแกนบาร์โค้ดที่เข้ามาช่วยในการคัดแยกประเภทของขวดพลาสติก และการเพิ่ม พื้นที่เก็บบรรจุภัณฑ์ภายในเครื่องโดยจะใช้กระบวนการบีบอัด ซึ่งเนื้อหานั้นถูกกล่าวไว้ในหัวข้อที่ 2.1.2

### **3.1.3 ข้อมูลน้ำหนักขวดพลาสติกและราคารับซื้อ**

<span id="page-32-4"></span>จากการสำรวจขวดพลาสติกในคณะวิศวกรรมศาสตร์ในเบื้องต้นได้นำขวดพลาสติกมาชั่ง น้ำหนักด้วยเครื่องชั่งน้ำหนักดิจิตอล Electronic Balance (OHAUS) รุ่น Pioneer Series ความ ละเอียด  $\pm$ 0.001 กรัม เพื่อทดลองคำนวณราคารับซื้อต่อขวด ดังแสดงในตารางที่ 3.2

<span id="page-33-0"></span>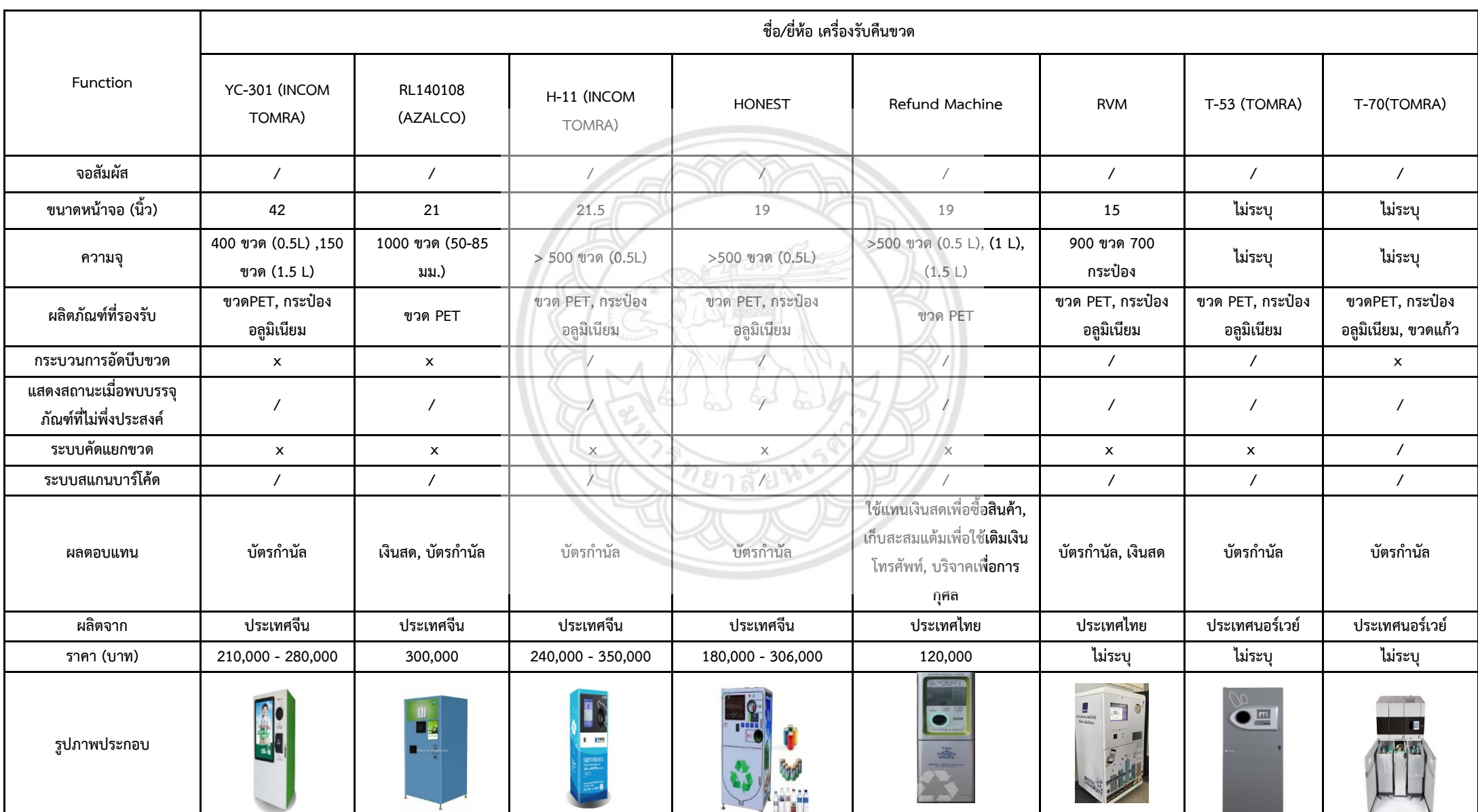

## ตารางที่ 3.1 ตารางเปรียบเทียบเครื่องรับคืนขวดตามท้องตลาดและจากงานวิจัย

| ลำดับ          | ชื่อ/ยี่ห้อ      |                    | ปริมาตรสุทธิ | น้ำหนัก | ราคา/ขวด |
|----------------|------------------|--------------------|--------------|---------|----------|
|                |                  | ประเภทขวดพลาสติก   | (มล.)        | (กรัม)  | (11)     |
| $\mathbf{1}$   | มิสเตอร์ วอเตอร์ | ขวด PET ใส         | 600          | 20.05   | 0.195    |
| $\overline{2}$ | คริสตัล          | ขวด PET ใส         | 1,500        | 29.19   | 0.277    |
| 3              | คริสตัล          | ขวด PET ใส         | 1,000        | 23.09   | 0.219    |
| 4              | ยันฮี            | ขวด PET ใส (สกรีน) | 460          | 28.95   | 0.116    |
| 5              | โออิชิ           | ขวด PET ใส         | 380          | 22.02   | 0.209    |
| 6              | เย็น เย็น        | ขวด PET ใส(สกรีน)  | 315          | 21.74   | 0.087    |
| $\overline{7}$ | อิชิตัน          | ขวด PET ใส         | 420          | 22.91   | 0.218    |
| 8              | โค้ก             | ขวด PET ใส         | 590          | 26.19   | 0.249    |
| 9              | Nestle เพียวไลฟ์ | ขวด PET ใส         | 330          | 10.78   | 0.102    |
| 10             | โออิชิ           | ขวด PET ใส         | 380          | 21.63   | 0.205    |
| 11             | แฟนต้า           | ขวด PET ใส         | 500          | 26.01   | 0.247    |
| 12             | คริสตัล          | ขวด PET ใส         | 600          | 15.49   | 0.147    |
| 13             | เอ็น ยู ดริ๊ง    | ขวด PET ใส         | 600          | 19.74   | 0.187    |

<span id="page-34-0"></span>ตารางที่ 3.2 ตารางแสดงน้ำหนักบรรจุภัณฑ์และราคาต่อขวด

ในการคำนวณราคาของบรรจุภัณฑ์ใช้ข้อมูลอ้างอิงจากจากตารางที่ 3.3 ซึ่งเป็นใบแจ้งราคา รับซื้อสินค้าของบริษัท วงษ์พาณิชย์ อินเตอร์เนชั่นเนล จำกัด ณ วันที่ 19 สิงหาคม 2562

<span id="page-34-1"></span>ตารางที่ 3.3 ราคารับซื้อสินค้าประเภทพลาสติกของบริษัท วงษ์พาณิชย์ อินเตอร์เนชั่นเนล จำกัด (บาท/กิโลกรัม) [28]

| ประเภทพลาสติก / Plastic         |                   |                                 |                |                                       |                |                                        |                  |
|---------------------------------|-------------------|---------------------------------|----------------|---------------------------------------|----------------|----------------------------------------|------------------|
| ชนิดสินค้า                      | ราคา $/$<br>หน่วย | ชนิดสินค้า                      | 5191/<br>หน่วย | ชนิดสินค้า                            | ราคา/<br>หน่วย | ชนิดสินค้า                             | ราคา /<br>่หน่วย |
| ขวดน้ำ PET ใสในเครือ<br>เป็บซี  | 10.50.            | No.1 ขวดน้ำ PET ใส              |                | 9.50.- No.2 ขวดน้ำPET(สีเขียว) 3.00.- |                | No.3 ขวดน้ำ PET ใส<br>(สกรีน)          | $2.00 -$         |
| ขวดน้ำขาว-ขุ่น (HDPE) 12.00.-   |                   | ถังน้ำขาว-ขุ่น20สิตร<br>(HDPE)  | $4.00 -$       | พลาสติกรวมสื                          | $4.00 -$       | พลาสติกจกน้ำปลา                        | $2.50 -$         |
| พลาสติกแผ่นป้ายอะคีลิค   4.50.- |                   | พลาสติกขวดน้ำเกลือ (ตัด<br>จูก) | $10.00 -$      | พลาสติกขวดน้ำเกลือ (ไม่<br>ตัดจก)     | $5.00 -$       | พลาสติก กรอบจม (ชิ้น<br>ใหญ่)          | $0.50 -$         |
| สายรัด PET(สีเขียวใส)           | $2.00 -$          | สายรัดPP.ลอยน้ำ(รวมสี)          | $1.50 -$       | พลาสติกแผ่น VCD                       | 11.00.-        | พลาสติกแผ่นDVD                         | $4.50 -$         |
| ขวด PVC ใส/สี                   | $0.40 -$          | เศษถูงปุ๋ย(ไม่<br>เปียก,สะอาด)  | $1.00 -$       | PP.TD10,20(กึ่งจมกึ่งลอย<br>นำ)       | $2.00 -$       | ขวด เซเว่นอัพ , เมาเท่<br>นดิว         | $4.00 -$         |
| องพลาสติกใหญ่ PE                | $1.30 -$          | องพลาสติกใหญ่ HDPE              | $1.00 -$       | ถุงดำใหญ่(ไม่เปียก)                   | $0.70 -$       | แผ่นฟิวเจอร์ บอร์ด(สี)                 | $2.00 -$         |
| แผ่นฟิวเจอร์บอร์ด(ดำ)           | $1.20 -$          | ท่อเอสล่อนPVCสีฟ้า              | $5.00 -$       | ท่อเอสล่อน PVC สีเทา                  |                | 0.30 .- เปลือกสาย PVC ใหญ่(ดำ) 3.00 .- |                  |
| เปลือกสาย PVCเล็ก(ดำ)           | $1.00 -$          | เปลือกสาย PVC รวมสี             | $0.50 -$       | รองเท้ายางPVC                         | $1.50 -$       | รองเท้าบู๊ทPVC                         | $6.50 -$         |
| ไฟหน้า ไฟท้ายรถยนต์<br>(P.C)    | $2.00 -$          | สายยางอ่อน                      | $2.00 -$       | สายยางแข็ง                            | $1.00 -$       | สายยางเขียว                            | $1.40 -$         |
| พลาสติกPSใส กล่อง CD   1.00.-   |                   | โฟม(สะอาด)                      | $3.00 -$       | ท่อเอสล่อนPVCสีเหลือง 1.00 .-         |                |                                        |                  |

### <span id="page-35-0"></span>**3.2 การประมาณปริมาณการใช้ขวดพลาสติกในมหาวิทยาลัยนเรศวร**

#### **3.2.1 สำรวจขวดพลาสติกในคณะวิศวกรรมศาสตร์**

<span id="page-35-1"></span>จากการสำรวจพบว่าร้านค้าในคณะวิศวกรรมศาสตร์มีทั้งหมด 4 ร้าน แต่ละร้านมีตู้จำหน่าย เครื่องดื่มหลากหลายชนิดรวมถึงขวดพลาสติกที่เป็นบรรจุภัณฑ์ซึ่งพบค่อนข้างมากตามบริเวณโต๊ะของ โรงอาหารและบนตึกอาคารเรียนรวมถึงบริเวณที่ทิ้งขยะที่ถูกทิ้งปนกันอยู่กับขยะประเภทต่าง ๆ เช่น กระดาษ ถุงพลาสติก ขวดแก้วและกระป๋องอื่น ๆ เป็นต้น ซึ่งส่วนใหญ่เป็นขยะจำพวกขวดพลาสติก แบบ PET (Polyethylene Terephthalate) เป็นจำนวนมาก

## <span id="page-35-2"></span>**3.2.2 สำรวจจำนวนการซื้อเครื่องดื่มบรรจุภัณฑ์ขวดพลาสติกของนิสิตในคณะ วิศวกรรมศาสตร์**

จากการสัมภาษณ์ผู้จำหน่ายสินค้าในคณะวิศวกรรมศาสตร์ พบว่าจำนวนบรรจุภัณฑ์ เครื่องดื่มขวดพลาสติกมีปริมาณการซื้อค่อนข้างมากอย่างเห็นได้ชัดเมื่อเทียบกับบรรจุภัณฑ์เครื่องดื่ม ชนิดอื่น ๆ ที่วางจำหน่ายในตู้ ดังแสดงในตารางที่ 3.4 แสดงถึงปริมาณการซื้อขวดพลาสติกของนิสิต และบุคลากรต่อวัน ซึ่งประมาณการโดยนำจำนวนขวดพลาสติกที่ขายได้ในคณะวิศวกรรมศาสตร์ คูณ กับจำนวนคณะในมหาวิทยาลัยนเรศวร 16 คณะ 1 วิทยาลัย

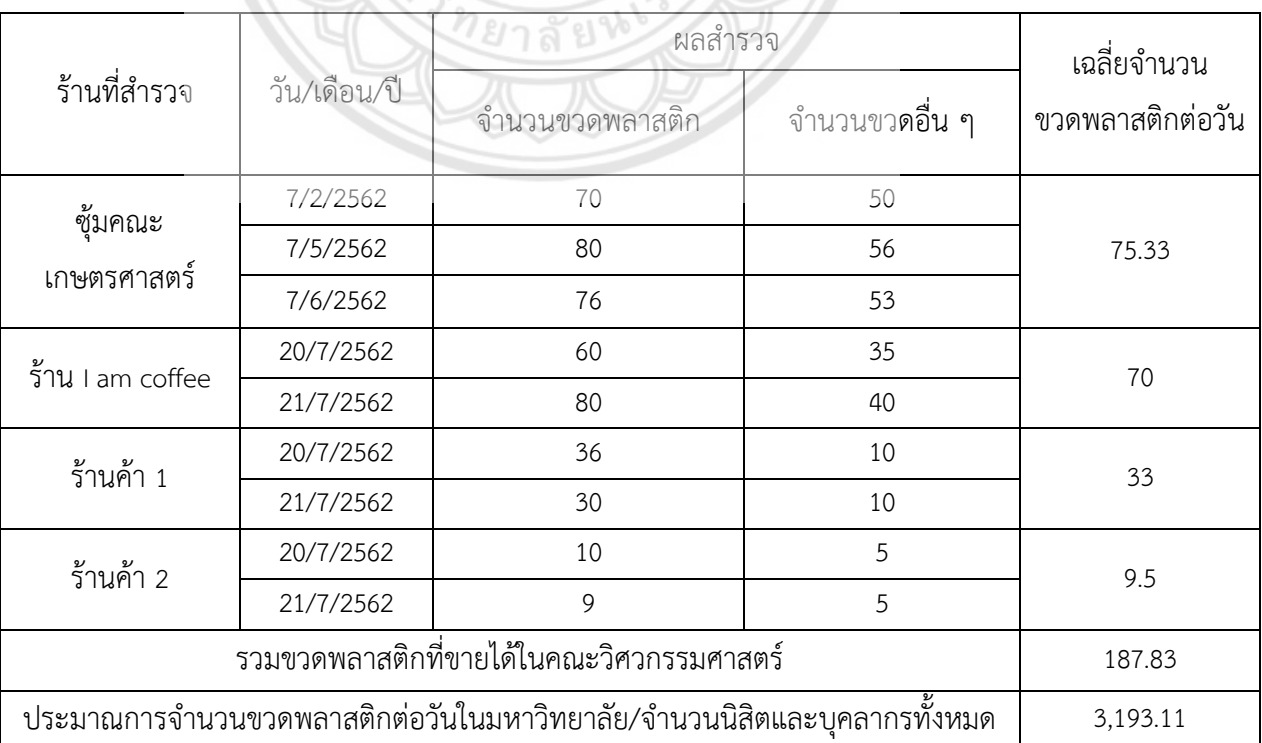

<span id="page-35-3"></span>ตารางที่ 3.4 ผลสำรวจจำนวนบรรจุภัณฑ์ที่ขายในคณะวิศวกรรมศาสตร์

## <span id="page-36-0"></span>**3.3ออกแบบต้นแบบเครื่องรับคืนขวด**

### **3.3.1 ฟังก์ชันต้นแบบเครื่องรับคืนขวด**

<span id="page-36-1"></span> 3.3.1.1 เครื่องสามารถอ่านรหัสบาร์โค้ดบนบัตรประจำตัวนิสิตและขวดเพื่อตรวจสอบ ความถูกต้องของข้อมูลในฐานข้อมูลได้

3.3.1.2 เครื่องสามารถชั่งน้ำหนักขวดเพื่อตรวจสอบสิ่งแปลกปลอมที่มากับขวด

 3.3.1.3 เครื่องสามารถสื่อสารกับผู้ใช้งานผ่านการแสดงผลบนหน้าจอ LCD หากพบรหัส บาร์โค้ดบนบัตรนิสิตและขวดไม่มีอยู่ในฐานข้อมูลเครื่องสามารถแสดงข้อความให้ผู้ใช้งานสแกนรหัส บาร์โค้ดและขวดใหม่อีกครั้ง และหากมีสิ่งแปลกปลอมที่มากับขวดที่ใช้งานเครื่องแสดงข้อความตอบ กลับผู้ใช้งานให้นำขวดออกแล้วใส่ขวดใหม่อีกครั้งเช่นกัน นอกจากนี้เครื่องสามารถคำนวนคะแนนและ แสดงคะแนนสะสมได้

3.3.1.4 เครื่องสามารถรับขวด PET ใสตั้งแต่ 330 ถึง 1,500 มิลลิลิตร ได้

## <span id="page-36-2"></span>**3.3.2 ขั้นตอนการทำงานของเครื่องรับคืนขวด**

ขั้นตอนการทำงานของเครื่องรับคืนขวด มีลำดับดังนี้

1. ผู้ใช้งานทำการสแกนรหัสบาร์โค้ดบนบัตรประจำตัวนิสิต เครื่องรับคืนขวดจะอ่านบาร์โค้ด และเปรียบเทียบรหัสบาร์โค้ดของผู้ใช้งานในฐานข้อมูล เมื่อพบรหัสในฐานข้อมูลเครื่องทำการรอ บันทึกข้อมูลการทำรายการของผู้ใช้งานและส่งข้อมูลผู้ใช้งานไปเก็บในฐานข้อมูล

2. หลังจากขั้นตอนที่ 1 เมื่อผู้ใช้งานนำขวดมารับการสแกนบาร์โค้ด เครื่องรับคืนขวดจะทำ การอ่านบาร์โค้ดของขวดและนำข้อมูลที่อ่านได้ไปเปรียบเทียบในฐานข้อมูล รอการประมวลผล เปรียบเทียบข้อมูลของขวดกับฐานข้อมูลในลำดับต่อไป

3. หลังจากการอ่านบาร์โค้ดของขวด ผู้ใช้งานนำขวดใส่ช่องวางขวด เครื่องรับคืนขวดจะทำ การชั่งน้ำหนักของขวด จากนั้นเครื่องรับคืนขวดจะนำข้อมูลที่ได้จากการชั่งน้ำหนักไปประมวลผล เปรียบเทียบกับฐานข้อมูล

4. เครื่องรับคืนขวดจะทำการประมวลผลเปรียบเทียบข้อมูลขวดทั้งหมด ถ้าหากข้อมูลที่ได้รับ ตรงกับข้อมูลในฐานข้อมูล เครื่องรับคืนขวดจะแสดงข้อความตอบรับขวดผ่านหน้าจอ LCD บนเครื่องรับคืนขวด หากข้อมูลที่ได้ไม่ตรงกับฐานข้อมูล เครื่องจะปฏิเสธขวดน้ำและแสดงบนหน้าจอ ของเครื่องรับคืนขวดเพื่อผู้ใช้นำขวดออก

5. เมื่อประมวลผลสำเร็จ เครื่องรับคืนขวดจะทำการเก็บขวดลงในถังเก็บขวด และแสดง ข้อความรอรับขวดถัดไปหรือให้ผู้ใช้งานกดปุ่มหยุดการใช้งาน

6. หากผู้ใช้งานนำขวดเข้าเครื่องรับคืนขวดเรียบร้อยแล้ว เครื่องทำการคำนวณคะแนนจาก ขวดทั้งหมดที่ได้รับและส่งผลคำนวณไปยังฐานข้อมูล

7. หลังจากการบันทึกคะแนนลงในฐานข้อมูล เครื่องรับคืนขวดจะทำการการบันทึกข้อมูล การทำรายการลงในฐานข้อมูลจากนั้นเมื่อผู้ใช้งานกดปุ่มหยุดการใช้งานเครื่อง จะแสดงข้อความสรุป คะแนนข้อผู้ใช้งาน

 จากการออกแบบการใช้งานเครื่องรับคืนขวดแบบกึ่งอัตโนมัติทำให้สามารถออกแบบ แผนผังการทำงานของเครื่องรับคืนขวดกับผู้ใช้งานได้ แสดงดังรูปที่ 3.1 และสามารถเลือกอุปกรณ์ และโปรแกรมที่เหมาะสมมาใช้ในการจัดทำโครงงานได้โดยแผนผังแสดงการเชื่อมต่ออุปกรณ์ของ ระบบต้นแบบเครื่องรับคืนขวด แสดงดังรูปที่ 3.2

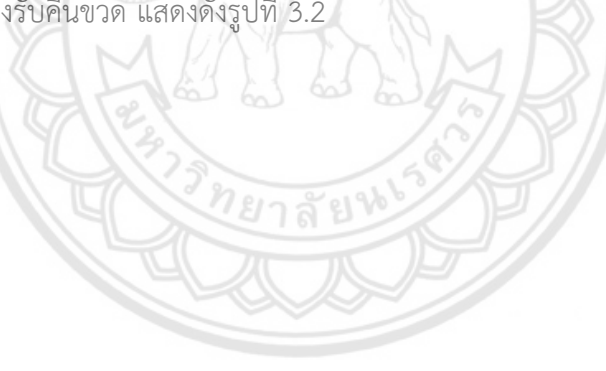

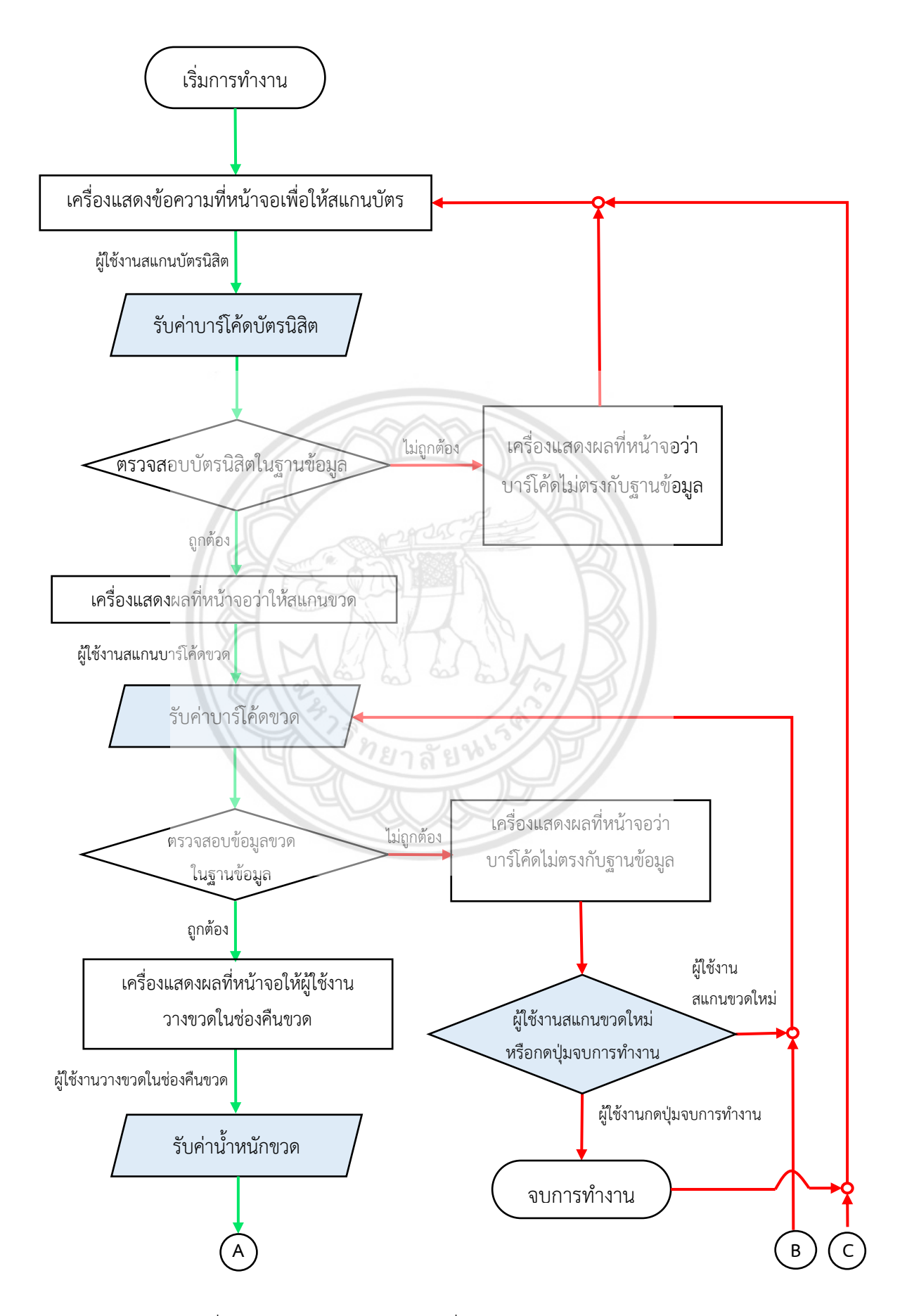

รูปที่ 3.1 แผนผังการทำงานของเครื่องรับคืนขวดกับผู้ใช้งาน

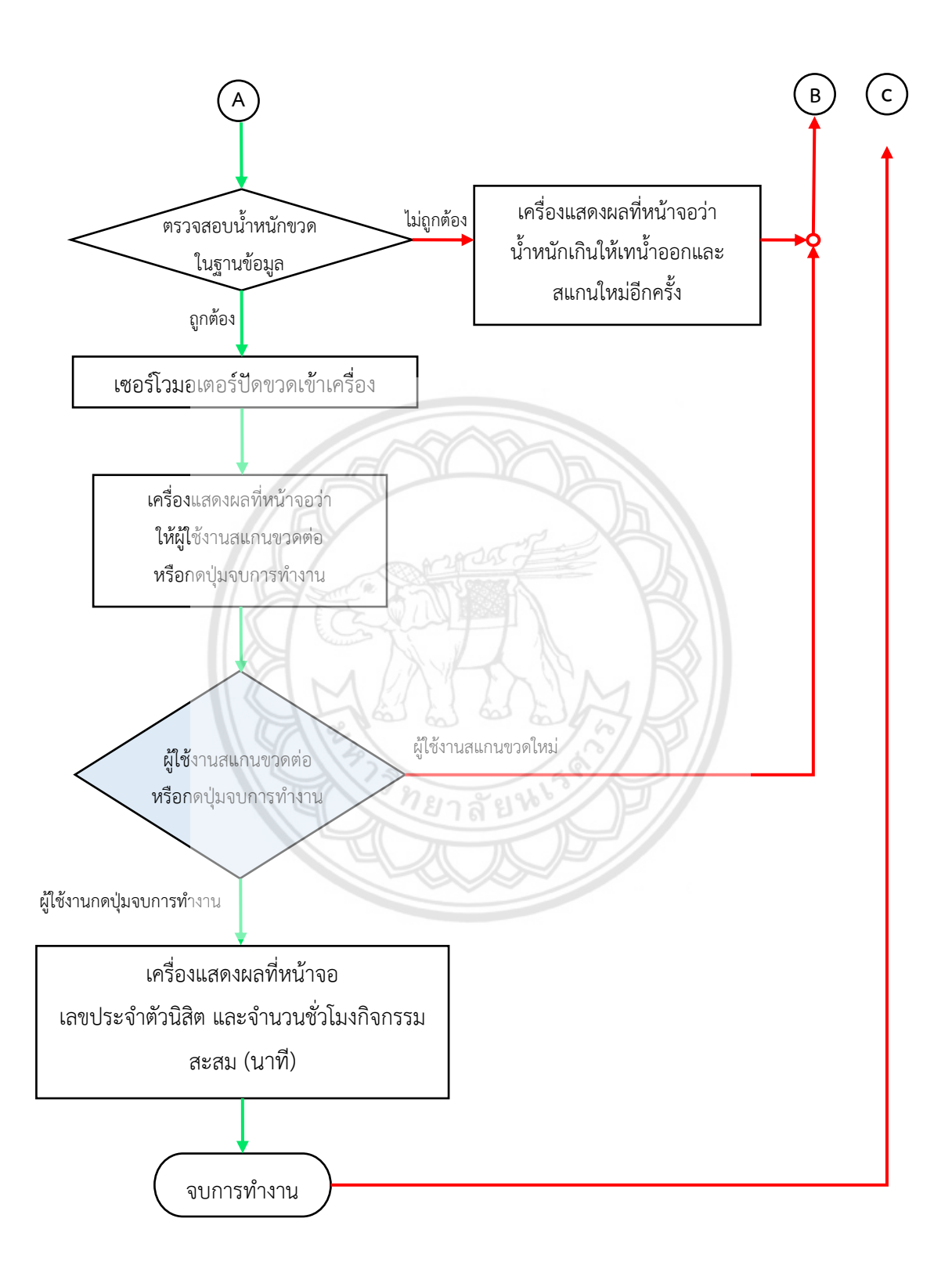

รูปที่ 3.1 แผนผังการทำงานของเครื่องรับคืนขวดกับผู้ใช้งาน (ต่อ)

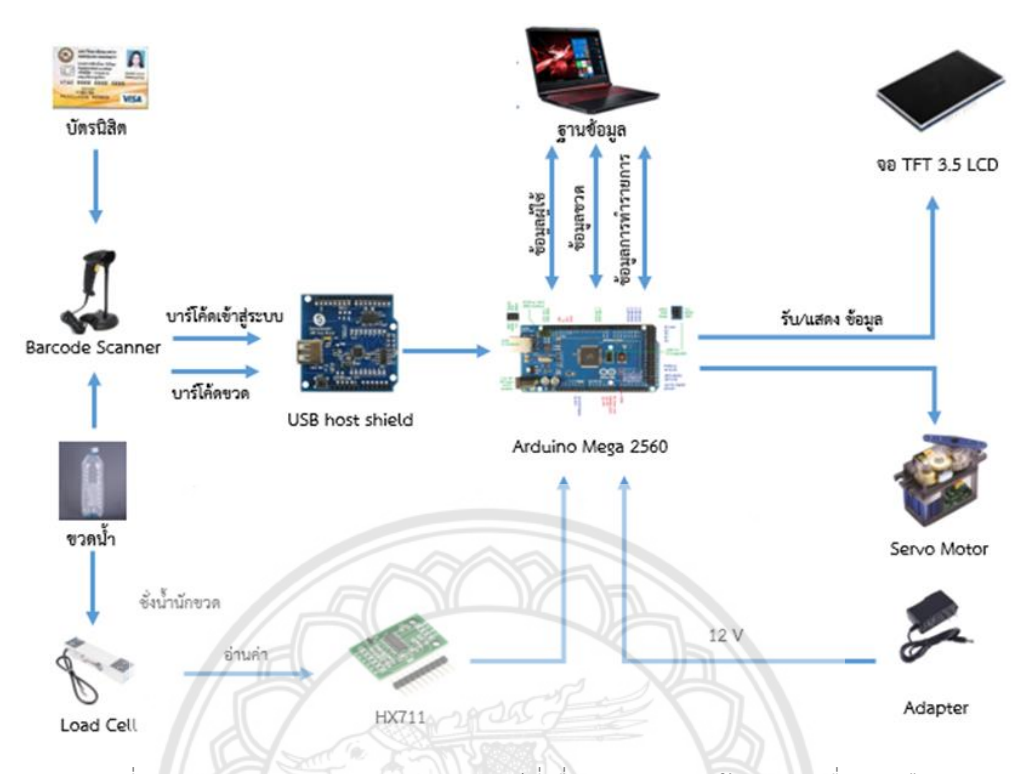

<span id="page-40-1"></span>รูปที่ 3.2 แผนผังการทำงานของอุปกรณ์ที่เชื่อมต่อกันของต้นแบบเครื่องรับคืนขวด

## **3.3.3 การคำนวณชั่วโมงกิจกรรมของเครื่องรับคืนขวด**

<span id="page-40-0"></span>หลักการคำนวณอัตราส่วนแลกเปลี่ยนพื้นฐานของเครื่องรับคืนขวดอ้างอิงจากค่าจ้างนิสิต ช่วยงาน 25 บาท ต่อ 1 ชั่วโมง โดยคิดอัตราส่วนเท่ากับ 2,500 สตางค์ต่อชั่วโมง และนำมาหารด้วย ค่าเฉลี่ยของราคาต่อขวดแต่ละยี่ห้อ จากตารางที่ 3.2 คือ 18.91 สตางค์ เพื่อสร้างแรงจูงใจในการนำ ขวดมาคืนที่เครื่องจึงให้ราคาเป็น 4 เท่าของค่าเฉลี่ยราคาขวด โดยพบว่าจากเมื่อคำนวณแล้วได้ ปริมาณจำนวนขวดเฉลี่ยต่อชั่วโมงที่เหมาะสมต่อการใช้งาน ดังสมการที่ 3.1

$$
\frac{2500}{4 \times 18.91} = 33 \text{ V} \frac{\text{V}}{\text{V}} \frac{1}{111} \tag{3.1}
$$

ดังนั้นหากต้องการชั่วโมงกิจกรรม 1 ชั่วโมง หรือ 60 นาทีจะต้องนำขวดมาแลกที่เครื่องรับ คืนขวดอย่างน้อย 33 ขวดโดยประมาณ ซึ่งนำมาคิดเป็นชั่วโมงกิจกรรมสะสมเป็นนาทีต่อขวด โดยใช้ สมการที่ 3.2

$$
\frac{60}{33} = 1.818 \text{ u1} \sqrt{3} / \text{u1} \tag{3.2}
$$

หรือสามารถคิดเป็นชั่วโมงกิจกรรมสะสมของขวดแต่ละยี่ห้อโดยเฉลี่ย ประมาณ 2 นาทีต่อ ขวด ดังนั้น จึงสรุปเป็นชั่วโมงกิจกรรมต่อขวด ของขวดแต่ละยี่ห้อ ดังแสดงในตารางที่ 3.5

| ลำดับ          | ชื่อ/ยี่ห้อ      | ปริมาตรสุทธิ<br>(มิลลิลิตร) | ชั่วโมงกิจกรรม<br>(นาที/ขวด) |
|----------------|------------------|-----------------------------|------------------------------|
| $\overline{1}$ | มิสเตอร์ วอเตอร์ | 600                         | $\overline{2}$               |
| $\overline{2}$ | คริสตัล          | 1,500                       | 3                            |
| 3              | <b>ค</b> ริสตัล  | 1,000                       | $\overline{2}$               |
| $\overline{4}$ | ยันฮื            | 460                         | $\mathbf{1}$                 |
| 5              | โออิชิ           | 380                         | $\overline{2}$               |
| 6              | เย็น เย็น<br>200 | 315                         | $\mathbf{1}$                 |
| $\overline{7}$ | อิชิตัน          | 420                         | $\overline{2}$               |
| 8              | โค๊ก             | 590                         | $\overline{2}$               |
| 9              | Nestle เพียวไลฟ์ | 330                         | $\mathbf{1}$                 |
| 10             | โออิชิ           | 380                         | $\overline{2}$               |
| 11             | แฟนต้า           | 500                         | $\overline{2}$               |
| 12             | <b>ค</b> ริสตัล  | 600                         | $\overline{2}$               |
| 13             | เอ็น ยู ดริ๊ง    | 600                         | $\overline{2}$               |

<span id="page-41-2"></span>ตารางที่ 3.5 ตารางแสดงชั่วโมงกิจกรรมต่อขวดของต้นแบบเครื่องรับคืนขวด

## <span id="page-41-0"></span>**3.4 การสร้างต้นแบบเครื่องรับคืนขวดและเขียนโปรแกรม**

## **3.4.1 การสร้างต้นแบบเครื่องรับคืนขวดและการเขียนโปรแกรม**

<span id="page-41-1"></span>การสร้างต้นแบบเครื่องรับคืนขวดแบบกึ่งอัตโนมัติแบ่งเป็น 2 ส่วน คือ โครงสร้างกลไก เครื่องรับคืนขวด และฟังก์ชันการทำงานชุดอุปกรณ์อิเล็กทรอนิกส์ โดยรูปร่างลักษณะภายนอกของ เครื่องเป็นดังรูปที่ 3.3

 เครื่องรับคืนขวดสร้างด้วยวัสดุโครงสร้างอย่างง่ายมาประกอบกันด้วยการใช้เหล็กฉากเจาะรู ที่ยึดด้วยสกรูมีฝาตู้ที่ทำจากฟิวเจอร์บอร์ด (รูปที่ 3.4) และติดตั้งกลไกการทำงานด้วยการใช้เหล็ก ฉากเจาะรูและไม้เหลี่ยมเป็นฐานสำหรับชุดอุปกรณ์อิเล็กทรอนิกส์ซึ่งประกอบด้วย 5 ส่วนหลัก ๆ คือ

Arduino Mega 2560, จอ TFT3.5 LCD, Barcode Scanner, Load Cell, และ Servo Motor ตามที่ ได้ออกแบบไว้ในหัวข้อที่ 3.3.2 (รูปที่ 3.2)

้อุปกรณ์ดังกล่าวข้างต้นถูกควบคุมด้วยการใช้ Arduino Mega 2560 สั่งการผ่านโปรแกรม Arduino IDE ให้สามารถสแกนบาร์โค้ดบนบัตรนิสิตด้วย Barcode Scanner ผ่าน USB Host Shield เพื่อแปลงและส่งไปยัง Arduino จากนั้น Arduino ส่งข้อมูลไปที่ Windows Form Application ที่ เขียนด้วยภาษา Visual Basic บนโปรแกรม Visual Studio 2019 ให้สามารถทำงานได้โดยอัตโนมัติ (รูปที่ 3.5) เพื่อเปรียบเทียบกับฐานข้อมูลที่สร้างไว้ในโปรแกรม Microsoft Excel 365

 ทั้งนี้ในฐานข้อมูลดังกล่าวประกอบด้วย เลขบาร์โค้ดบนบัตรนิสิต เลขบาร์โค้ดบนขวด น้ำหนักขวด และคะแนนของขวด นอกจากนี้ฐานข้อมูลยังเป็นที่เก็บบันทึกคะแนนของ User อีกด้วย โดยผู้ดูแลระบบสามารถเพิ่มข้อมูลเหล่านี้ในฐานข้อมูลได้ตลอดเวลา

 เมื่อ Windows Form Application ประมวลผลแล้วจะส่งสัญญาณกลับไปให้ Arduino เพื่อ ดำเนินการในฟังก์ชันต่อไปตามแผนผังการทำงานของเครื่องและผู้ใช้ (รูปที่ 3.1) ได้แก่ 1) เชื่อมต่อกับ จอ TFT3.5 LCD ทุกครั้งเมื่อมีข้อมูลส่งมาเพื่อสื่อสารกับผู้ใช้งาน 2) รับค่าน้ำหนักขวดจาก Load Cell ซึ่งทำการสอบเทียบแล้ว และมีความคลาดเคลื่อนสมบูรณ์เฉลี่ย 0.852 % (ภาคผนวก) เชื่อม ผ่าน HX711 แปลงสัญญาณส่งไป Arduino 3) เชื่อมต่อกับ Servo Motor ทำการปัดขวดเก็บ และ 4) รอรับสัญญาณจากผู้ใช้งานเมื่อกดปุ่มหยุดการทำงาน

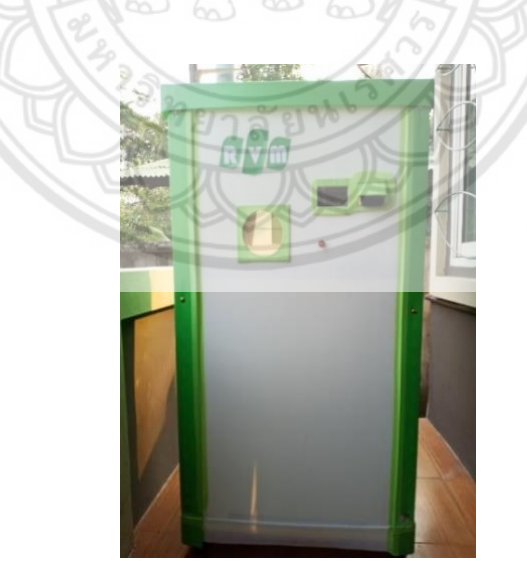

รูปที่ 3.3 ต้นแบบเครื่องรับคืนขวดแบบกึ่งอัตโนมัติ

<span id="page-43-0"></span>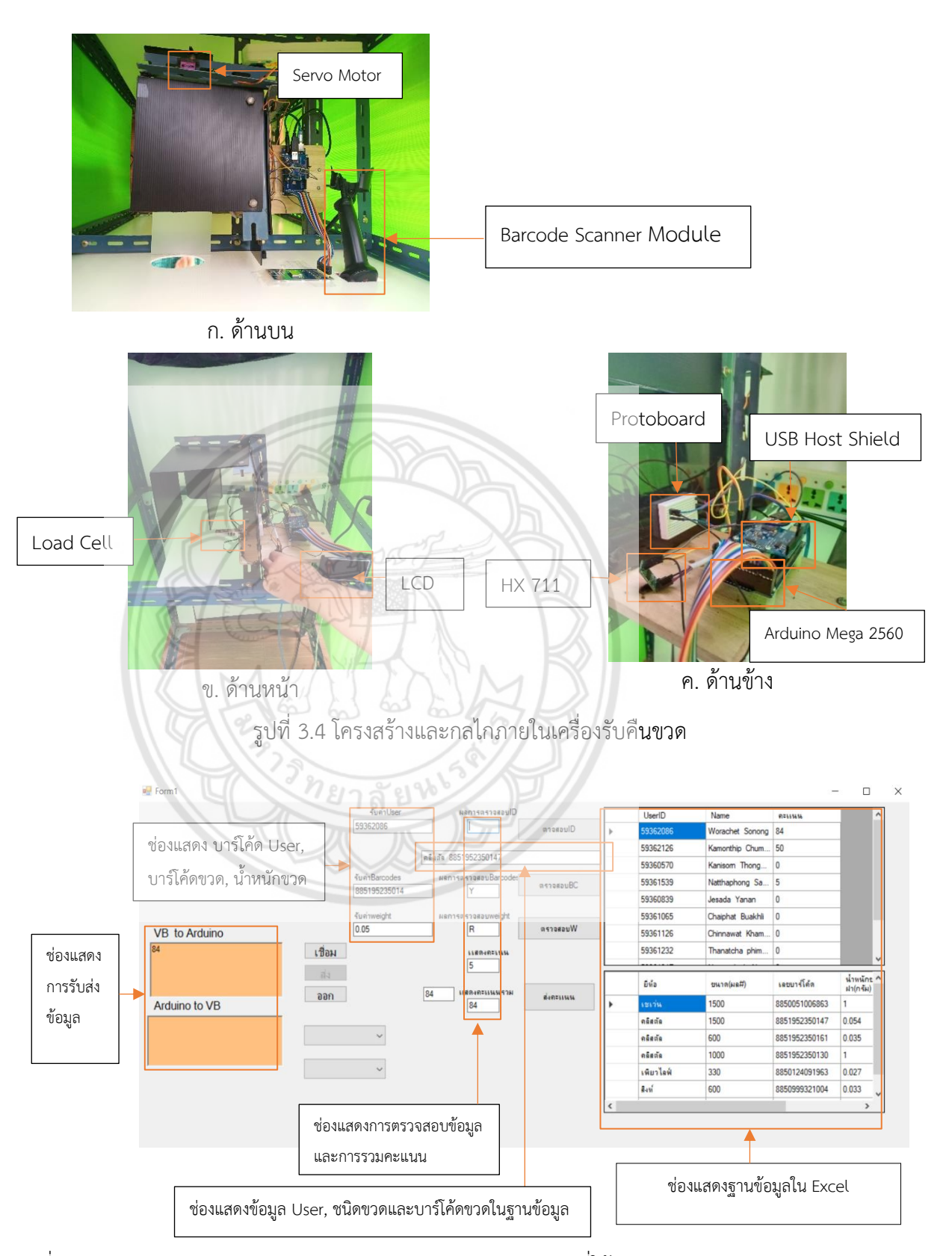

<span id="page-43-2"></span><span id="page-43-1"></span>รูปที่ 3.5 Windows Form Application บน Visual Studio 2019 ที่ใช้รับส่งค่าระหว่าง Arduino และ Excel

## **3.4.2 อุปกรณ์และงบประมาณ**

<span id="page-44-0"></span>ต้นทุนวัสดุและอุปกรณ์ที่ใช้ในการพัฒนาต้นแบบเครื่องรับคืนขวดแบบกึ่งอัตโนมัติ มีมูลค่า รวม 4,193 บาท ทั้งนี้ เมื่อคิดเฉพาะรายการวัสดุอุปกรณ์ที่ใช้ในการผลิตต้นแบบ โดยไม่รวมค่า คอมพิวเตอร์และโปรแกรม คิดเป็นต้นทุนทั้งสิ้น 2,643 บาท ดังแสดงในตารางที่ 3.6

<span id="page-44-1"></span>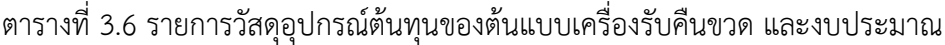

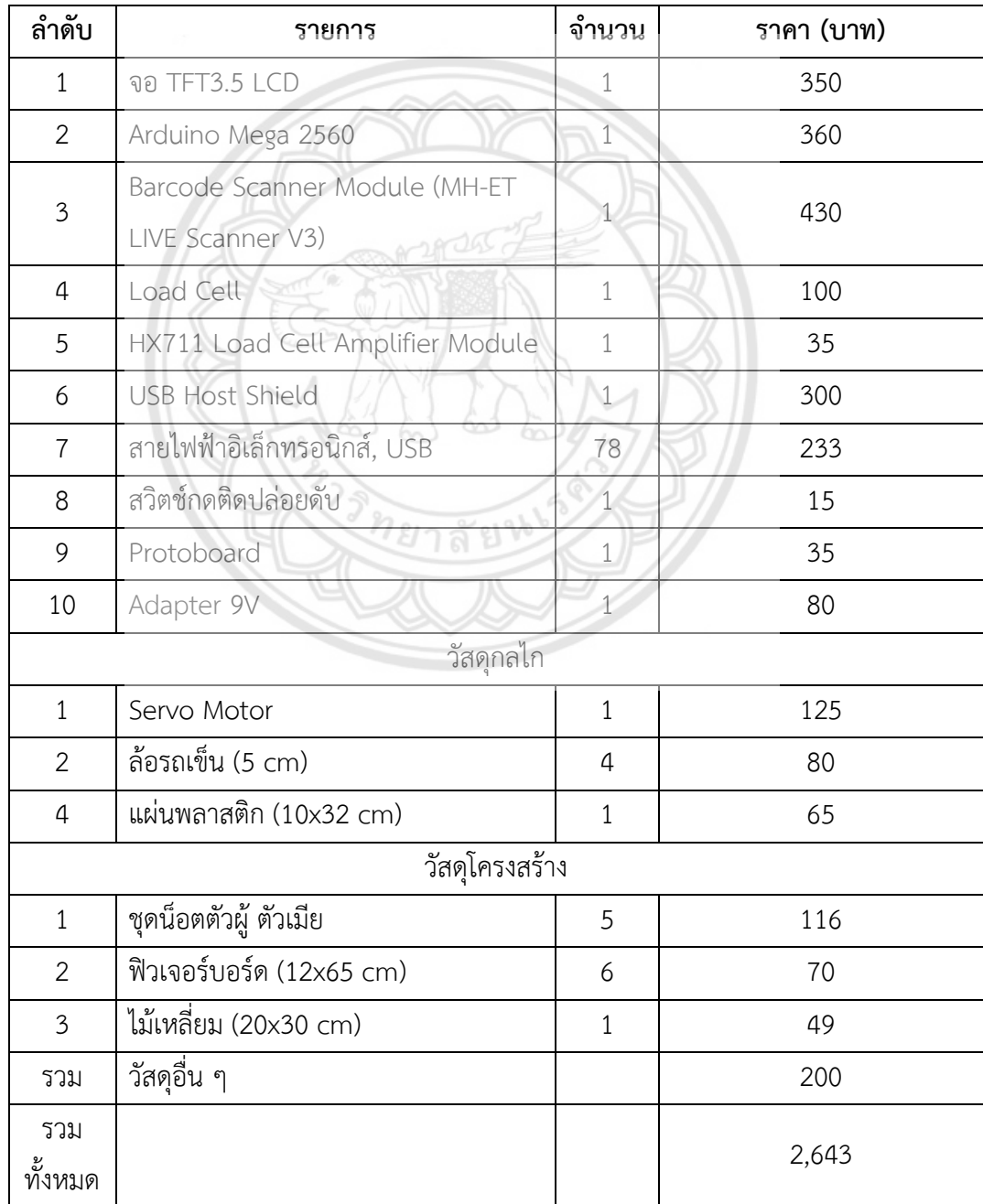

# **บทที่ 4 การใช้งานและการทดสอบ**

## <span id="page-45-1"></span><span id="page-45-0"></span>**4.1 การใช้งาน**

## **4.1.1 ขั้นตอนการใช้งานเครื่องรับคืนขวด**

<span id="page-45-2"></span>1. ผู้ใช้งานทำการสแกนรหัสบาร์โค้ดบนบัตรประจำตัวนิสิตที่หน้าเครื่องดังรูปที่ 4.1 รอเครื่อง ทำการประมวลผลและแสดงผลที่หน้าจอให้ผู้ใช้งานสแกนบาร์โค้ดบนขวด ดังรูปที่ 4.2

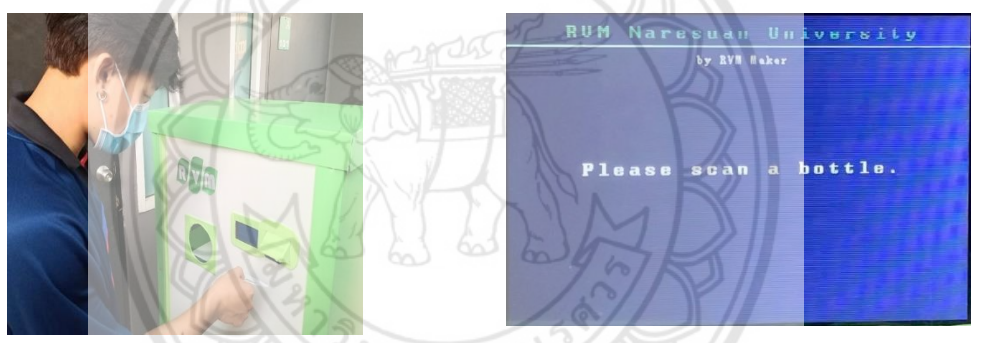

<span id="page-45-3"></span>รูปที่ 4.1 สแกนบาร์โค้ดผู้ใช้งาน รูปที่ 4.2 หน้าจอแสดงผลโปรดสแกนบาร์โค้ดขวด

2. ผู้ใช้งานนำขวดมารับการสแกนบาร์โค้ดที่หน้าเครื่อง (รูปที่ 4.3) รอเครื่องทำการ ประมวลผลและแสดงผลที่หน้าจอให้ผู้ใช้งานนำขวดที่ผ่านการสแกนแล้วใส่ในช่องคืนขวด ดังรูปที่ 4.4

<span id="page-45-6"></span><span id="page-45-4"></span>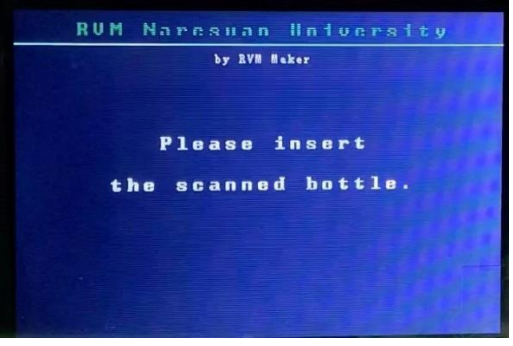

<span id="page-45-5"></span>รูปที่ 4.3 สแกนบาร์โค้ดขวดน้ำ รูปที่ 4.4 หน้าจอแสดงผลให้ผู้ใช้งานวางขวด

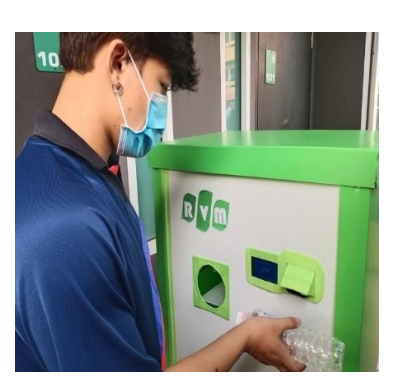

3. ผู้ใช้งานนำขวดที่สแกนบาร์โค้ด มาใส่ในช่องรับคืนขวดดังรูปที่ 4.5 รอเครื่องทำการ ประมวลผลหากผ่านเกณฑ์เครื่องจะปัดเก็บขวดและแสดงผลที่หน้าจอให้ผู้ใช้งานสแกนขวดถัดไปหรือ กดปุ่มหยุดการทำงาน ดังรูปที่ 4.6

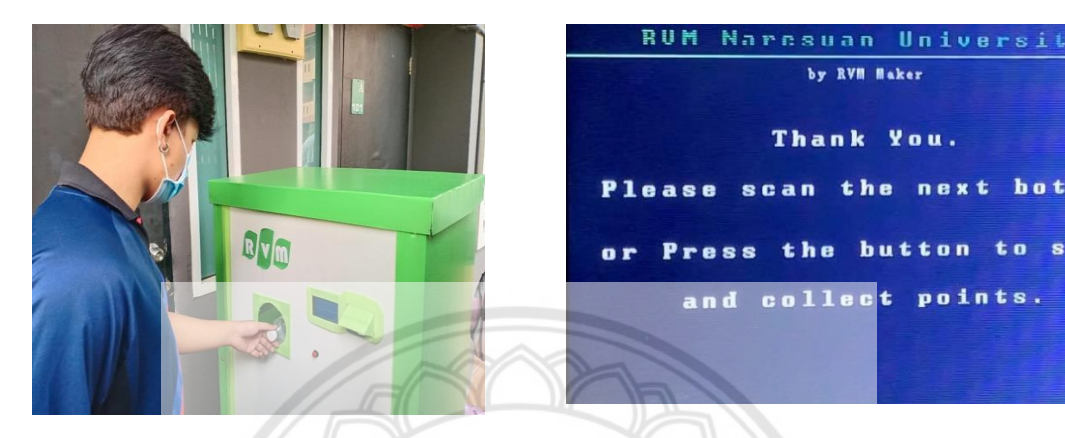

- <span id="page-46-2"></span>
- <span id="page-46-1"></span>รูปที่ 4.5 ใส่ขวดในช่องคืนขวด รูปที่ 4.6 หน้าจอแสดงผลสแกนขวดถัดไปหรือหยุดการทำงาน

4. ถ้าผู้ใช้งานต้องการทำรายการต่อให้ทำซ้ำขั้นตอนที่ 2 และ 3 หากไม่ต้องการทำรายการ ต่อให้ผู้ใช้งานกดปุ่มหยุดการทำรายการที่หน้าเครื่องดังรูปที่ 4.7 และหน้าหน้าจอจะแสดงผลสรุปการ ทำรายการเป็นชั่วโมงกิจกรรมในหน่วยนาทีของผู้ใช้งาน ดังรูปที่ 4.8

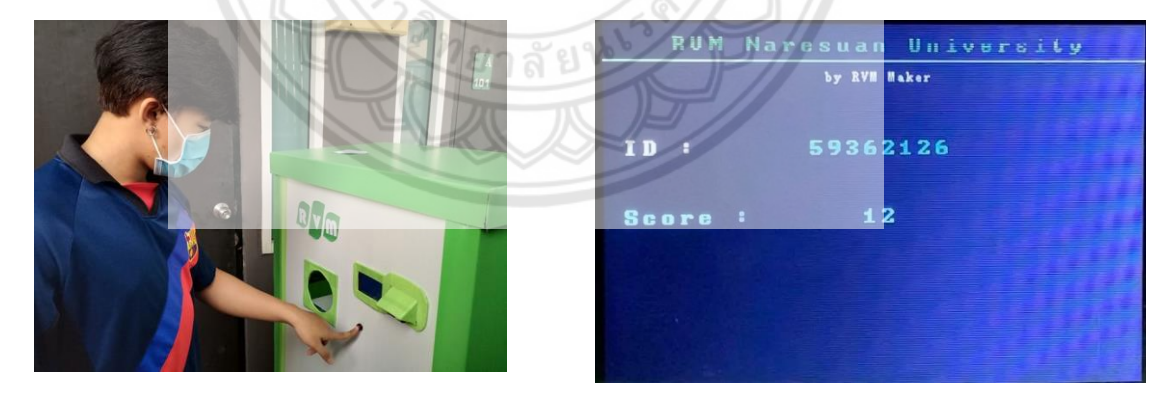

<span id="page-46-4"></span><span id="page-46-3"></span>รูปที่ 4.7 กดปุ่มหยุดการทำงาน รูปที่ 4.8 หน้าจอแสดงรหัสนิสิตและชั่วโมงกิจกรรม

### <span id="page-46-0"></span>**4.2 การทดสอบฟังก์ชันและการทำงาน**

การทดสอบเครื่องรับคืนขวดแบ่งการทดสอบออกเป็น 2 ส่วน ได้แก่ส่วนที่ 1 คือการทดสอบ ฟังก์ชันการตรวจสอบทั้ง 3 ฟังก์ชัน ได้แก่ บัตรนิสิต บาร์โค้ดขวดและน้ำหนักขวด ส่วนที่ 2 คือการ ทดสอบการทำงานแบบต่อเนื่องของเครื่องรับคืนขวด

### **วัสดุอุปกรณ์**

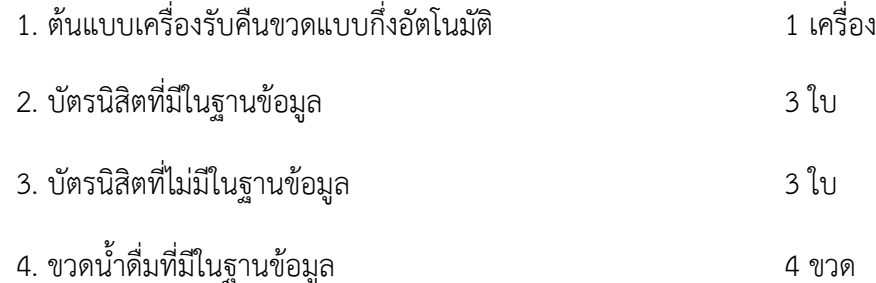

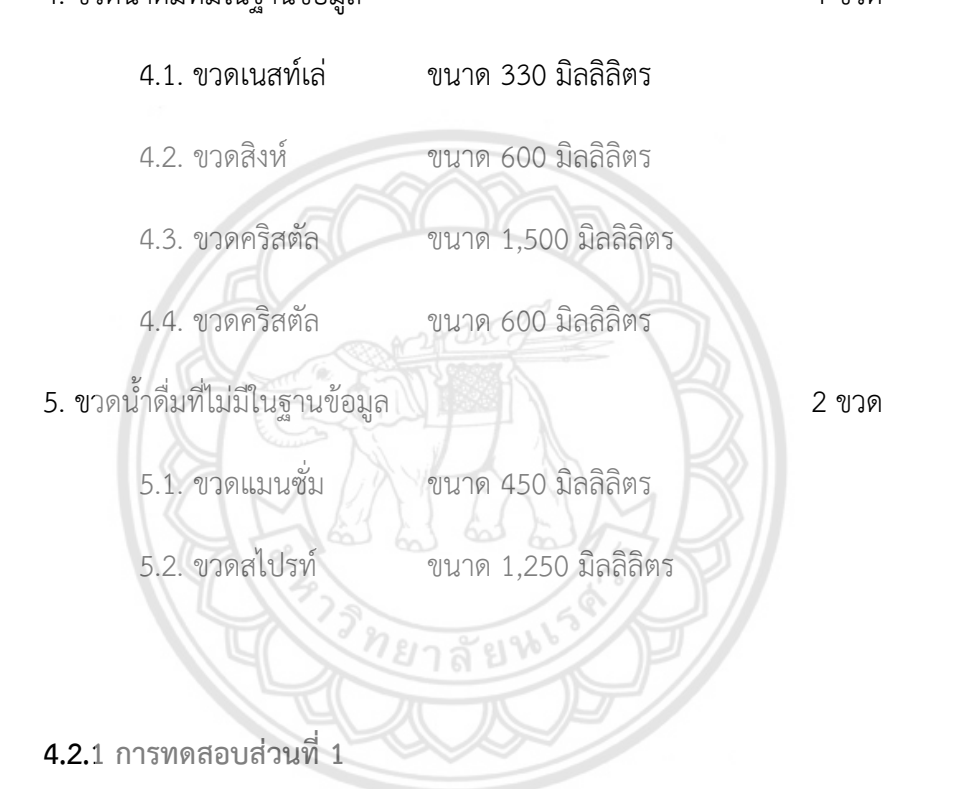

<span id="page-47-0"></span>การทดสอบฟังก์ชันการตรวจสอบข้อมูลของต้นแบบเครื่องรับคืนขวดกึ่งอัตโนมัติ3 ฟังก์ชัน ได้แก่ การตรวจสอบรหัสบัตรนิสิต บาร์โค้ดขวดและน้ำหนักขวด ซึ่งเทียบกับข้อมูลที่มีอยู่ในฐานข้อมูล

4.2.1.1 ขั้นตอนการทดสอบบัตรนิสิต

- 1. นำบัตรนิสิตสแกนที่หน้าเครื่อง บันทึกผลการตรวจสอบข้อมูลบัตรนิสิตลงในตารางที่ 4.1
- 2. กดปุ่มที่หน้าเครื่อง เพื่อจบการทำงาน
- 3. ทำขั้นตอนที่ 1 และ 2 ซ้ำ โดยใช้บัตรลำดับทัดไปจนครบทั้ง 6 ใบ

<span id="page-48-0"></span>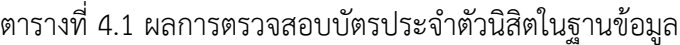

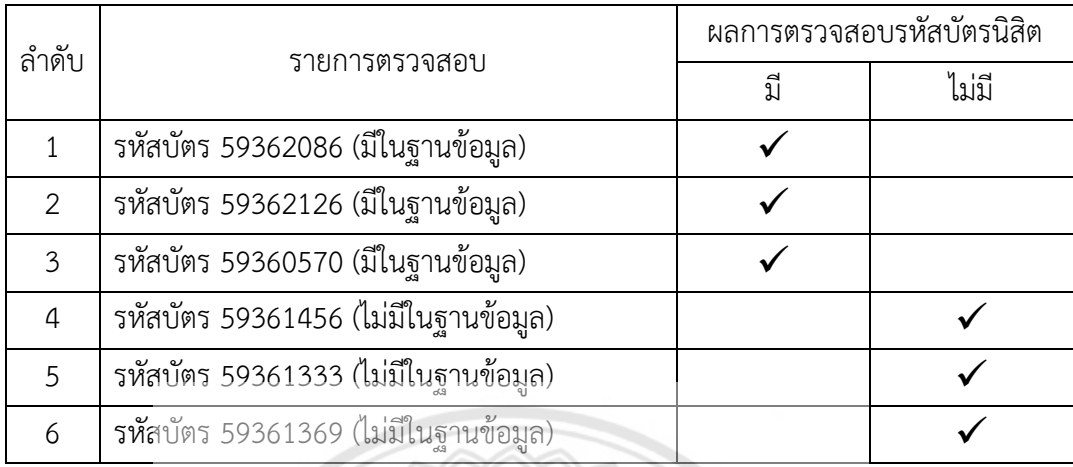

4.2.1.2 ขั้นตอนการทดสอบบาร์โค้ดขวดน้ำ

1. นำบัตรนิสิตที่มีข้อมูลอยู่ในระบบมาสแกนที่หน้าเครื่อง เพื่อเริ่มใช้งาน

<u> ทยาลัยห</u>

2. นำขวดน้ำขวดที่ 1 ไปสแกนที่หน้าเครื่องบันทึกผลการตรวจสอบข้อมูลขวดลงใน ตารางที่ 4.2

3. ทำขั้นตอนที่ 2 ซ้ำ โดยใช้ขวดน้ำขวดถัดไปจนครบทั้ง 6 ใบ

<span id="page-48-1"></span>ตารางที่ 4.2 ผลการตรวจสอบบาร์โค้ดขวดในฐานข้อมูล

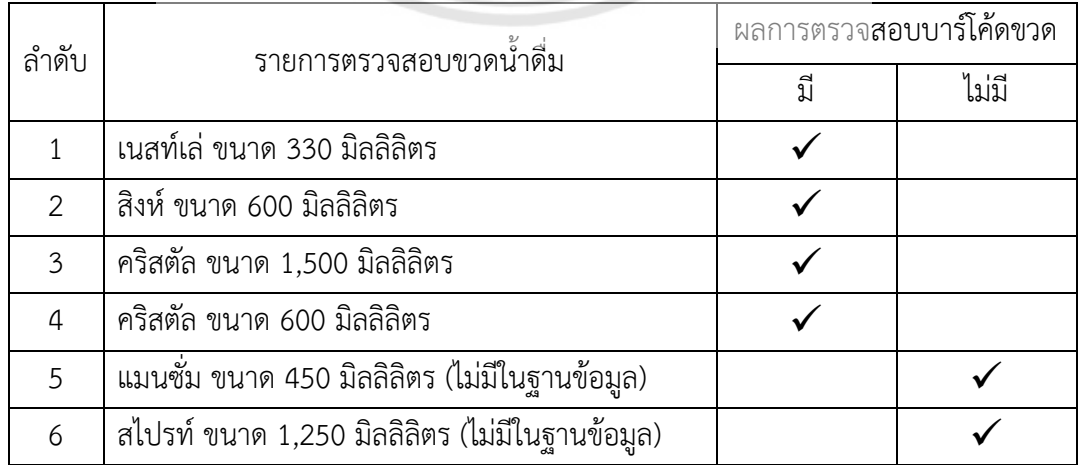

4.2.1.3 ขั้นตอนการทดสอบน้ำหนักของขวดน้ำ (เฉาะขวดน้ำดื่มที่มีในฐานข้อมูล)

1. นำบัตรนิสิตที่มีข้อมูลอยู่ในระบบมาสแกนที่หน้าเครื่อง เพื่อเริ่มใช้งาน

2. นำขวดน้ำขวดที่ 1 ไปสแกนที่หน้าเครื่อง

3. นำขวดน้ำที่ในข้อ 2 ใส่เข้าไปในช่องคืนขวดเพื่อชั่งน้ำหนัก บันทึกผลการตรวจสอบ น้ำหนัก ลงในตารางที่ 4.3

4. ทำตามขั้นตอนที่ 2 โดยใช้ขวดถัดไปจนครบ 4 ขวด แต่ละขวดทำซ้ำ 3 ครั้ง

5. เตรียมขวด 4 ขวดเดิมให้มีน้ำหนักเกินเกณฑ์น้ำหนักขวดรวมกับค่าเผื่อน้ำหนักที่อยู่ใน ฐานข้อมูล โดยเติมน้ำใส่ขวดให้มีความสูงจากก้นขวด ประมาณ 5 เซนติเมตร ทั้ง 4 ขวด

6. นำขวดที่ 1 (เติมน้ำแล้ว) ไปสแกนที่หน้าเครื่อง

7. นำขวดน้ำที่ในข้อ 6 ใส่เข้าไปในช่องคืนขวดเพื่อชั่งน้ำหนัก บันทึกผลการตรวจสอบ น้ำหนัก ลงในตารางที่ 4.3

8. ทำตามขั้นตอนที่ 6 โดยใช้ขวดที่มีน้ำขวดถัดไปจนครบ 4 ขวด แต่ละขวดทำซ้ำ 3 ครั้ง

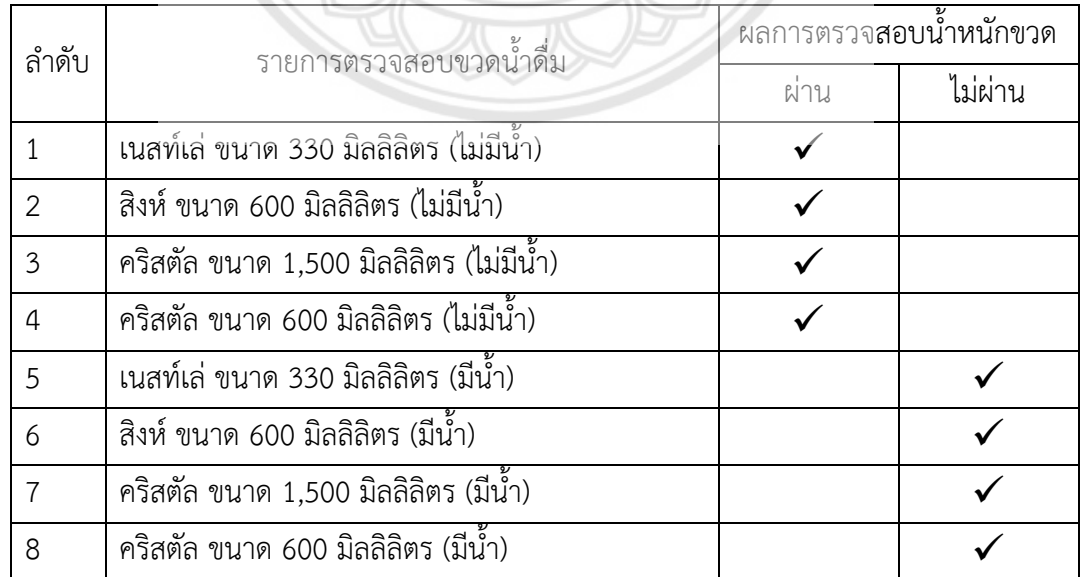

<span id="page-49-0"></span>ตารางที่ 4.3 ผลการตรวจสอบน้ำหนักขวดในฐานข้อมูล

จากการทดสอบในส่วนที่ 1 คือการทดสอบทั้ง 3 ฟังก์ชันการตรวจสอบของเครื่องรับคืนขวด ซึ่งได้แก่ การตรวจสอบรหัสบัตรนิสิต การตรวจสอบบาร์โค้ดขวดและน้ำหนักขวด พบว่าเครื่องมีความ ถูกต้องในการตรวจสอบสิ่งที่ผู้ใช้งานป้อนให้กับเครื่องตามลำดับ และยังสามารถสื่อสารกับผู้ใช้งานโดย ผ่านทางหน้าจอ

### **4.2.2 การทดสอบส่วนที่ 2**

<span id="page-50-0"></span>การทดสอบต้นแบบเครื่องรับคืนขวดแบบกึ่งอัตโนมัติแบบทำงานต่อเนื่อง โดยใช้บัตรนิสิตที่ มีข้อมูลอยู่ในฐานข้อมูล 1 ใบ กับขวดน้ำที่ถูกต้องและไม่ถูกต้องจำนวน 6 ขวด โดยไม่เรียงลำดับทำ การทดสอบจำนวน 2 ชุด เพื่อตรวจสอบการทำงานแบบต่อเนื่องของเครื่อง การจบการทำงานและ การสรุปคะแนนของผู้ใช้งาน

4.2.2.1 ขั้นตอนการทดสอบ

1. นำบัตรนิสิตที่มีอยู่ในฐานข้อมูลมาสแกนที่หน้าเครื่อง เพื่อเริ่มใช้งาน

2. นำขวดที่ 1 มาสแกนบาร์โค้ดที่หน้าเครื่อง หากตรวจสอบพบว่ามีอยู่ในฐานข้อมูลให้ทำ ขั้นตอนที่ 3 ต่อ หากตรวจสอบไม่พบให้เปลี่ยนเป็นขวดลำดับต่อไป

3. นำขวดที่สแกนบาร์โค้ดแล้วไปใส่ในช่องคืนขวดเพื่อตรวจสอบน้ำหนัก บันทึกผลที่ได้ลงใน ตารางที่ 4.4

4. ทำตามขั้นตอนที่ 2 โดยใช้ขวดลำดับถัดไป

5. เมื่อตรวจสอบจนครบ 6 ขวดแล้วให้กดปุ่มที่หน้าเครื่อง เพื่อจบการทำงาน บันทึกผล คะแนนที่ได้ลงในตารางที่ 4.4 เพื่อเปรียบเทียบคะแนนจากตารางที่ 3.5

6. ทำการทดลองซ้ำอีกครั้ง โดยสลับลำดับขวด

<span id="page-51-0"></span>ตารางที่ 4.4 ผลการตรวจสอบรหัสบาร์โค้ดขวดและน้ำหนักขวดในฐานข้อมูลของชุดที่ 1

| ลำดับ          | ขวดน้ำดื่มชุดที่ 1                          |    | ผลการตรวจสอบ<br>บาร์โค้ดขวด | ผลการตรวจสอบ<br>น้ำหนักขวด |         | ชั่วโมงกิจกรรมที่<br>คำนวณจาก<br>ตารางที่ 3.5 | ชั่วโมงกิจกรรมที่<br>เครื่องคำนวนและ<br>แสดงที่หน้าจอ |
|----------------|---------------------------------------------|----|-----------------------------|----------------------------|---------|-----------------------------------------------|-------------------------------------------------------|
|                |                                             | ปี | ไม่มี                       | ผ่าน                       | ไม่ผ่าน | (นาที)                                        | (นาที)                                                |
| $\mathbf{1}$   | น้ำสิงห์ ขนาด 600 มล.                       |    |                             |                            |         |                                               |                                                       |
| 2              | สไปรท์ ขนาด 1,250 มล.<br>(ไม่มีในฐานข้อมูล) |    |                             |                            |         |                                               |                                                       |
| $\overline{3}$ | คริสตัล ขนาด 600 มล.<br>(น้ำหนักเกิน)       |    |                             |                            |         | 6                                             | 6                                                     |
| $\overline{4}$ | เนสท์เล่ ขนาด 330 มล.                       |    |                             |                            |         |                                               |                                                       |
| 5              | แมนซั่ม ขนาด 450 มล.<br>(ไม่มีในฐานข้อมูล)  |    |                             |                            |         |                                               |                                                       |
| 6              | คริสตัล ขนาด 1,500 มล.                      |    |                             |                            |         |                                               |                                                       |

<span id="page-51-1"></span>ตารางที่ 4.5 ผลการตรวจสอบรหัสบาร์โค้ดขวดและน้ำหนักขวดในฐานข้อมูลของชุดที่ 2

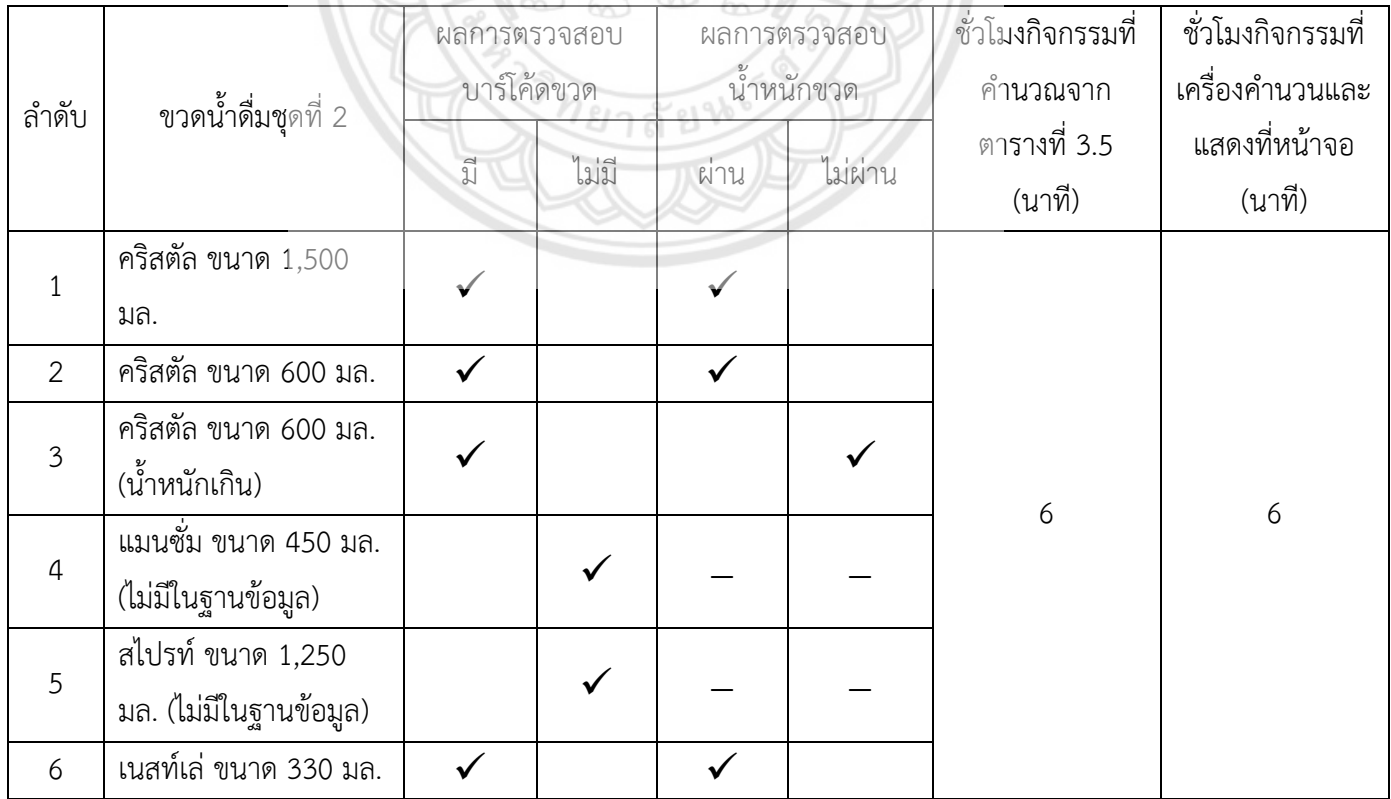

 จากการทดสอบส่วนที่ 2 การทำงานต้นแบบเครื่องรับคืนขวดแบบต่อเนื่องของแต่ละชุด พบว่า เครื่องสามารถตรวจสอบข้อมูลที่รับมาจากผู้ใช้งานเทียบกับข้อมูลที่มีอยู่ในฐานข้อมูลได้อย่างถูกต้อง สามารถทำงานอย่างต่อเนื่องได้จริงและครบถ้วนตามขอบเขตที่ได้ออกแบบไว้

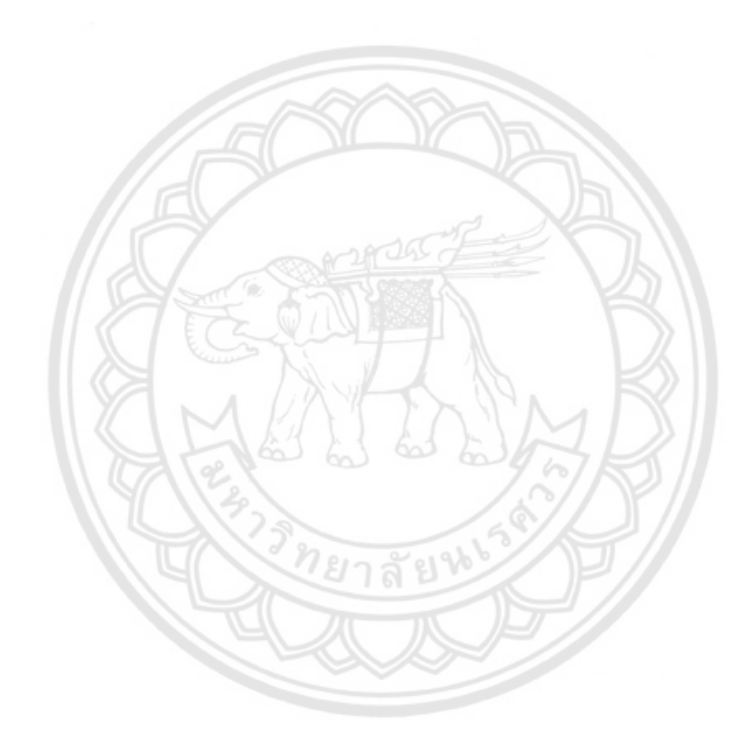

# **บทที่ 5 สรุปผล**

### <span id="page-53-1"></span><span id="page-53-0"></span>**5.1 สรุปผลการดำเนินงาน**

โครงงานนี้เป็นการพัฒนาเครื่องรับคืนขวดกึ่งอัตโนมัติสำหรับใช้ในมหาวิทยาลัย เพื่อส่งเสริม การลดปริมาณขยะขวดพลาสติกภายในมหาวิทยาลัย โดยมุ่งเน้นที่กลุ่มนิสิตที่เข้ามาใช้บริการและให้ สิ่งตอบแทนเป็นชั่วโมงกิจกรรมในหน่วยนาที เครื่องรับคืนขวดแบบกึ่งอัตโนมัตินี้ นิสิตสามารถใช้รหัส บาร์โค้ดบนบัตรประจำตัวนิสิต ทำให้สะดวกและรวดเร็วในการใช้งาน นอกจากนี้ยังสามารถสะสม ชั่วโมงกิจกรรมจากการใช้เครื่องรับคืนขวด เพื่อนำไปแลกชั่วโมงกิจกรรมในมหาวิทยาลัย สิ่งนี้จึงเป็น การกระตุ้นให้นิสิตในมหาวิทยาลัย มีแรงจูงใจในการคัดแยกขยะและตระหนักถึงความสำคัญของการ รีไซเคิลขวดพลาสติก

การดำเนินงานเริ่มจากการศึกษาข้อมูลเครื่องรับคืนขวดที่มีจำหน่ายในท้องตลาดและศึกษา วรรณกรรมปริทัศน์ในการพัฒนาเครื่องรับคืนขวด พบว่า ส่วนใหญ่มีฟังก์ชันการทำงานคล้ายคลึงกัน เช่น การสแกนขวด และการแยกประเภทขวด เป็นต้น แต่อย่างไรก็ตามเครื่องรับคืนขวดเป็นเครื่องที่มี ราคาที่สูงจึงทำให้พบได้น้อยมากในประเทศไทย นอกจากนี้ได้ทำการสำรวจราคารับซื้อขวดใน ท้องตลาด และข้อมูลการใช้ขวดพลาสติกจากร้านค้าภายในคณะวิศวกรรมศาสตร์ มหาวิทยาลัย นเรศวรเพื่อประมาณการการใช้ขวดในมหาวิทยาลัยต่อวันของนิสิตและบุคลากรภายในมหาวิทยาลัย พบว่ามีการใช้ ขวดประเภท PET สูงที่สุด จากนั้นจึงนำข้อมูลข้างต้นนี้ไปออกแบบและสร้างเครื่องรับ คืนขวดแบบกึ่งอัตโนมัติที่มีต้นทุนในการสร้างต่ำ สามารถรองรับขวดน้ำประเภท PET ใส ขนาด 330 มิลลิลิตร ถึง 1,500 มิลลิลิตร ได้ โดยเครื่องมีบอร์ด Arduino รับข้อมูลบาร์โค้ดรหัสนิสิต บาร์โค้ดขวด และน้ำหนักขวด จากผู้ใช้งานที่มาใช้งานเครื่อง และส่งข้อมูลไปประมวลผลในโปรแกรม Windows Form Application ที่เขียนขึ้นด้วยภาษา Visual Basic บนโปรแกรม Visual Studio 2019 ซึ่งมี โปรแกรม Microsoft Excel 365 เป็นฐานข้อมูล เครื่องสามารถค้นหารหัสบาร์โค้ดในฐานข้อมูล เพื่อ ตรวจสอบความถูกต้องรหัสบาร์โค้ดบนบัตรนิสิต รหัสบาร์โค้ดบนขวด และตรวจสอบน้ำหนักสิ่ง แปลกปลอมที่มากับขวดจากฐานข้อมูล รวมถึงสามารถตรวจสอบและสะสมคะแนนผู้ใช้งาน และส่ง ข้อความสื่อสารและแสดงคะแนนสะสมแก่ผู้ใช้งานผ่านหน้าจอ LCD ผู้ใช้งานสามารถนำคะแนนไป

แลกเปลี่ยนเป็นชั่วโมงกิจกรรมในมหาวิทยาลัยได้ต่อไป ทั้งนี้เครื่องมีต้นทุนในการพัฒนาต้นแบบ 4,193 บาท และต้นทุนคิดเฉพาะวัสดุอุปกรณ์ในการผลิตต้นแบบโดยไม่รวมค่าคอมพิวเตอร์และ โปรแกรม 2,643 บาท

ในการทดสอบการทำงานของเครื่องรับคืนขวดกี่งอัตโนมัติแบ่งออกเป็น 2 ส่วน ได้แก่ ส่วน แรกเป็นการทดสอบฟังก์ชันการตรวจสอบความถูกต้องของข้อมูลทั้ง 3 ฟังก์ชัน คือ 1. การตรวจสอบ รหัสบัตรนิสิต 2. การตรวจสอบบาร์โค้ดขวด และ 3. การตรวจสอบน้ำหนักขวด และในส่วนที่สองเป็น การทดสอบการทำงานแบบต่อเนื่องของเครื่องรับคืนขวด พบว่าเครื่องสามารถทำงานได้ถูกต้องและ ทำงานอย่างต่อเนื่องได้จริง สามารถตรวจสอบข้อมูลที่รับมาจากผู้ใช้งานเทียบกับข้อมูลที่มีอยู่ใน ฐานข้อมูลได้ถูกต้อง ใช้งานตามฟังก์ชันการทำงานที่กำหนดได้ คือ สามารถรับขวด PET ใสขนาด 330 ถึง 1,500 มิลลิตรได้ สามารถสื่อสารกับผู้ใช้งานได้ผ่านหน้าจอ LCD และสามารถสะสมคะแนนเพื่อ แลกเป็นชั่วโมงกิจกรรมในมหาวิทยาลัยได้ตามขอบเขตที่กำหนดไว้

### **5.2 ข้อเสนอแนะ**

- 1. ต้นแบบเครื่องรับคืนขวดอัตโนมัติมีข้อจำกัดในการให้บริการเนื่องจากผู้ใช้บริการเป็นนิสิตใน มหาลัยนเรศวรเท่านั้น บุคลากรอื่น ๆ ยังไม่สามารถใช้บริการได้เพราะว่าเครื่องรับคืนขวด กึ่งอัตโนมัติต้องสแกนบาร์โค้ดบนบัตรนิสิตเพื่อให้คะแนนแก่ผู้ใช้บริการ ควรมีการรองรับกลุ่ม **ผู้ใช้บ**ริการให้หลากหลายมากขึ้นรวมถึงการพัฒนาทางด้านอุปกรณ์อิเล็**กทรอนิกส์**
- 2. ควรมีการปรับโครงสร้างให้มีความแข็งแรง คงทนถาวร และอาจมีการปรับเพิ่มให้มีหลายรุ่น หรือหลายขนาด ตามความเหมาะสมของผู้ใช้งานในอนาคต
- 3. อาจมีการเพิ่มฟังก์ชันให้สามารถใช้งานผ่านแอพพลิเคชันบนโทรศัพท์มือถือได้
- 4. อาจมีการใช้โมดูล Wi-Fi เชื่อมต่อกับ Web Server ที่เป็นฐานข้อมูล โดยที่เครื่องรับคืนขวด ไม่ต้องเชื่อมต่อคอมพิวเตอร์ผ่านสาย USB

#### **บรรณานุกรม**

- <span id="page-55-0"></span>1. Kapook. (28 ตุลาคม 2560). Zero Waste ขยะเหลือศูนย์เป็นจริงได้. เข้าถึงได้จาก https://hilight.kapook.com/view/162670
- 2. ณิชชา บุรณสิงห์. (1 พฤษภาคม 2562). ขยะพลาสติกก็ให้เกิดปัญหาระดับโลก เข้าถึงได้จาก https://www.parliament.go.th/ewtadmin/ewt/parliament\_parcy/ewt\_dl\_link.ph p?nid=58603&filename=index
- 3. ณิชชา บูรณสิงห์. (1 พฤษภาคม 2562). มลพิษจากขยะพลาสติกภัยใกล้ตัว เข้าถึงได้จาก https://library2.parliament.go.th/ejournal/content\_af/2559/feb2559-7.pdf
- 4. บริษัท รีฟัน จํากัด. (ม.ป.ป.). เครื่องรีฟัน Reverse Vending Fun Machine เข้าถึงได้จาก https://www.refun.com/refun-machine/
- 5. Alibaba. (ม.ป.ป.). เครื่องรับคืนบรรจุภัณฑ์กระป๋องที่ใช้ภายในอาคารและเครื่องรีไซเคิลขวด เข้าถึงได้จาก https://www.alibaba.com/productdetail/Indoor-Reverse-Vending-Machine.RVM.Cans\_60744893183.html?spm=a2700.7724857.normalList.61.65d 4601a0vzDYH
- 6. Alibaba. (ม.ป.ป.). เครื่องรับคืนขวดพลาสติกใสและเครื่องรีไซเคิลกระป๋องเข้าถึงได้จาก https://www.alibaba.com/product-detail/Reverse-Vending-Machine-for-PETbottle 60798601082.
- 7. Alibaba. (ม.ป.ป.).เครื่องรับคืนขวด Incom Tomra สำหรับไรไซเคิลบรรจุภัณฑ์เครื่องดื่ม (Incom Tomra Reverse Vending Machine for beverage containers recycle). เข้าถึงได้จาก https://www.alibaba.com/product-detail/Incom-Tomra-Reverse-Vending-Machine
- 8. Alibaba. (ม.ป.ป.). เครื่องรับคืนขวดและกระป๋องสำหรับไรไซเคิลบรรจุภัณฑ์เครื่องดื่ม เข้าถึงได้จาก https://www.alibaba.com/product-detail/Incom-Tomra-Reverse-Vending-Machine
- 9. Tomra. (ม.ป.ป.). เครื่องรับคืนบรรจุภัณฑ์เครื่องดื่ม TOMRA T70 TRISORT. เข้าถึงได้จาก https: //www.tomra.com/en/collection/reverse-vending/reverse-vendingsystems/standalone-line/t70-trisort
- 10. Alibaba. (ม.ป.ป.). Model RL140108 Reverse vend for PET bottle. เข้าถึงได้จาก https://www.alibaba.com/product-detail/Model-RL140108-Reverse-vend-for-PET\_60204394604.html
- 11. อัญชลี พิพัฒนวัฒนากุล. (ม.ป.ป.). รีไซเคิลพลาสติก การจัดการขยะที่ปลายเหตุ. เข้าถึงได้ จาก Greenpeace: https://www.greenpeace.org/thailand/story/2382/plasticrecycle/
- 12. Aeslina Abdul Kadir,Wan Nurshazwani Wan Zakaria,Mohd Fauzi Zakaria, Mohd Helmy Abd Wahab and Mohamad Hairol Jabbar Razali Tomari. (2560). Development of Reverse Vending Machine (RVM) Framework for Implementation to a Standard Recycle Bin. เข้าถึงได้จาก ScienceDirect:https://www.sciencedirect .com/science/article/pii/S1877050917302247
- 13. Jere Liukkonen. (15 ตุลาคม 2558). Machine vision system for a reverse vending machine. เข้าถึงได้จาก https://pdfs.semanticscholar.org/9cf4/3b88c08acac63466 5822cdf34dcad5c43e68.pdf
- 14. Scurvehub. (ม.ป.ป.). เครื่องรับซื้อบรรจุภัณฑ์รีไซเคิล (Reverse Vending Machines; RVM). เข้าถึงได้จาก https://www.scurvehub.com/knowledge/detail/68
- 15. Thai Easy Elec. (11 มีนาคม 2560). บทความ Arduino คืออะไร ตอนที่1 แนะนำเพื่อน ใหม่ที่ชื่อ Arduino. เข้าถึงได้จาก https://www.thaieasyelec.com/article-wiki/latestblogs/what-is-arduino-ch1.html
- 16. Thai Easy Elec. (ม.ป.ป.). Keyes USB Host Shield. เข้าถึงได้จาก https://www.thai easyelec.com/keyes-usb-host-shield.html
- 17. Thaimobilecenter. (ม.ป.ป.). TFT LCD กับ TFD LCD มีความแตกต่างกัน? เข้าถึงได้จาก https://www.thaimobilecenter.com/home/mobile\_tips\_detail.asp?nid=42
- 18. All in one system and supply co.ltd (2560). Barcode Scanner (เครื่องอ่านบาร์โค้ด). เข้าถึงได้จาก http://www.aio-ss.com/
- 19. Thai Easy Elec. (11 มกราคม 2562). วิธีการใช้งาน Load Cell. เข้าถึงได้จาก https:// www. thaieasyelec.com/article-wiki/latest-blogs/how-to-use-load-cell-andhx711-amplifier-module.html
- 20. Thai Easy Elec. (11 มกราคม 2562). Wheatstone Bridge กับ HX711 Amplifier Module. เข้าถึงได้จาก https://www.thaieasyelec.com/article-wiki/latestblogs/how-to-use-load-cell-and-hx711-amplifier-module.html
- 21. Mosfex. (4 กุมภาพันธ์ 2562). โมดูล HX711 Weight Sensor Amplifier Dual Channel Module สำหรับต่อ load cell พร้อมขา pin header . เข้าถึงได้จาก https://www.mos fex.com/
- 22. ครูทันพงษ์ ภู่รักษ์. (ม.ป.ป.). เอกสารประกอบการสอนวิชาไมโครคอนโทรลเลอร์เบื้องต้น หน่วยการเรียนรู้ที่ 9 การควบคุมเซอร์โวมอเตอร์ด้วย Arduino. เข้าถึงได้จาก http://www.sbt.ac.th/new/sites/default/files/TNP\_Unit\_9.pdf
- 23. Regjna Coeli College. (ม.ป.ป.). โพรโทบอร์ด (Protoboard*)*. เข้าถึงได้จาก https://sites .google.com/site/somyongregina/academic/electronic/protoboar
- 24. Poundxi. (1 กรกฎาคม 2018). วิธีใช้งานโปรแกรม Arduino IDE เบื้องต้น. เข้าถึงได้จาก https://poundxi.com/
- 25. Mindphp. (1 กรกฎาคม 2559). Visual Studio 2019 วิชวลสตูดิโอ คืออะไร. เข้าถึงได้จาก https://www.mindphp.com/
- 26. 9Expert. (ม.ป.ป.). ประโยชน์ของ Microsoft Excel เพื่องานธุรกิจของคุณ. เข้าถึงได้จาก https://www.9experttraining.com/articles/
- 27. All in One System and Supply Co.Ltd. (ม.ป.ป.). รหัสบาร์โค้ดคืออะไร. เข้าถึงได้จาก http://www.aioss.com/
- 28. โรงงานคัดแยกขยะวงษ์พาณิชย์. (ม.ป.ป.). ราคากลางรับซื้อขยะวันนี้. เข้าถึงได้จาก http:// www.wongpanit.com/
- 29. ทีมบรรณาธิการวิกิฮาว. (ม.ป.ป.). แนวคิดและวิธีการหาค่าคลาดเคลื่อนร้อยละ. เข้าถึงได้จาก https://th.m.wikihow.com/

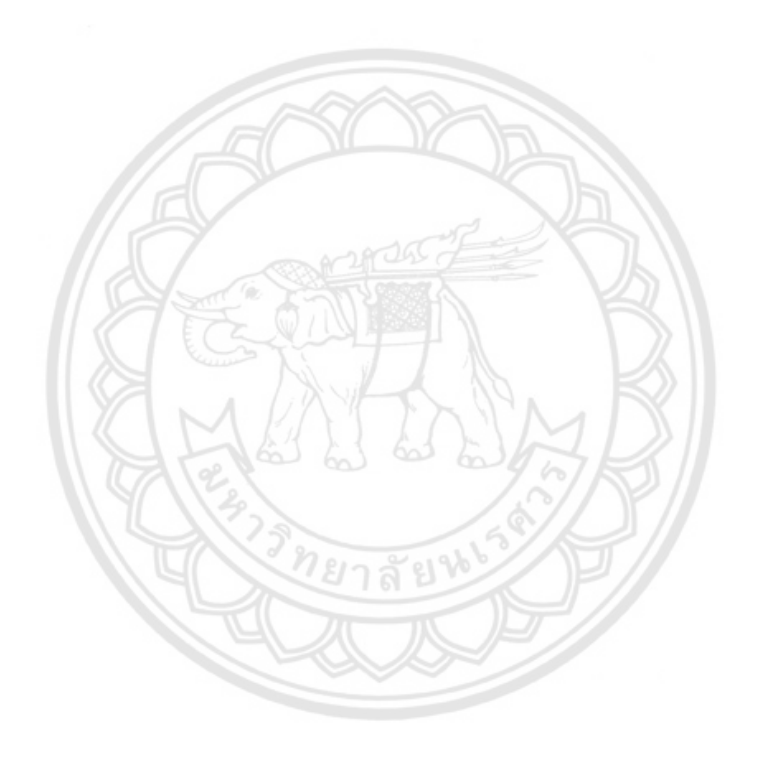

<span id="page-59-0"></span>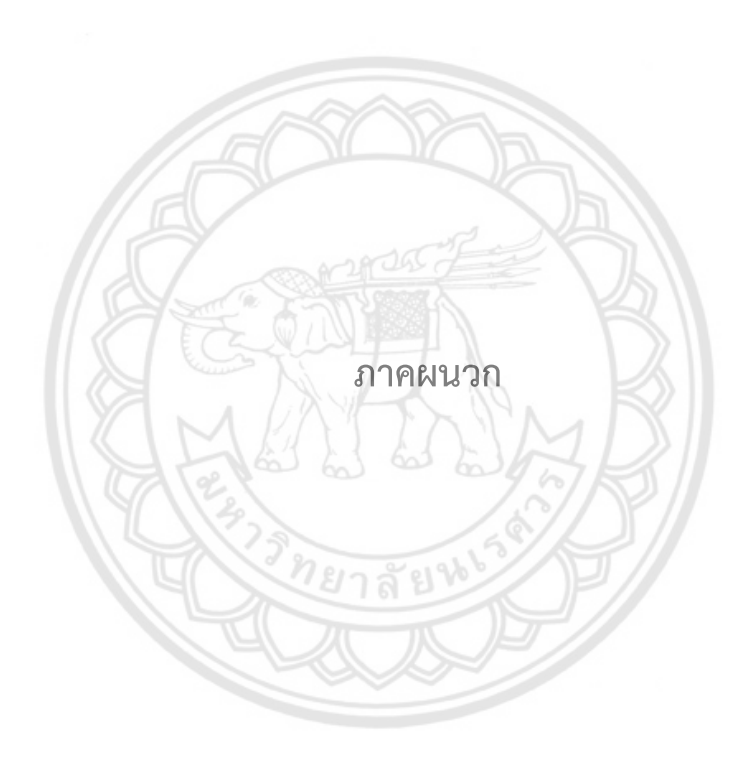

### <span id="page-60-0"></span>**ก. การสอบเทียบ Load Cell**

**วัตถุประสงค์**เพื่อให้Load Cell อ่านค่าน้ำหนักได้อย่างถูกต้องตรงตามน้ำหนักที่อ่านได้จาก เครื่องชั่งมาตรฐาน

### **ก.1 วิธีการดำเนินการ**

<span id="page-60-1"></span>หลักการสอบเทียบโหลดเซลล์ (Calibrate Load Cell) ที่ใช้งานในโปรแกรม Arduino ต้องมี Load หรือน้ำหนักที่ทราบค่าเพื่อทำการ Calibrate โดยใช้ลูกตุ้มน้ำหนัก หากไม่มีลูกตุ้มน้ำหนัก สามารถใช้สิ่งของที่ทราบค่าน้ำหนักมาใช้ทดลองได้เช่นกัน แต่ในทีนี้จะใช้ลูกตุ้มน้ำหนักเพื่อ Calibrate Load Cell โดยมีวิธีการดังต่อไปนี้

1. ใช้ลูกตุ้มน้ำหนักขนาด 1 นิวตัน 3 นิวตัน 5 นิวตันและ 10 นิวตัน ซึ่งแปลงเป็นหน่วย กิโลกรัม (ทศนิยม 3 ตำแหน่ง) ได้ 0.102 กิโลกรัม 0.305 กิโลกรัม 0.509 กิโลกรัมและ 1.019 กิโลกรัม ตามลำดับ ดังรูปที่ ก.1

2. ติดตั้ง Load Cell เข้ากับแผ่นชั่งน้ำหนัก

- 3. เชื่อมต่อ Load Cell และ HX711 เข้ากับบอร์ด Arduino
- 4. ดาวน์โหลด Library สำหรับใช้กับ HX711
- 5. ติดตั้ง Library HX711 ให้กับ Arduino IDE
- 6. ดาวน์โหลด Code Auto Calibrate ชื่อไฟล์Arduino\_Auto\_Cal.ino
- 7. เปิด Arduino IDE และ เปิดไฟล์ Arduino Auto Cal.ino

8. แก้ค่าในตัวแปร Real Weight ให้เป็นค่าน้ำหนักจริงของ load ที่จะใช้นำมา Calibrate (หน่วยเป็น กิโลกรัม) และอัพโหลด Arduino\_Auto\_Cal.ino ลงไปยัง Board Arduino IDE เปิด หน้าต่าง Serial Monitor ขึ้นมาตั้งค่า Baud Rate เป็น 115200 และนำสิ่งของทุกอย่างออกจากแผ่น ชั่งน้ำหนัก เพื่อหาค่า Zero Factor (รูปที่ ก.2)

9. ใช้ลูกตุ้มน้ำหนักที่ทราบค่าวางบนแผ่นชั่งน้ำหนักเพื่อหาค่า Calibration Factor รอจน โปรแกรมสามารถหาค่า Calibration Factor ได้สำเร็จ ดังรูปที่ ก.3

10 ทำซ้ำข้อ 8 และ 9 ตามลำดับ 4 ครั้งโดยใช้ลูกตุ้มน้ำหนักเท่าเดิม

11. ทำซ้ำข้อ 10 โดยเปลี่ยนลูกตุ้มน้ำหนักเป็น 0.305 กิโลกรัม 0.509 กิโลกรัมและ 1.019 กิโลกรัม ตามลำดับ

12. จากข้อ 11 จะได้ค่า Zero Factor และ Calibration Factor ที่ได้จากการทำซ้ำ 4 ครั้ง ของแต่ละตุ้มน้ำหนัก 4 ลูก เพื่อนำไปใช้กับงาน Load Cell

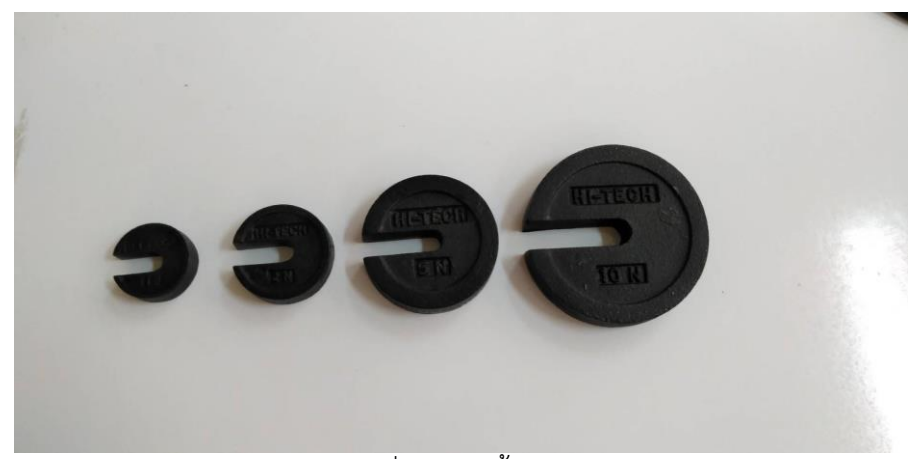

รูปที่ ก.1 ตุ้มน้ำหนัก

<span id="page-61-1"></span><span id="page-61-0"></span>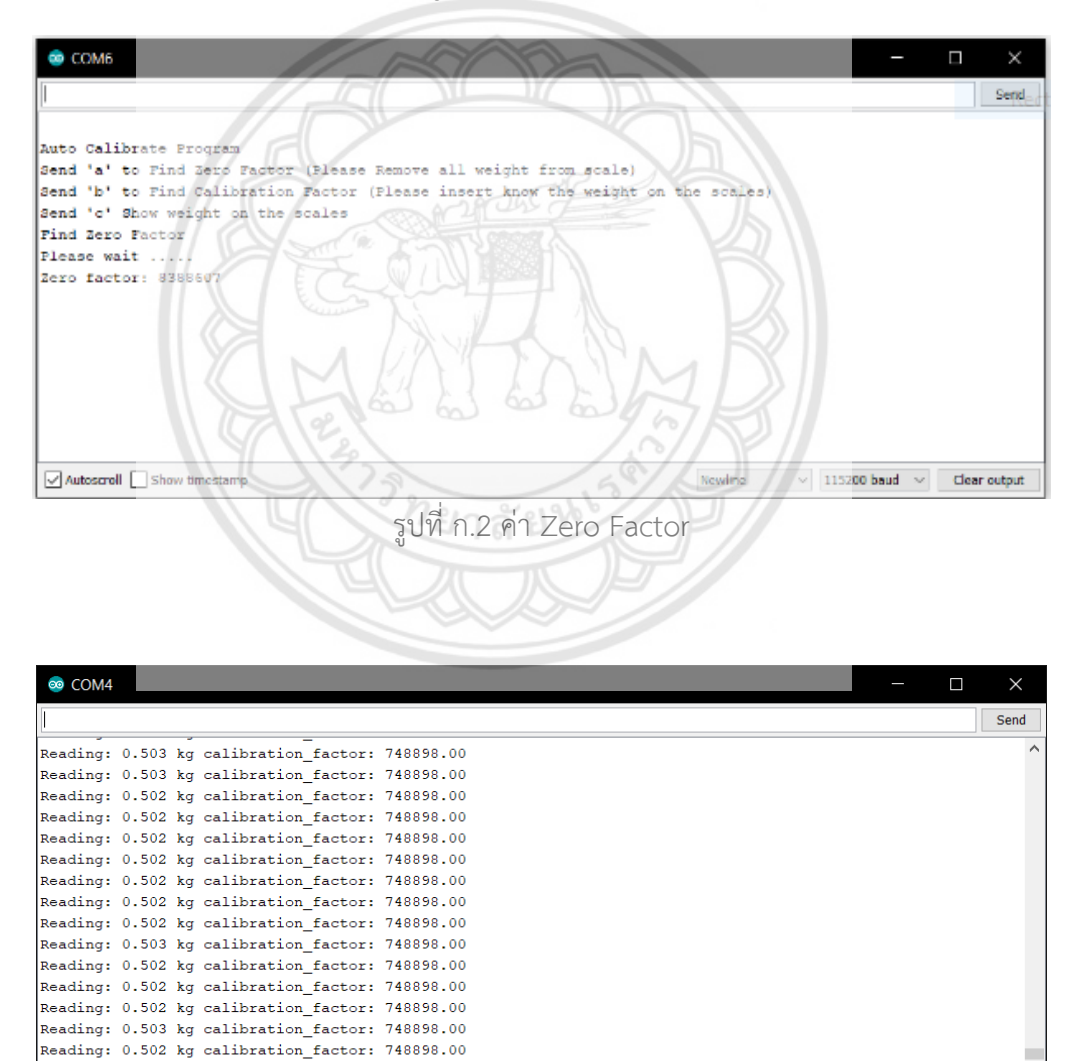

รูปที่ ก.3 Calibration Factor

Newline

 $\sim$  115200 baud  $\sim$  Clear output

Reading:

<span id="page-61-2"></span> $\sqrt{\phantom{a}}$  Autoscroll  $\Box$  Show timestamp

### **ก.2 การทดสอบชั่งน้ำหนัก**

 ทำการเทียบน้ำหนัก Load Cell กับเครื่องชั่งน้ำหนักมาตรฐาน โดยใช้ลูกตุ้มขนาด 0.102 กิโลกรัม 0.305 กิโลกรัม 0.509 กิโลกรัม และ 1.019 กิโลกรัม นำลูกตุ้มแต่ลูกมาชั่งบน Load Cell ที่ ทำการ Calibrate แล้วจำนวน 4 ครั้ง จากนั้นจดบันทึกค่าหนัก ต่อมานำลูกตุ้มชุดเดิมมาชั่งบนเครื่อง ชั่งน้ำหนักมาตรฐานแล้วจดบันทึกค่าหนักที่ชั่งได้ โดยนำค่าน้ำหนักที่ได้จาก Load Cell และเครื่องชั่ง น้ำหนักมาตรฐานมาคำนวนหาหาค่าเปอร์เซ็นต์การคลาดเคลื่อน [29] ยอมรับได้ 2 เปอร์เซ็นต์ โดยใช้ สมการที่ 3.1

$$
\%error = \frac{\left|\frac{\text{m}^2}{\text{m}^2}\right|}{\text{m}^2}\times 100
$$
 (1)

จากการทดลองการเทียบน้ำหนัก Load Cell ด้วยการใช้ตุ้มน้ำหนัก 4 ลูกแต่ละลูกชั่ง 4 ครั้ง เพื่อหาค่าเปอร์เซ็นต์การคลาดเคลื่อน ดังแสดงในตารางที่ ก.1

| ครั้งที่      | น้ำหนักลูกตุ้มที่ใช้เทียบ (kg) |              |       |       |  |  |  |
|---------------|--------------------------------|--------------|-------|-------|--|--|--|
|               | 0.102                          | on.<br>0.305 | 0.509 | 1.019 |  |  |  |
| 1             | 0.101                          | 0.303        | 0.501 | 1.028 |  |  |  |
| 2             | 0.101                          | 0.304        | 0.502 | 1.027 |  |  |  |
| 3             | 0.101                          | 0.304        | 0.502 | 1.027 |  |  |  |
| 4             | 0.101                          | 0.303        | 0.501 | 1.027 |  |  |  |
|               | 0.101                          | 0.304        | 0.502 | 1.027 |  |  |  |
| % คลาดเคลื่อน | $0.330 - 1.375$                |              |       |       |  |  |  |
|               | % คลาดเคลื่อนเฉลี่ย            | 0.852        |       |       |  |  |  |

ตารางที่ ก.1 ผลการบันทึกค่าน้ำหนักลูกตุ้มที่อ่านได้จาก Load Cell

 จากตารางที่ ก.1 แสดงให้เห็นการสอบเทียบ Load Cell มีความแม่นยำเนื่องจากการทดลอง พบว่า ค่าน้ำหนักลูกตุ้มที่วัดได้ เมื่อเปรียบเทียบกับเครื่องชั่งน้ำหนักมาตรฐานเปอร์เซ็นต์การ คลาดเคลื่อนอยู่ในช่วง 0.330 ถึง 1.375 เปอร์เซ็นต์ ซึ่งเป็นตัวเลขที่ยอมรับได้